# **Program Product**

# **IBM FORTRAN IV (H Extended) Compiler and FORTRAN Library (Mod II) for OS and VM/370 (eMS) Installation Reference Material**

# **Program Numbers: 5734-F03 5734-LM3**

The FORTRAN IV (H Extended) compiler and the FORTRAN IV Library (Mod II) are released as independent components that require installation under the IBM Operating System or the Conversational Monitor System component of the IBM Virtual Machine Facility/370.

This publication describes the procedures for installing the FORTRAN IV (H Extended) compiler and the FORTRAN IV Library (Mod II). It is intended for use by system programmers or planners who supervise the generation and maintenance of an installation's operating system.

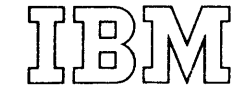

# Third Edition (November 1974)

This is a major revision of, and obsoletes, the previous edition, SC28-6861-1. Changes in this edition are listed in the Summary of Amendments, Number 2, on the facing page.

 $\mathbf{r}$ 

 $\ddot{\phantom{a}}$ 

This edition applies to Release 2.1 of the FORTRAN IV (H Extended) Compiler and FORTRAN IV Library (Mod II).

Changes are periodically made to the specifications herein; any such changes will be reported in subsequent revisions or Technical Newsletters.

Requests for copies of IBM publications should be made to your IBM representative or to the IBM branch office serving your locality.

A form for readers' comments is provided at the back of this<br>publication. If the form has been removed, comments may be addressed to<br>IBM Corporation, Programming Publications, 1271 Avenue of the Americas,<br>New York, N.Y. 10

C Copyright International Business Machines 1971,1972,1974

*Date of Publication:* November, 1972 *Form of Publication:* Revision, SC28-6861-1

## **eMS Installation Information**

*New:* Programming Feature

With this release, the FORTRAN IV (H Extended) Compiler and the Mod II Library can be installed under CMS. Storage estimates information for the compiler and library under CMS has been added to the "Storage Estimates" section. A detailed step-by-step description of CMS installation procedures has been included in the "Installation Procedures" section. A sample compiler output listing has been added to Appendix B.

## **Revised Distribution Tape Format**

# *Specification Change*

To accommodate CMS files, the format of the distribution tape for the compiler and library has been revised. The new format is described in the "Installation Procedures" sections.

# **Additional Compiler Default Options**

*New'* Programming Feature

The ADSIZE and CMSIZE options have been added to the FORTRAN macro instruction. They control the default size of the compiler address constant table (NADCON) and the backward connection table (CMAJOR). Information has been added to the section "Coding the FORTRAN Macro Instruction".

Editorial changes having no technical significance are not noted here.

Specific changes to the text as of this publishing date are indicated by a vertical bar to the left of the text. These bars will be deleted at any subsequent republication of the page affected.

*Date of Publication:* November, 1974 *Form of Publication:* Revision, SC28-6861-2

# FORTRAN Macro Name Changed to FORTRANX

*New:* Programming and Documentation

The name of the FORTRAN macro has been changed to FORTRANX so that installations using more than one of the H level FORTRAN compilers will not have more than one installation macro with the same name.

# New and Changed FORTRANX Macro Instruction Options

*New:* Programming and Documentation

The new options COMDUMP, COMOPTS, COMOVLY, COMPSYS, INSTERR, NAME, PERMXL, SIZE, SORFLAG, SORTERM, and TRACE, have been added to the FORTRANX macro instruction. Changes have been made to the values that may be specified in the existing OBJID, ADSIZE, and CMSIZE options.

# Revised Discussion of Installation Procedure Messages

*New:* Programming and Documentation

The text of messages produced by the new FORTRANX macro instruction options has been included, and the discussion of compiler error messages has been deleted.

# Revised Number of OS Files on Compiler Distribution Tape

*New:* Programming and Documentation

The number of files has been increased from 6 to 7 to include alternate OS cataloged procedures. Changes have been made to the discussion of user-written procedures to install the compiler and library.

## CMS Installation Example

*.Maintenance:* Programming and Documentation

An example showing how to install the compiler from a terminal has been included. Additionally, a number of minor changes to the procedure for installing the compiler have been made.

# SYS1 FORTI IR Secondary Storage Requirements

*Maintenance:* Documentation Only

The number of directory records and 3330 disk tracks required for the SYS 1.FORTLIB library has been increased.

# **SYSLIN DD Statement Blocking Factor**

*Afaintenance:* Documentation Only

A brief new section has been added describing how to change the blocking factor for the SYSLIN DD statement.

Editorial changes having no technical significance are not noted here.

Specific changes to the text as of this publishing date are indicated by a vertical bar to the left of the text. These bars will be deleted at any subsequent republication of the page affected.

This publication is designed for system programmers and planners who supervise the qeneration and maintenance of an installation's operating system. It describes the installation procedures required for the FORTRAN IV (H Extended) compiler and the FORTRAN IV Library (Mod II) •

There are five major sections in this publication as follows:

- Introduction
- Installation Procedures
- Storaqe Estimates
- System Planning
- Appendixes

The "Introduction" contains an overview of the installation procedures and general information about the FORTRAN IV (H Extended) compiler and the FORTRAN IV Library (Mod II).

The "Installation Procedures" section is divided into two parts. The first part describes how to install the compiler under OS and VM/370 and the second part describes how to install the library under os and VM/370.

The "Storage Estimates" section contains dynamic and secondary storage requirements for the compiler and library.

The "System Programming" section is divided into three parts. The first part describes how to modify OS Release 19 for installing the compiler and library. The second part describes how to create and alter the option table for the Extended Error Handling facility. The third part describes how to concatenate data sets using the link library list under os.

The "Appendixes" section is divided into three parts. Appendix A lists the modules comprising the FORTRAN IV (H Extended) compiler and the FORTRAN IV Library (Mod II). In addition, information for

obtaining the ;nodule lengths is included. Appendix B describes the sample FORTRAN programs that are punched during the installation procedure to verify the installation of the FORTRAN IV (H Extended) compiler and tne FCRTRAN IV Library (Mod II). Appendix C lists diagnostic messages produced to check the coding of the FORTRAN and FORTLIB macro instructions.

# REFERENCE PUBLICATIONS

It is assumed that users of the OS are familiar with the infornation in these pUblications:

IBM System/360 Operating System Messages and Codes Order No. GC28-663l

OS/VS Message Library: VSl System Messages Order No. GC38-l00l

OS/VS Message Library: VSl System Codes Order No. GC38-l003

OS/VS Message Library: VS2 System Messages Order No. GC38-l002

OS/VS Message Library: VS2 System Codes Order No. GC38-l008

IBM System/360 Operating System Operator's Reference Order No. GC28-669l

Operator's Library: OS/VSl Reference Order No. GC38-0ll0

Operator's Library: OS/VS2 Reference Order No. GC38-02l0

IBM OS/MFT and OS/MVT Utilities Order No. GC28-6586

IBM System/360 Operating System Job Control Language Reference Order No. GC28-6704

OS/VS JCL Reference Order No. GC2B-061B

OS/VS JCL Services Order No. GC2B-06l7

IBM OS System Generation Order No. GC2B-6554

OS/VSl System Generation Reference Order No. GC26-379l

OS/VS2 System Generation Reference Order No. GC26-3792

It is assumed that users of IBM VM/370 are familiar with the information in these publications:

IBM Virtual Machine Facility/370 Introduction Order-No~-GC20-1800

IBM Virtual Machine Facility/370 Planning and System Generation Guide Order No. GC20-1801

IBM Virtual Machine Facility/370 Command Language User's Guide Order No. GC20-1804

IBM Virtual Machine Facility/370 EDIT Guide Order No. GC20-1805

IBM Virtual Machine Facility/370 Operator's Guide Order No. GC20-1806

IBM Virtual Machine Facility/370 Terminal User's Guide Order No. GC20-1810

# Related Publications

The following publication contains general information about the FORTRAN IV (H Extended) compiler and Mod II library:

FORTRAN Program Products for OS and the CMS Component of VM/370, General Information Order No. GC28-6884

Additional information pertaining to the use of the FORTRAN IV (H Extended) compiler and the FORTRAN IV Library (Mod II) once they are installed can be found in these publications:

IBM OS FORTRAN IV (H Extended) Compiler Programmer's GU1de Order No. SC28-6852

IBM OS FORTRAN IV Library Mathematical and Service Subprograms Order No. GC28-68lB

IBM OS FORTRAN IV Mathematical and Service Subprograms Supplement for Mod I and Mod II Libraries Order No. SC28-6864

IBM OS FORTRAN IV (H Extended) Comp1ler and Library (Mod II) Messages Order No. SC28-6865

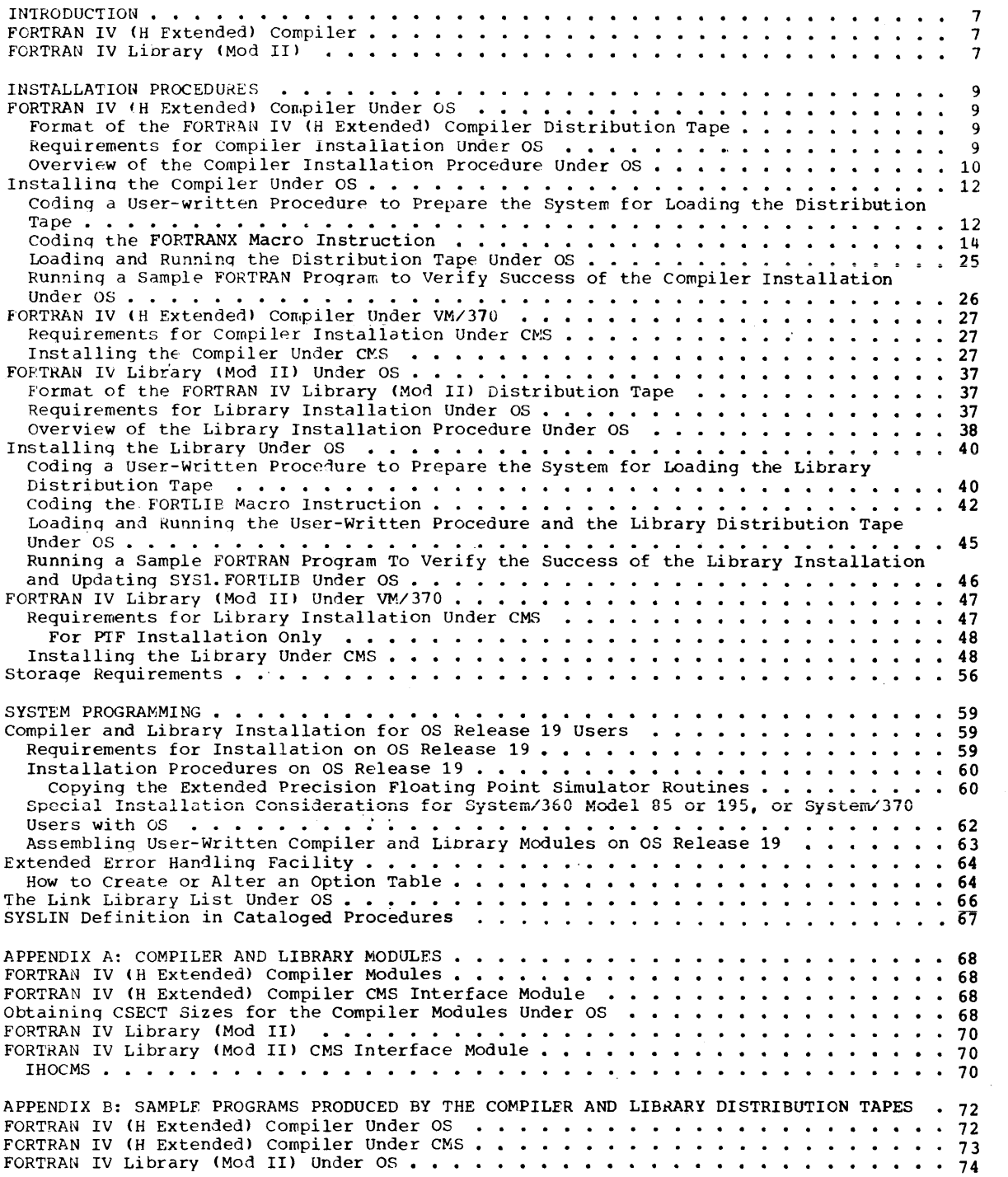

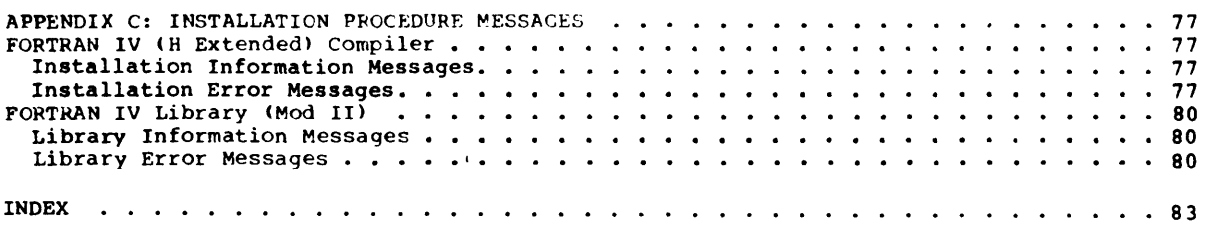

# ILLUSTRATIONS

# FIGURES

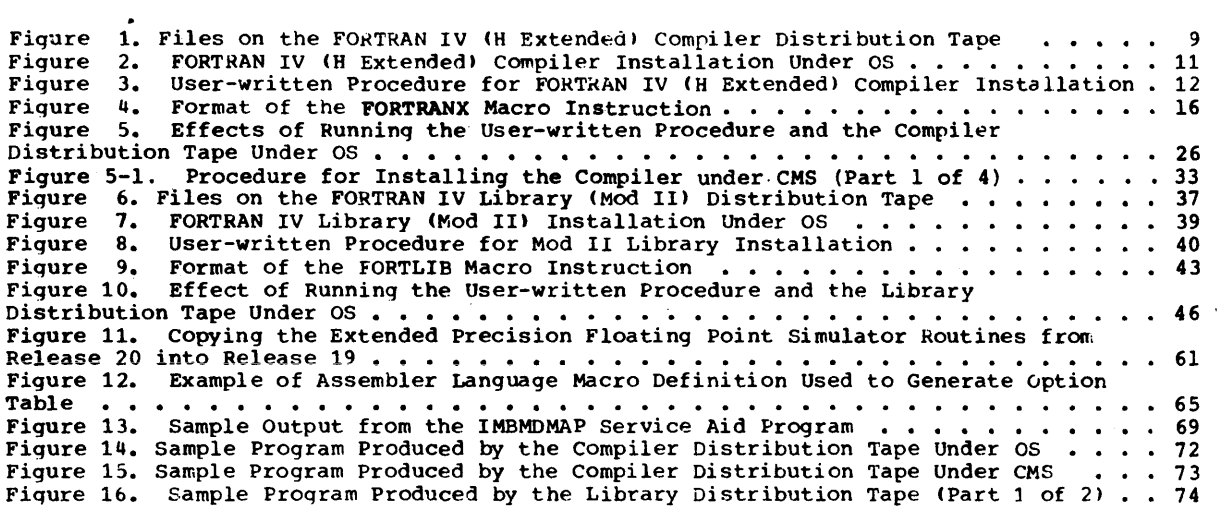

 $\hat{\mathcal{L}}$ 

 $\sim$ 

# TABLES

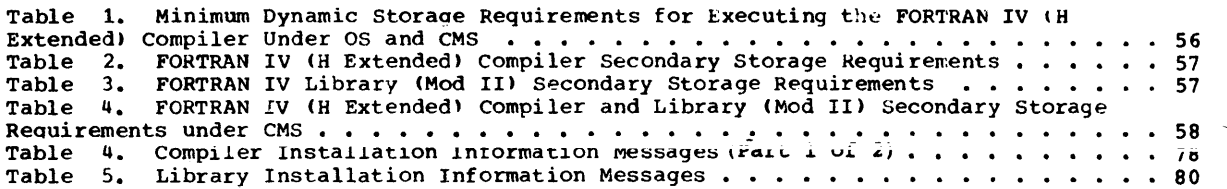

 $\sim 0.1$ 

 $\sim$ 

This pUblication contains installation procedures and reference material for system programmers and planners for installing the FORTRAN IV (H Extended) compiler and the FORTRAN IV Library (Mod II).

The FORTRAN IV (H Extended) compiler and the FORTRAN IV Library (Mod II) are problem programs that run under the IBM Operating system or the Conversational Monitor System (CMS) component of VM/370. They function independently of each other and are installed separately. Each program is distributed on its own tape that contains the compiler and library n,odules, control statements necessary for installation, and test programs for verifying the installation procedures. However, a user-written procedure, which is described in this publication, containinq items that are dependent upon the facilities available at your installation is required to prepare the system prior to running the distribution tapes. Additional system preparation is required for the library when an option table must be created or altered for the Extended Error Handling feature.

# FORTRAN IV (H EXTENDED) COMPILER

The FORTRAN IV (H Extended) compiler processes programs written in the FORTRAN language and produces object modules that are suitable as input to the linkage editor for subsequent execution on System/360 and System/370 machines. Optionally, the compiler is able to produce optimized object modules, perform precision conversion, process extended precision quantities, and process extensions to the FORTRAN IV language. Furthermore, a set of seven cataloged procedures provides a variety of compile, link edit, load, and execute control statments for the compiler. For information on usinq the compiler once it is installed see the publications OS FORTRAN IV (H Extended) Programmer's Guide, Order No. SC28-6852 or IBM virtual Machine Facility/370 Terminal User's Guide for FORTRAN Program Products, Order No.  $5C28 - 6891.$ 

# FORTRAN IV LIEKARY (MOD II)

The FORTRAN IV Library (Mod II) contains mathematical, service, and interface routines. The library is designed to support the extended precision, automatic precision increase, and asynchronous input/output (for OS only), features of the FORTRAN IV language. For information describing the various Mod Il library routines, see the publications OS FORTRAN IV Library -- Mathematical and'Service Subprograms, Order No. GC28-68l8 and OS FORTRAN IV Mathematical and Service Subprograms Supplement for Mod I and Mod II Libraries, Order No.  $SC28 - 6864.$ 

# FORTRAN IV (H EXTENDED) COMPILER UNDER OS

# FORMAT OF THE FORTRAN IV (H EXTENDED) COMPILER DISTRIBUTION TAPE

Figure 1 describes the format of the distribution tape.

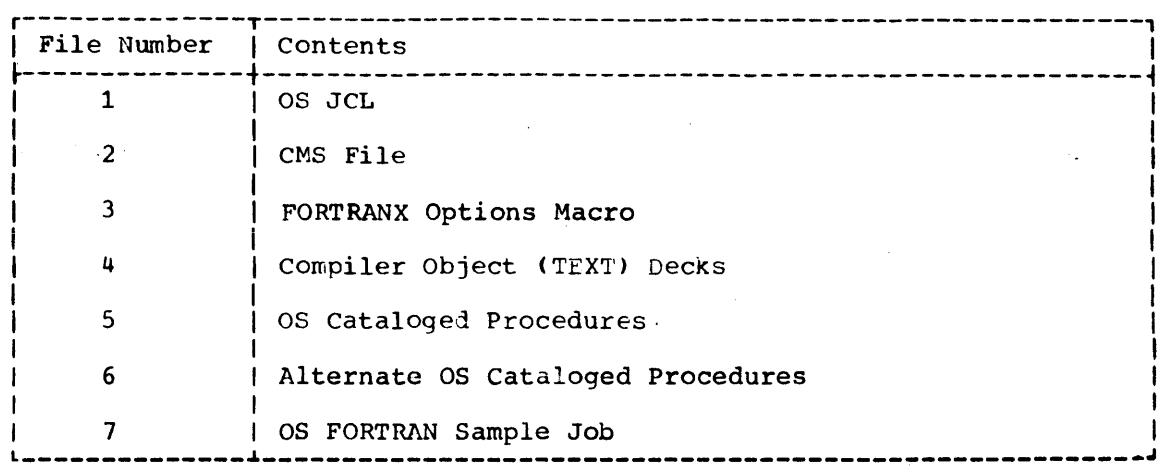

Figure 1. Files on the FORTRAN IV (H Extended) Compiler Distribution Tape

REQUIREMENTS FOR COMPILER INSTALLATION UNDER OS

- A System/360 or System/370 machine that can support the OS/MFT, OS/MVT, or OS/VS environments.
- . The distribution tape for the FORTRAN IV (H Extended) compiler.
- An installed Release 20 and subsequent releases of OS or a release of OS/VS. (OS Release 19 users see the section "Compiler and Library Installation for OS Release 19 Users" for specific requirements.
- . 176K bytes of main storage for processing the compiler distribution tape.
- . Space available on SYS1. LINKLIP or a private library for the FORTRAN 1V (H Extended) compiler (see Taple 2 in the "Storage Estimates" section for SYS1. LINKLIB storage requirements).
- . Space available on SYS1. PROCLIB or a private library for the FORTRAN IV (H Extended) cataloged procedures (see Table 2 in the "Storage Estimates" section for SYS1. PROCLIB storage requirements).

. The IEBUPDTE and IEHFROGM utility programs.

Installation Procedures. 9

# OVERVIEW OF THE COMPILER INSTALLATION PROCEDURE UNDER OS

Compiler installation consists of the following steps:

- Coding a user-written procedure to prepare the system for loading 1. the compiler distribution tape.
- $2.$ Coding the FORTRANX macro instruction
- 3. Loading and running the user-written procedure and the compiler distribution tape.
- $\mathbf{u}_{\bullet}$ Running a sample FORTRAN program to verify the success of the compiler installation.

Figure 2 illustrates the overall installation procedure. The steps<br>for installing the compiler are discussed in detail in the following paragraphs.

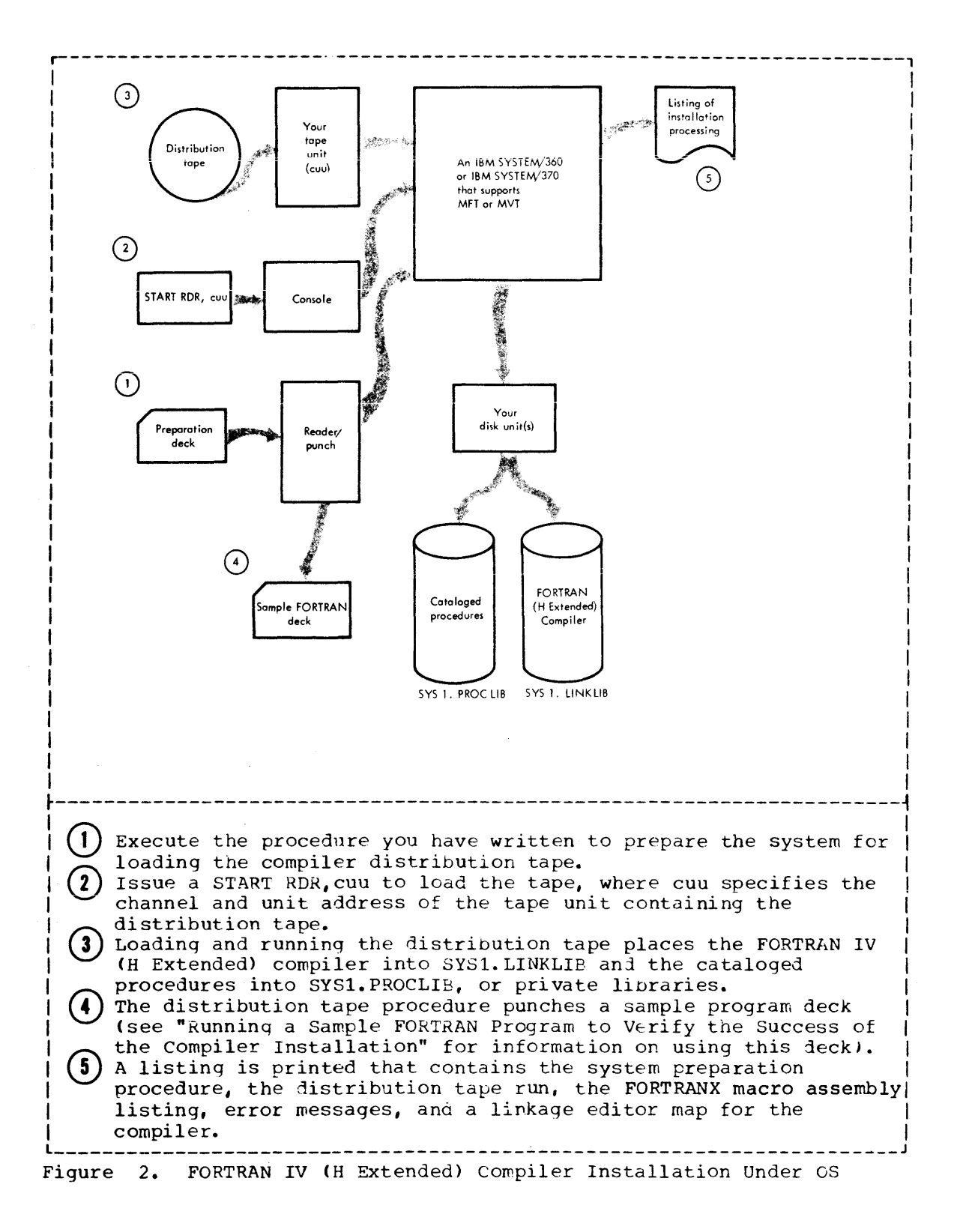

## INSTALLING THE COMPILER UNDER OS

CODING A USER-WRITTEN PROCEDURE TO PREPARE THE SYSTEM FOR LOADING THE DISTRIBUTION TAPE

Before you can run the distribution tape, you must prepare and run a card deck containing a 2-step job. The first step places into SYS1. PROCLIB a cataloged JCL procedure that identifies the procedure and linkage libraries that will contain the FORTRAN IV (H Extended) cataloged procedures and compiler. The second step specifies the FORTRAN IV (H Extended) compiler default options that are to be installed using the FORTRANX macro instruction.

Figure 3 illustrates the 2-step job that is required to prepare the system for installing the compiler. The lettered statements contain fields (shown in lower case) that you must code based upon the facilities available at your installation.

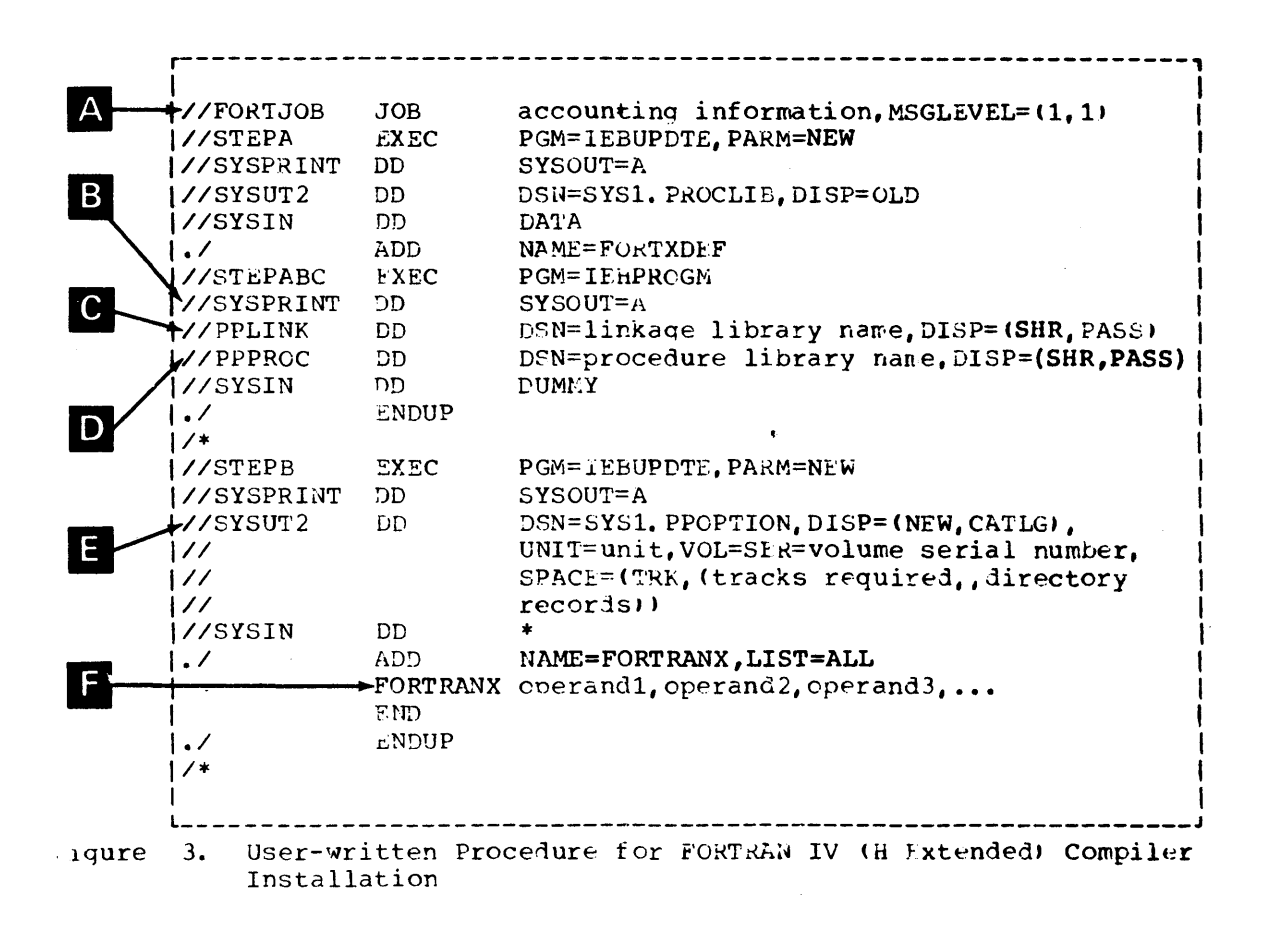

An explanation of the lettered statements in Figure 3 follows:

 $\mathbf{A}$ 

Supply any accounting information that your installation requires.

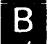

If you wish to block this output, add OCB=BLKSIZE=value to this statement.

EI Insert the name of the linkage library on which the compiler will reside (either SYS1.LINKLIB or a private linkage library). If the library you choose is not cataloged, add to this statement the volume serial number on which it resides.

Note: The FORTRAN IV (H Extended) cataloged procedures assume that moved the compiler resides on SYS1. LINKLIB. If you are using a private library, you may concatenate it with SYS1. LINKLIB at initial program load (IPL) time or you may include in the JCL of any FORTRAN program that will use the compiler, a JOBLIB or STEPLIB DO statement that describes the private library on which the compiler res<sub>-</sub>es. dee the "Link Library List" section for information on cor: .so. See the Elma Electron Essex Secret for the publication IBM Syster/300 Operating System Job Control Language Reference, Order No. GC28-6704, for information on using the JOBLIB and S'l:EPLIB DD statements.

I<sub>D</sub> Insert the name of the procedure library on which the cataloged procedures will reside (either SYS1.PROCLIB or a private procedure library).

E To allocate space for the SYS1.PPOPTION data set, indicate the direct-access unit and volume serial number on which it will reside. Using Table 2 in the "Storage Estimates" section, determine the number of tracks and directory records required by your device for SYS1.PPOPTION.

Note: If a SYS1.PPOPTION data set already exists in your system, the STEPB SYSUT2 DD statement must be  *placed by:* 

//SYSUT2 DD DSN=SYS1.PPCPTION, DISP=CLD

 $\mathsf{F}$ 

Code the FORTRANX macro instruction, specifying the compiler options that you wish to install as system default options (see the section "Coding the FORTRANX Macro Instruction" for more detailed information).

# CODING THE FORTRANX MACRO INSTRUCTION

The FORTRANX macro instruction establishes the system defaults for the compiler options that can be specified by the FORTRAN programmer in the PARM parameter of the EXEC statement. These defaults will be assumed if the parameters are not coded in the PARM parameter by the FORTRAN programmer. In coding the FORTRANX macro instruction, all keyword operands (PUNCH, SORLIST, STORMAP, etc.) are optional and have their own defaults (the underlined values in Figure  $4$ ). For example, if the FORTRMIX macro instruction is coded as follows:

FORTRANX STORMAP=MAP, LINECNT=55, OPT=1, OBJID=GOSTMT

the following system defaults for the FORTRAN IV (H Zxtended) compiler options are established:

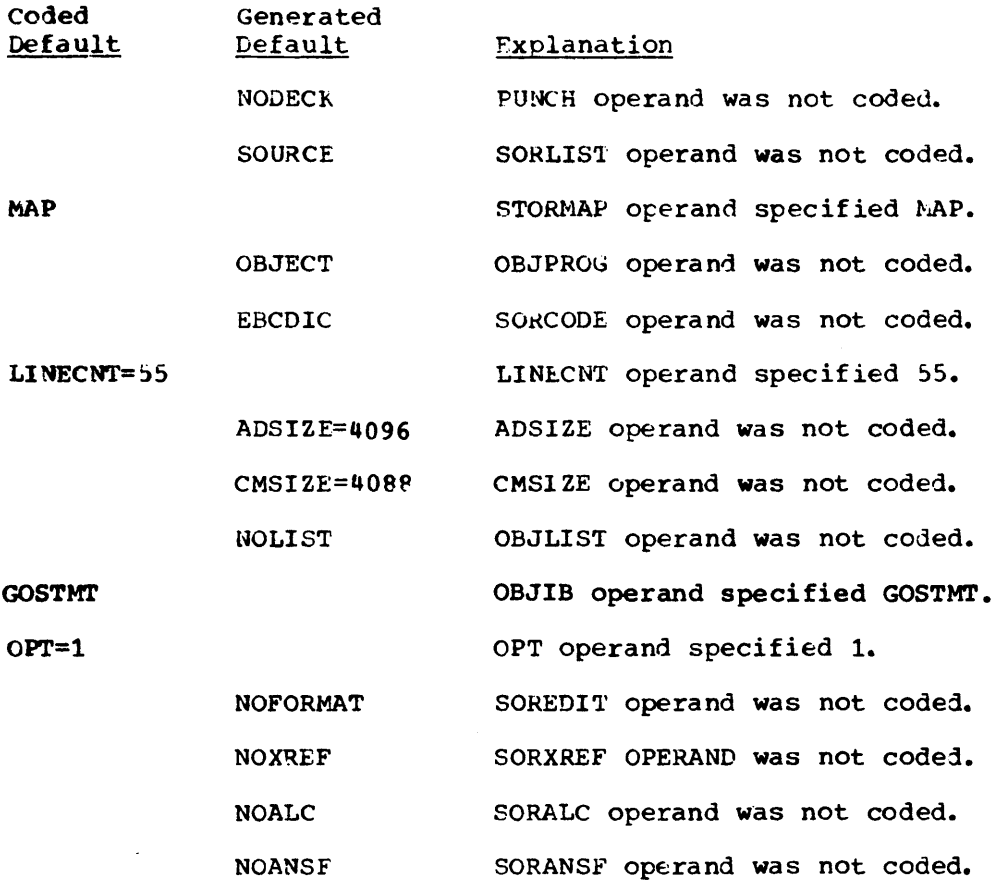

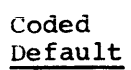

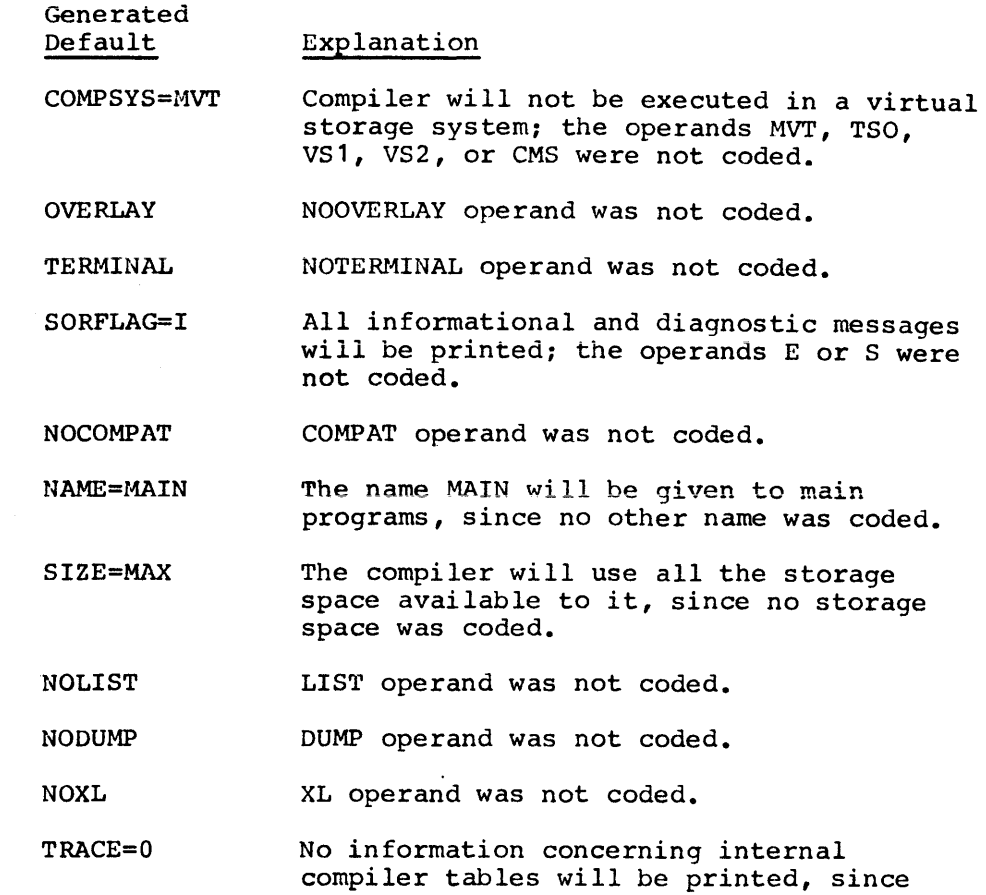

no value was coded.

 $\sim$ 

Furthermore, if all of the operand defaults are desired, code the FORTRANX macro without specifying any operands, as follows:

# **FORT RANX**

In this case, all of the underlined values in Figure 4 will be established as the system defaults for this compiler options. The following paragraphs describe in detail the FORTRANX macro keyword operands and their respective parameters.

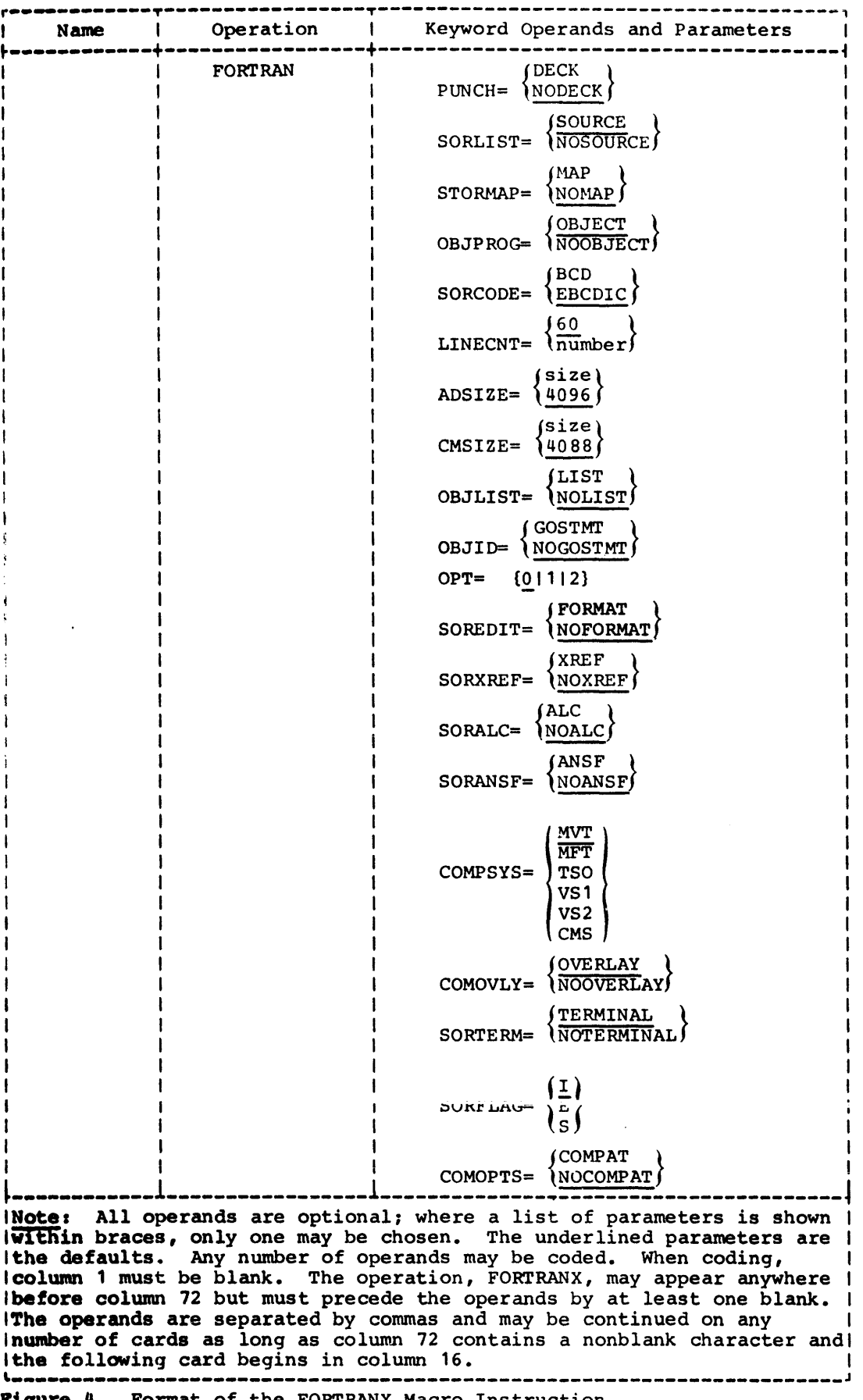

Piqure 4. Format of the FORTRANX Macro Instruction

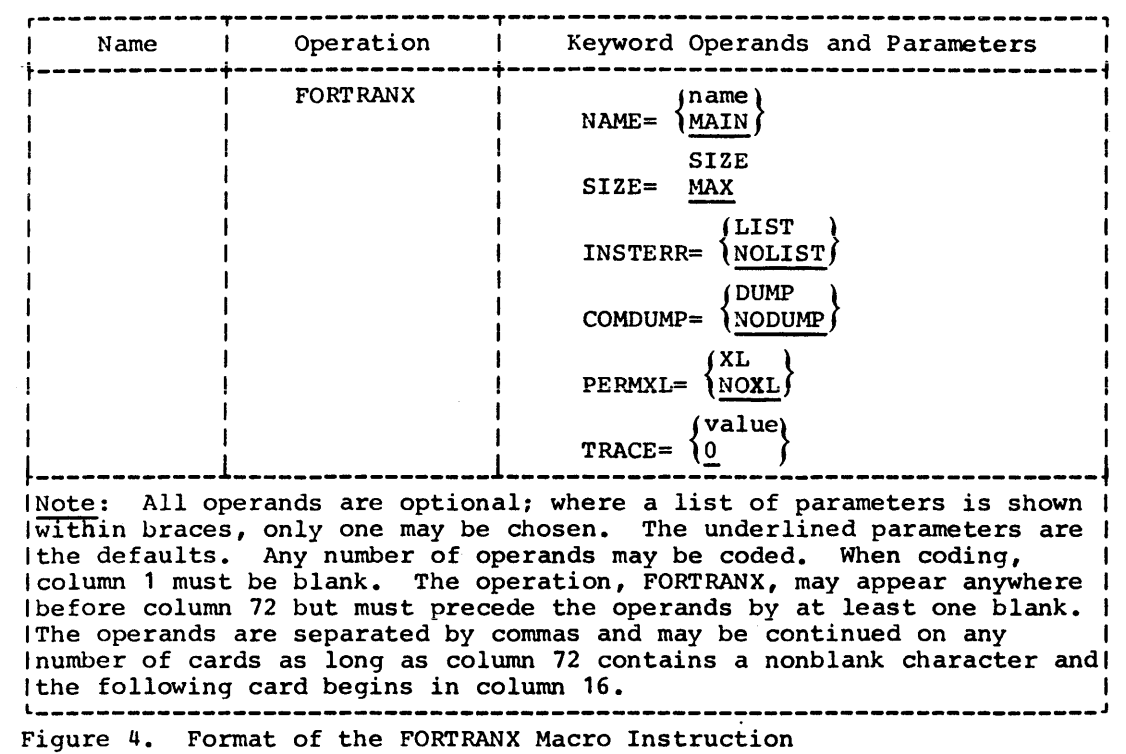

 $\sim$ 

 $\sim 10^{11}$ 

PUNCH controls the production of a punched deck of the object program. DECK specifies that a punched deck is to be produced. NODECK specifies that a punched deck is not to be produced. If the PUNCH operand is not coded, NODECK is assumed. SORLIST controls the production of a listing of the FORTRAN source program. **SOURCE** specifies that the listing is to be produced. NOSOURCE specifies that the listing is not to be produced. If the SORLIST operand is not coded, SOURCE is assumed. **STORMAP** controls the production of a map showing the relative location of variables. constants, etc., in the source program. **MAP** specifies that the map is to be produced. NOMAP specifies that the map is not to be produced. If the STORMAP operand is not coded, NOMAP is assumed. OBJPROG the production of input to the linkage editor from the program being compiled. OBJECT specifies that the source program is to be processed by the linkage editor after compilation. NOOBJECT<br>specifics that the source program is to be compiled only. If the OBJPROG operand is not coded, OBJECT is assumed. SORCODE identifies the character set used to keypunch the source programs to be compiled. BCD specifies the BCD character set. EBCDIC specifies the EBCDIC character set.

If the SORCODE operand is not coded, EBCDIC is assumed.

#### LI NECNT= nurnbe r

specifies the number of lines to be printed on each page of the FORTRAN output listing.

number

is an integer from 01 to 200.

If the LINECNT operand is not coded, a value of 60 is assumed.

ADSIZE=size

specifies the length of the address constant table, NADCON, in compiler CSECT, IFEAAD. This is a fixec-size table whose size is determined when the compiler is installed. The size that is specified for the table affects the number of address constants, parameters, and temporaries that the compiler can handle during the compilation of a source program. Its maximum size is 16384 bytes and its minimum is 1024 bytes. The SIZE compiler option has no effect on the size of this table once installed. It only affects available work space.

size

is an integer from 1024 to 16384, or it may be specified as  $nK$ , where  $n$  is an integer from 1 to 16 and K represents 1024 bytes.

If the ADSIZE operand is not coded,or if ADSIZE=I, a value of 4096 is assumed.

CMSIZE=size

specifies the length of the backward connector table, CMAJOR, in compiler CSECT, IFEJAB. This is a fixed-size table whose size is determined when the compiler is installej. The size of the table affects the comoiler's ability to perform certain optimization operations. The table receives backward connector information for each block in the source program (a block is a unit of instructions under one user or compiler generated label). If this table is too small to accommodate all the blocks in a source program, that compilation will be affected as follows:

- No branching optimization will be performed (affects OPTIMIZE $(1)$ ) and (2) options).
- No text optimization will De performed (affects OPTIMIZE(2) option only).
- Register ootimization will treat the entire program as a loop as it does for OPTIMIZE(1) (affects OPTIMIZE(2) option only).

The result is longer and less efficient object code. The SIZE compiler option has no effect on the size of this table once installed. It only affects available work space.

size

is an integer from 1024 to 65536, or it may be specified as nK, where n is an integer from 1 to 65 and K represents 1024 bytes.

If the CMSIZE operand is not coded or if CMSIZE=1, a value of 4088 is assumed.

OBJLIST

the production of a pseudo-assembler language listing of the object proqram.

# LIST

specifies that the listing is to be produced.

#### NOLIST

specifies that the listing is not to be produced.

If the OBJLIST operand is not coded, NOLIST is assumed.

#### 0&110

controls the assignment of internal statement numbers to subroutine calls and function references.

## GOSTMT

specifies that statement numbers are to be assigned.

#### NOGOSTMT

specifies that statement numoers are not to be assigned.

If the OBJID operand is not coded, NOGOSTMT is assumed.

## OPT

controls the execution-time optimization of the object modules produced by the FORTRAN IV (H Extended) compiler.

#### o

specifies that the object module is not to be optimized.

#### 1

specifies that the object module is to receive full register assignment and basic program optimization.

#### 2

specifies that the object module is to receive full register assignment and complete program optimization.

If the OPT operand is not coded, 0 is assumed.

## SOREDIT

controls the production of a structured source listing on the data set defined by the SYSPRINT DD statement. This listing indicates the loop structure and the iogical continuity of the source program.

## FORMAT

specifies that the listing is to be produced. OPT=2 must be specified with FORMAT.

#### NOFORMAT

specifies that the listing is not to be produced.

If the SOREDIT operand is not coded, NOFORMAT is assumed.

#### SORXREF

controls the production of a cross-reference listing on the data set defined by the SYSPRINT DD statement.

XREF

specifies that the listing is to be produced.

NOXREF

specifies that the listing is not to be produced.

If the SORXREF operand is not coded,NOXREF is assumed.

#### SORALC

determines whether or not variables in COMMON are to be aligned on fullword and doubleword boundries.

ALC

specifies that boundary alignment of variables in COMMON is to be performed. For example, REAL\*4 and LOGICAL\*4 variables would be aligned on a fullword boundary, and COMPLEX\*8 and REAL\*8 variables would be aliqned on a doubleword boundary. When boundary alignment is specified, gaps may appear in main storage.

#### NOALC

specifies that boundary alignment is not to be performed. If the SORALC operand is not coded, NOALC is assumed.

#### SORANSF

controls the processing of functions that are IBM extensions to the list American National Standard (ANS) FORTRAN functions.

#### ANSF

specifies that the compiler processes, as IBM-supplied, only those library and built-in functions that are on the list of ANS FORTRAN functions.

In this case, all non-ANS functions are treated as user-supplied and are processed accordingly. See the **publication IBM System/360 and System/370 FORTRAN IV Language,**  Order No. GC28-6515 for the list of ANS functions.

#### NOANSF

specifies that the compiler processes, as IBM-supplied, all the library and built-in functions that are listed in the publication IBM System/360 and System/370 FORTRAN IV Language, Order No. GC28-6515. It should be noted that the ANS FORTRAN functions are a subset of these functions.

If the SORANSF operand is not coded, NOANSF is assumed.

**COMPSYS** 

controls execution of the compiler and performs some optimization of compile space and time.

- M\rl', MFT, TSO specify that the compiler will not be executed in a virtual storage system.
- VS1, VS2
	- specify that the compiler will be executed in a virtual storage system.

**CMS** 

specifies that the compiler will be executed under the control of CMS.

If the COMPSYS operand is not coded, MVT is assumed. However, under CMS, if the FORTRAN macro is not coded, CMS will be the assumed option. If the FORTRAN macro is coded, COMPSYS=CMS must be specified.

#### **COMOVLY**

controls the installation of the compiler and the choice of cataloged procedures under OS and VS.

#### **OVERLAY**

specifies that the compiler is to be link edited into an overlay structure.

#### NOOVERLAY

specifies that the compiler is to be link edited without an overlay structure.

If the COMOVLY operand is not coded, OVERLAY is assumed.

When OVERLAY is specified, the compiler region size in the cataloged procedures will be 256K. When NOOVERLAY is specified, the compiler region size in the cataloged procedure will be 600K.

(Note: The COMOVLY option does not apply to CMS.)

#### SORTERM

controls the production of a listing containing only compiler statistics and error messages to a terminal data set under CMS. Under OS and VS, this listing, which is produced on a data set whose ddname is SYSTERM, allows all messages for a FORTRAN batch compilation to appear together at the end of the compilation step (in addition to being interspersed between each two source listings).

### TERMINAL

specifies that the listing is to be produced.

#### NOTERMINAL

specifies that the listing is not to be produced.

If the SORTERM operand is not coded, TERMINAL is assumed.

# SORFLAG

controls the suppression of diagnostic messages.

I

specifies that informational diagnostic messages of level 0 and all diagnostic messages of higher level are to be printed. No diagnostic messages are to be suppressed.

specifies that error diagnostic messages of level 8 and all diagnostic messages of higher level are to be printed. Informational messages (level 0) and warning diagnostic messages (level 4) are to be suppressed.

S

E

specifies that severe error diagnostic messages of level 12 and unrecoverable error diagnostic messages of level 16 are to be printed. Informational messages (level 0), warning messages (level  $4$ ), and error diagnostic messages (level 8), are to be suppressed.

If the SORFLAG operand is not coded, I is assumed.

#### COMOPTS

controls the recognition of the following obsolete options by the compiler:

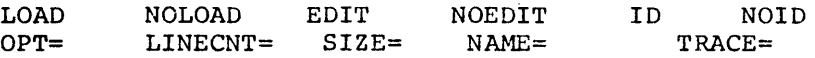

COMPAT

specifies that the obsolete options are to be recognized.

(Note: COMPAT may not be specified for the CMS system).

#### NOCOMPAT

specifies that the obsolete options are not to be recognized.

If the COMOPTS operand is not coded, NOCOMPAT is assumed.

(Note to OS and VS users: The COMPAT option allows both old and new formats of compiler options to be recognized. Installing with the NOCOHPAT option \\rill mean that old job control (wi th the obsolete options) will have to be revised to the new format.

NAME=name specifies the name given to main programs.

name

is a string of one to six alphameric characters. This name will be used as the CSECT name for a main program only if it is the first module in the compilation.

If the NAME operand is not coded, a name of MAIN is assumed.

#### SIZE=size

specifies the amount of storage the compiler may use. It is used to confine the compiler and its work space to a portion of the space available and may be necessary if the compiler is invoked by another program. If MAX is specified, the compiler will make use of all the space available to it.

size

is specified as nK, where n is an integer from 150 to 99999 and K represents  $102\overline{4}$  bytes, or the letters MAX.

If the SIZE operand is not coded, a value of MAX is assumed.

#### INSTERR

controls the listing of all possible installation error messages that can be produced by incorrect coding of the FORTRAN macro instruction keyword operands. If the LIST option is specified, the compiler will not be installed.

Installation Procedures 23

LIST

specifies that the listing is to be produced. The installation process will terminate after producing this listing without building a compiler.

#### NOLIST

specifies that the listing is not to be produced. The installation process is to proceed normally if no errors were encountered.

If the INSTERR operand is not coded, NOLIST is assumed.

The COMDUMP, PERMXL, and TRACE operands are intended for use only by IBM personnel responsible for program maintenance.

# **COMDUMP**

controls the production of an ABEND dump when an unrecoverable error is encountered.

## DUMP

specifies that a dump is to be produced.

#### NODUMP

specifies that a dump is not to be produced.

If the DUMP operand is not coded, NODUMP is assumed.

## PERMXL

controls the ability to compile the FORTRAN modules which make up the FORTRAN H Extended compiler.

XL

specifies that the internal FORTRAN source modules can be compiled.

#### NOXL

specifies that the internal FORTRAN source modules cannot be compiled.

If the PERMXL operand is not coded, NOXL is assumed.

## TRACE=value

controls the printing of internal compiler information and tables during the compilation process.

vaiue

is an integer from 0 to 16777215. The meaning of the values is described in the publication IBM System/360 Operation System: Program Logic Manual for PORTRAN IV (H Extended), Order No.  $LY28 - 6403.$ 

LOADING AND RUNNING THE DISTRIBUTION TAPE UNDER OS

The steps for runninq the distribution tape are as follows:

 $(1)$ Execute your user-written procedure to prepare the system for loading the tape. Running the procedure accomplishes the following:

- Places the JCL procedure FORTXDEF into SYS1. PROCLIB. FORTXDEF identifies the libraries that will contain the compiler modules and the cataloqed procedures (SYS1.LINKLIB and SYS1.PROCLIB or private libraries).
- Places the FORTRANX macro instruction in SYS1.PPOPTION.
- (2) Issue a S'IART RDR,cuu to load the tape, where cuu specifies the channel and unit address of the tape unit containing the distribution tape. Running the distribution tape accomplishes the following:
	- Checks the coding of the FORTRANX macro instruction for valid syntax. See "Appendix C: Installation Messages" for diagnostic messages.
	- Assembles the compiler modules that depend on the macro instruction.
	- Link edits the FORTRAN IV (H Extended) compiler modules into SYS1.LINKLIB or a private linkage library.
	- Adds nine FORTRAN IV (H Extended) cataloged procedures to SYS1.PROCLIB, or a user-specified library.
	- Punches a card deck that contains a sample FORTRAN program that may be used to test the success of the compiler installation.

Figure 5 describes the effects of the two steps listed above. The numbers in the figure correspond to the numbered steps.

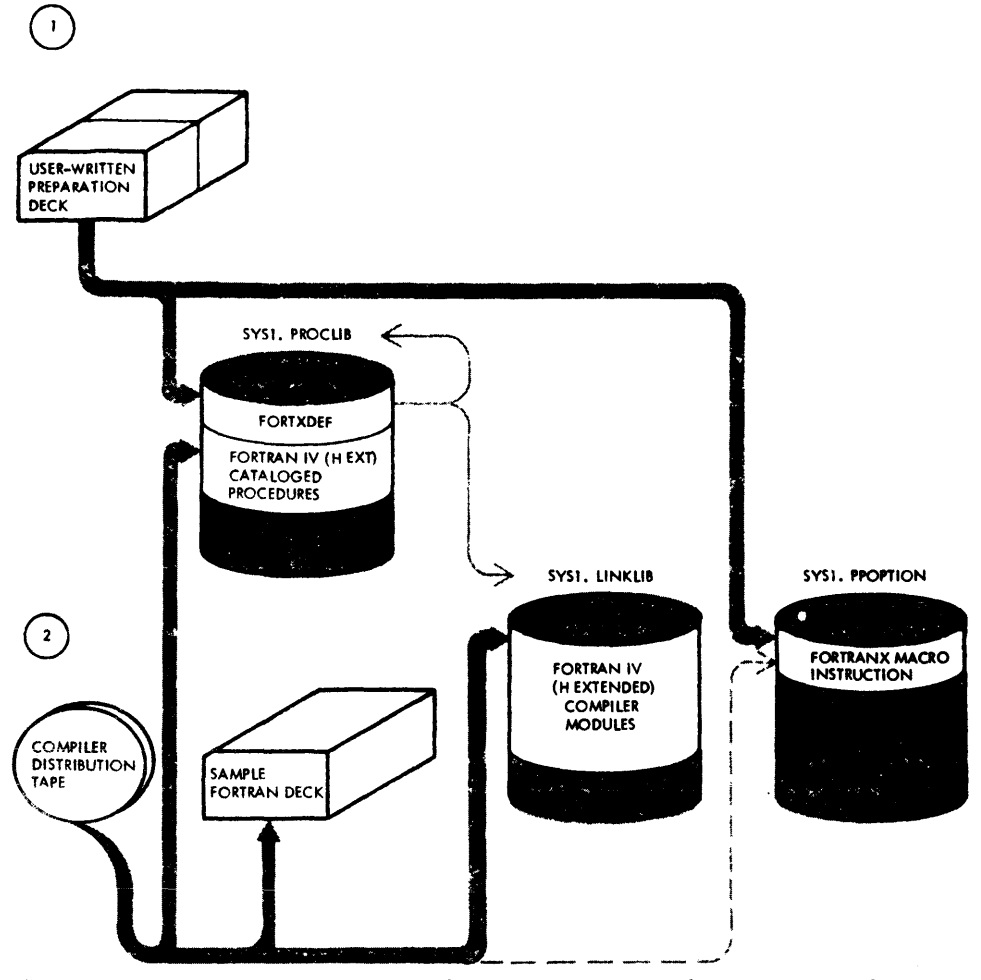

Effects of Running the User-written Procedure and the Figure 5. Compiler Distribution Tape Under OS

RUNNING A SAMPLE FORTRAN PROGRAM TO VERIFY SUCCESS OF THE COMPILER INSTALLATION UNDER OS

The distribution tape procedure punches a sample FORTRAN program that can be used to verify the compiler installation.

The procedure on the distribution tape also punches the JCL required to commile link edit, and execute the sample FORTRAN program.

The cataloged procedure assumes that the FORTRAN IV Library (Mod II) resides on SYS1. FORTLIB. If it does not, you must include with the FORTRAN sample program a SYSLIB DD statement that identifies the data set on which the library resides.

## FORTRAN IV (H EXTENDED) COMPLIER UNDER VM/370

## REQUIREMENTS FOR COMPILER INSTALLATION UNDER CMS

# For compiler and PTF Installation

- A System/310 machine that can support W4/310.
- An installed release of VM/370.
- A minimum CMS configuration with storage of 608K for the compiler only.
- The CMS library CMSLIB containing the extended arithmetic simulator routines IEAXPSIM IEAXPALL IEAXPDXR.
- The distribution tape for the FORTRAN IV (H Extended) compiler.

# For Compiler Installation Only

- 542 blocks of unused space on your system (5) disk for the compiler (either a 2314 or the equivalent space on a 3330).
- Thirty (30) cylinders of unused space on a 2314 or the equivalent space on a  $3330$  for a scratch A disk.

# For PTF Installation Only

• The following CMS files that were installed by the compiler distribution tape when the compiler was originally installed:

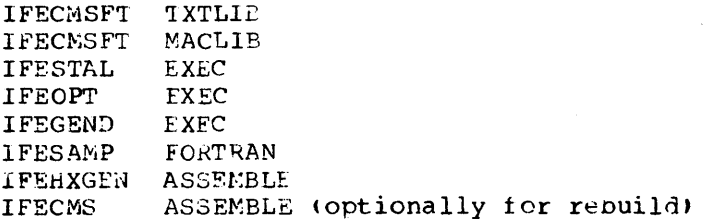

Note: The apove files must be on disks that have been made available through the ACCESS command.

# INSTALLING THE COMPILER UNDER CMS

The compiler installation under CMS consists of the steps listed below. See Figure 5.1 at the end of this section for a graphic summary of steps 5 to 14 of this discussion.

(1) Mount the compiler distrubution tape on virtual unit 161.

Log into Vi4/370 and IPL CMS.

 $\mathcal{Q}$ Issue an ACCESS command assigning the disk that you have selected as the scratch A disk.

Write and file the following EXLC procedure:

```
r--------------------------------------------------------------------, edit prime exec 
EDIT: 
                                                                                              \mathbf{I}input 
INPUT: 
&control cms time 
tape rew 
&error &goto -errt 
tape fsf 
filedef inmove tapl (recfm fb lrecl 80 block 80 change) 
filedef outmove disk cmsfort data (recfm f lrecl 80 block 80 chanqe) 
&error &goto -err 
movefile 
cp spool punch to * 
punch cmsfort data (noheader 
read * * 
&begtype 
distribution tape is positioned beyond CMS file ready to issue 
ifestal 
&end 
cp spool punch off 
I&exit 
I-errt &type tape move error error exit 
l&exit2 
I-err &type error in move file exit 
l&exit1 
I eR 
IEDIT: 
\mathsf{L} is a modern consequent and \mathsf{L} and \mathsf{L} and \mathsf{L} and \mathsf{L} and \mathsf{L} and \mathsf{L} and \mathsf{L} and \mathsf{L} and \mathsf{L} and \mathsf{L} and \mathsf{L} and \mathsf{L} and \mathsf{L} and \mathsf{L} and \mathsf
```
Note: It is advisable to keep this procedure permanently, in the event another installation is to be performed at a future date.

Type in PRIME to execute the PHIME procedure, which reads file 2 from the installation tape and makes the following CMS files available:

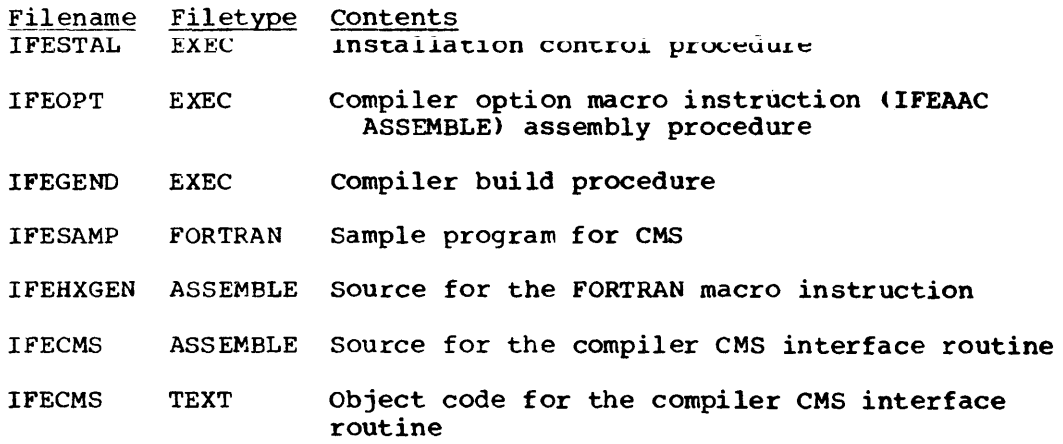

Type in IFESTAL to execute the IFESTAL procedure, which will issue a QUERY command for your terminal and print the following message:

**JOPTION TO INSTALL OR REBUILD** | DO YOU HAVE ALL NECFSSARY FILES ON DISK? IIF RESPONSE 'YES' REBUILD IIF RESPONSE 'NO' READ INSTALLATION TAPE --------------------------------

If this is to be an installation, enter no. If you are installing PTFs, enter yes and skip to step  $\left(0\right)$ .

Note: The alternative response of yes is for use when PIFs are to be applied to the compiler or system. When you receive a PTF you must remove the OS JCL either by punching out the PTF tare or by reading the tape into a CMS file and using the CMS editor. You must then insert the change into the appropriate TXTLIE for use by the installation procedure when rebuilding the compiler. For ease in segregating text decks for PTF installation, you will be requested in step (0) to name two additional macro libraries, which will be placed in front of IFECMSFT MACLIB with a GLOBAL command by the installation procedure. In addition, in step @ you will be requested to name two additional text libraries, which will be placed in front of IFECMSFT TXTLIB by the installation procedure.

As a check, the IFESTAL procedure will type the following message at your terminal:

IS FORTRAN DISTRIBUTION TAPE MOUNTED ON VIRIUAL TAPE UNIT 181? | HAS THE CMS FILE BEEN READ OFF DISTRIBUTION TAPE? IIS DISTRIBUTION TAPE POSITIONED AFTER CMS FILE? INSTALLATION OF 5734 FO3 FORTRAN IV H EXT WHEN READY ENTER 'GO' OTHERWISE ENTER 'NOGO'

If the answer to the above questions is yes, enter go. If you have not done the items listed, enter nogo; do what is required, and re-execute the IFESTAL procedure.

During the installation of the compiler, the IFESTAL procedure types the following message at your terminal:

| DO YOU WISH TO ASSEMBLE INTERFACE IRESPOND 'YES' OR 'NO' ON TERMINAL 

〔9 〕

If you want the interface assembled, enter yes; the interface routine will be assembled, an IFECMS TEXT file will be created, and a listing produced. If you answer no, the procedure checks to see that the compiler interface routine, IFECMS TEXT, is available. If it is not, the interface routine will be assembled; if it is available, no new IFECMS TEXT file or listing will be produced. During the installation of a PTF, this check is omitted and the message, shown above, does not appear.

Note: If you wish to force the assembly of the interface routine you must first erase an existing IFECMS TEXT file.

To provide a facility for segregating text decks (refer to step  $\mathcal{D}$ ) during the installation of PTFs, the installation procedure will type the following message at your terminal':

r-----------------------------------------------------------------, I L \_\_\_\_\_\_\_\_\_\_\_\_\_\_\_\_\_\_\_\_\_\_\_\_\_\_\_\_\_\_\_\_\_\_\_\_\_\_\_\_\_\_\_\_\_\_\_\_\_\_\_\_\_\_\_\_\_\_\_\_\_\_\_\_\_ ENTER CR 1 OR 2 MACLIB NAMES

If you do not want any additional MACLIBs, hit the RETURN key  $\overline{CP}$ . If you want additional MACLIBs enter one or two names that will be use1 as the filename for the additional MACLIBs. They will be placed before the IFECMSFT MACLIB with a GLOBAL command issued by the installation procedure.

The IFESTAL procedure will continue processing and execute the IFEOPT procedure, which will type the following message at your terminal:

r----------------------------------------------------------------, I IF IFEHXGEN ASSEMBLE IS ~.S DESIRED FOR OPTIONS ENTER 'NOEDIT' <sup>I</sup> IIF YOU WISH TO EDIT THE OPTIONS STATEMENT THAT EXISTS ENTER I'EDIT' I' EDIT' In the same state of the same state of the same state of the same state of the same state of the same state of the same state of the same state of the same state of the same state of the same state of the same sta ITO EXIT THE CMS EDITOR YOU MUST ENTER CARRIAGE RETURN AND 'FILE' | IAFTER THE OPTIONS HAVE BEEN ENTERED TO EXIT INSTALL PROCEDURE IN CASE OF ERROR TYPE IN 'HALT'<br>Lesses expressions results in the expression of the extension of the extent of the extent of the extent of the

See the section "Coding the FORTRANX Macro Instruction" for an explanation of the IBM-supplied default options. If all the defaults shown there are acceptable without any changes, type noedit and skip to step  $\circled{3}$  . If you want to change any of the IBM supplied defaults, type  $\frac{1}{10}$  and go on tc step  $\alpha$ .

The IFEOPT procedure will type the following list of IBM-supplied compiler option defaults:

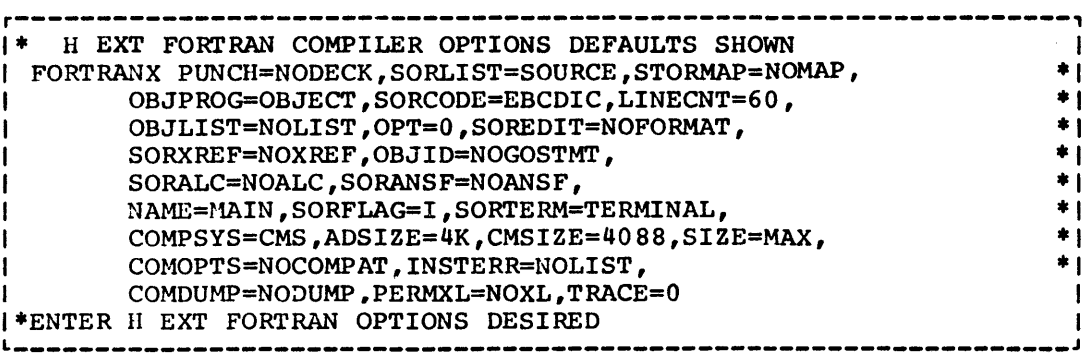

To change any of the defaults, type in the FORTRANX macro, following the conventions for editing a file with a filetype of ASSEMBLE.

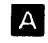

@

 $\textcircled{\scriptsize{1}}$ 

@

If the macro which you are about to type in contains continuation lines then do the following:

> Hit the RETURN key Type: TRUNC 72 Type: INPUT

(The system is now ready to accept your macro with continuation characters in column 72).

- Press the space bar to position the carrier at the beginning B of the operation field." (At least one blank is required before the operation field.)
- Type in the macro name FORTRANX and each keyword operand to  $\bullet$ be changed together with its new default value.

Note: COMPSYS=CMS must be specified.

m If the number of options to be changed requires a continuation line, type in a character as a continuation indicator in column 72 (count from the left hand margin indicator), and continue typinq the options beginning in column 16 of the following line.

After all changes have been made, hit the RETURN key ( $\overrightarrow{CP}$ ) E twice and issue the FILE subcommand.

 $\overline{a}$ 

Example:

 $(13)$ 

®

 $(15)$ 

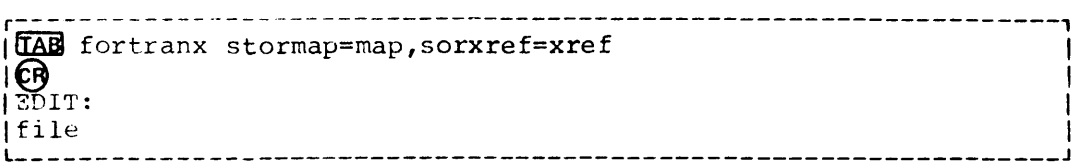

To provide a facility for segregating text decks (refer to step  $\mathcal{D}$ ) for more information) during the installation of PTFs, tne installation procedure will type the following message at your terminal:

,----------------------------------------------------------------, ENTER CR 1 OR 2 TXTLIB NAMES I JUNIOR CARD TO THE SERVICE SERVICE SERVICE SERVICE SERVICE SERVICE SERVICE SERVICE SERVICE SERVICE SERVICE SERVICE SERVICE SERVICE SERVICE SERVICE SERVICE SERVICE SERVICE SERVICE SERVICE SERV

If you do not want any additional TXTLIBs, hit the RETURN key, 0. If you want additional TXTLIBs enter one or two names that will be used as the filename for the additional TXTLIBs. They will be placed before the IFECMSFT TXTLIB with a GLOBAL command issued by the installation procedure.

The procedure will continue processing until the installation of the compiler and interface on the scratch disk is complete. It will compile the FORTRAN sample program, IFESAMP FORTRAN, and produce a listing, off-line, that contains the IFESAMP LISTING file that was produced for the sample program. You may verify the success of the compiler installation by requesting that this LISTING file be printed. The contents of tnis file are determined by the option you selected in step  $\omega$ . The source program thus obtained should correspond to the program shown in Figure 15.

To move the compiler from the scratch system disk to your actual system disk, issue the following commands assuming that 191 is the scratch disk and 190 is the system disk.

r-----------------------------------------------------------------, laccess 191 b access 190 a  $\text{Copy}$  forthx module b2 = = a2  $\overline{\text{1}}$  copy ieaxpsim module b2 = = a2  $\text{1 copy}$  ieaxpall module b2 = = a2  $\log y$  ieaxpdxr module b2 = = a2  $\begin{array}{ll}\n\text{Copy if each} & \text{module } b2 = 2 \\
\text{Iconv if } a \neq r \text{ modulo } b2 = 3.2\n\end{array}$  $\begin{cases} \text{copy if} \text{eatm} & \text{module } b2 = a2 \\ \text{L2} & \text{I2} \end{cases}$ 

Note: You may save the contents of the scratch disk for your archives or to rebuild the compiler at a later date.

Figure 5.1 graphically summarizes steps 5 through 14 of the procedure described above.

\* disk a has one file prime exec for reading in cms file  $C115$ n disk a A (391): 1 FILE; 10 PEC IP USE, 7966 LEFT (of 7976), 05 FULL (30 CYL), 3330, R/W R; tape rew  $r_{\rm{F}}$ prime 10:26:19 TAPE REV. 10:26:21 TAPE ESE<br>10:26:21 TAPE ESE<br>10:26:22 FILEDEE INFOVE TAPI ( RECEF EB LRECL 80 BLOCK 80 CHANGE ) 10:26:28 FIIEDEF OUTHOVE DISK CHSFORT DATA ( BICCK 80 IRECL 80 BECFH F CHANGE ) 10:26:35 MOVEFILE \$\$10:27:03 CP SPOOL PUNCH TO \* 10:27:06 PUNCH CHSEOPT DATA ( NOHEADER FPUN FILE 0180 TO M672JACP THE READ THE READ THE READER IN 20212 12:32. :REAP IFFSTAL FXEC A1 FORTEA 10/05/72 10:22. TRAP TEESTAL FAEC AI FORTRA 10/05/72 10:12.<br>TRAP TEECTS ASSEMBLE AI FORTRA 10/05/72 10:15.<br>TRAP TEECTS ASSEMBLE AI FORTRA 10/24/72 16:21.<br>TRAP TEETYSTEN ASSEMBLE AI FORTRA P/16/72 16:46.<br>TRAP TEESTAMP FORTPAN AI FORTRA 8/2  $P<sub>2</sub>$ spool printer cont  $\mathsf{P}_{\mathcal{F}}$ 

\* Install # ext complier

 $\Delta$ 

\* tape 181 has install tape mounted

\* cms file has been read in ready to issue ifestall to install h ext compiler

#### Procedure for Installing the Compiler under CMS Figure 5.1.  $(Part 1 of 4)$

\* Issue Ifestal Ifestal 10:29:21 0 TIME TIME IS 10:29:23 EST THURSDAY 05/30/74 CONNECT= 00:26:57 VIRTCPU= 000:14.82 TOTCPU= 001:08.47 10:29:24 0 TEPMINAL LINEND #, LINEDEL &, CHARDEL @, ESCAPE "<br>LINESIZE 129, MASK OFF, APL OFF, ATTN ON<br>OPTION TO INSTALL OP PEBUILD TO YOU HAVE ALL NECESSAPY FILES OF DISK?<br>IF PESPONSE TYES' REBUILD<br>IF RESPONSE THOT READ INSTALLATION TAPE no TO<br>IS FORTRAN DISTRBUTION TAPE POUNTED ON VIPTUAL TAPE UNIT 181?<br>HAS THE CMS FILE BEEN BEAD OFF DISTRIBUTION TAPE?<br>IS DISTRIBUTION TAPE-POSITIONED AFTER CMS FILE?<br>INSTALLATION OF 5734 FO3 FORTRAN IV H EXT COMPILER<br>INEN REA go. ...<br>10:30:20 Filedef Inhove Tapi ( Biock 80 LDFCL 80 DECEM FB )<br>10:30:26 Filedef Outmove Disk Iffonset MacPo ( Recem F Biock 80 LPECL 80 CHANCE ) 10:30:32 POVEFILE \*10:30:40 ETIENEE INNOVE TAPI ( PECEM ER LRECL 80 BLOCK 3200 CHANGE )<br>10:30:46 ETIENEE OUTMOVE NISK IFECMSET TEXT ( PECEM E BLOCK 80 LPECL 80 CHANGE ) 10:30:52 MOVEFFLE RESSESSIO:31:43 TAPF FSF<br>10:31:45 FILEDEE OUTMOVE DISK IFECMSET FORTPAN ( PECEM F LRECL 80 BIOCK 80 CHANGE )<br>10:31:52 MOVEFILE 10:31:54 TAPE PFW 10:32:19 NACLIB GEN IFFONSET IFECNSET<br>10:32:22 TXTLIB GEN IFFONSET IFECNSET SSSSSSSSSPEGIN BUILD OF H EXT COMPILER **PO YOU WISH TO ASSEMBLE INTERFACE** no.  $\ddot{\phantom{a}}$ 10:33:46 STATE IFECHS TEXT Al 10:33:48 FXEC IFFORT 10:33:57 CLOBAL UACLIB IFFORSET CRSLIB OSPACRO<br>IF IFFUXGEN ASSEMBLE IS AS DESIDED FOR OPTIONS ENTER 'NOEDIT'<br>IF YOU WISH TO EDIT THE OPTIONS STATEMENT THAT EXISTS ENTER 'EDIT'<br>TO EXIT THE CMS EDITOR YOU MUST ENTER CAPPIAGE

TO EXIT INSTALL PROCEDURE IN CASE OF ERROR TYPE IN 'HALT'

# Figure 5.1. Procedure for Installing the Compiler under CMS  $(Part 2 of 4)$

 $\sim$ 

 $\sim 10^7$
edit.<br>Frit:

H EXT FORTRAN CONPILER OPTIONS DEFAULTS SHOWN PEXT FORTRAN CONDITER OPTIONS DEFAULTS SHOWN<br>
FORTRAN PUNCH=NODECK, SORLIST=SOURCE, STORMAP=NOMAP,<br>
OBJELIST=NOLIST, SORCOPE=ERCPIC, LINEONT=60,<br>
OBJELIST=NOLIST, OPT=0, SOREPIT=NOFORMAT,<br>
SORALC=NOALC, SORANSF=NOAMSF,<br>
MA COMOPTS=NOCOMPAT, INSTERR=NOLIST, COLDUMP=NODUMP, PERMXL=NOXL, TRACE=0 ENTER H EXT FORTRAN OPTIONS DESIRED  $\bullet$ IPPIT: fortran punch=nodeck, sorlist=nosource  $r$  $r$  $r$  $r$ :  $f11e$ 3.83 ASSEMBLER (F) POME NO STATEMENTS FLAGGED IN THIS ASSEMBLY<br>10:37:35 EXEC LEEGEND<br>ENTEP CR 1 OP 2 TXTLIB MAMES 10:37:41 CLOBAL TXTLIB IFFOUSET CUSEIB 10:37:44 LOAD IFAXPSIN ( CIFAR ) 10:37:47 CENTOD TEAXPS IN MODULE A2 ( MOSTR )<br>10:37:51 PRINT LOAD MAP 10:37:53 LOAD IFAXPDXR ( CLEAR ) 10:37:59 CENNON LEAXPOXP POPULE A2 ( NOSTR ) 10:38:03 PRINT LOAD MAP 10:38:05 LOAP IFAXPALL ( CLEAR ) 10:38:08 GENNOD TEAXPALL MODULE A2 ( MOSTR )<br>10:38:12 INCLUPE IFFONS ( CLEAP RESET IFFONS )<br>10:38:16 GENNOD FORTHX MODULE A2 ( MOSTR MAP FPON IFECNS ) 10:38:21 INCLUDE IFEAAC ( CLEAP )<br>10:38:21 INCLUDE IFEAAC ( RESET IFEAAB ) In:39:08 CENNOD LEEAAB MODULE A2 ( STR NOMAP FROM LEEAAC ) 10:39:20 PENAME LOAD MAP AS LOADER MAP AS 10:39:23 LOAD IFAXPSIM 10:39:26 LOADMOD IFEAAR 10:39:36 ERASE LOAD MAP 10:39:38 RENAME LOADER MAP AS LOAD MAP AS ANISHER TROLOPE THEATH ( CLEAR RESET IFFATH )<br>10:39:46 CENHOD IFFATH MODULE A2 ( STR NOMAP FROM IFEATH )<br>10:39:51 IMCLUDE IFEATO ( CLEAR-PESET IFEATO )<br>10:39:55 GENMOD IFFATO MODULE A2 ( STR NOMAP FROM IFFATB )<br>10:40:00 PR 10:39:42 INCLUDE IFEATM ( CLEAR RESET IFFATM ) 10:40:02 FRASE LOAD MAP

Procedure for Installing the Compiler under CMS Figure 5.1.  $(Part 3 of 4)$ 

 $\bullet$  $\bullet$  $\bullet$  $\bullet$  $\bullet$  $\bullet$  FORTRAN H EXTENDED COMPLEED FRITEDED \*STATISTICS\* SOUPCE STATEMENTS = 10, PPOGRAM SIZE = 390, SUBPROGRAM HAME = HAIN \*STATISTICS\* NO DIAGNOSTICS GENERATED \*\*\*\*\*\* END OF COMPILATION \*\*\*\*\*\* 373K RYTES OF COPE NOT USED 10:40:41 PPINT IFFSAMP LISTING 10:40:44 ERASE IFFSAMP LISTING INSTALL OF H EXT COMPLETE SAMPLE JOB PRINTED OFFITINE  $R_{\rm T}$ \* installation completed  $1 + * a1$  ( date FITENAME FILETYPE  $F^*$ **FORMAT** PECS BLOCKS **DATE** TIPF 5/30/74 10:24<br>5/30/74 10:27<br>5/30/74 10:27  $\mathbf{30}$ PR LHE **EXEC**  $A1$ -F  $R<sub>0</sub>$  $\mathbf{u}$ **CHSEORT** 1568 **DATA** A1 -F 80 157 **IFFGEND** Ė **FXFC**  $\mathbf{a}$  $\Lambda$ 1 80  $\mathbf{a}$  $5/30/74$  10:27<br>5/30/74 10:27 **IFESTAL** EXEC 147  $F$ 80  $\begin{array}{c} 15 \\ 7 \end{array}$  $A1$ **IFFORT** EXEC  $\mathbf{r}$  $65$ 80 A<sub>1</sub> **ASSEMBLE**  $5/30/74$  10:27 **I FECHS**  $A1$  $\mathsf F$ 8 P 1198  $120$ **TERRICH ASSEMBLE** 5/30/74 10:27  $A1$  $\mathbf{F}$  $2.0$  $\mathbf{R}$  $\mathbf{1}$ 5/30/74 10:37<br>5/30/74 10:37  $\ddot{\mathbf{r}}$  $80$ 9015  $902$  $\Lambda$ l IFFSAMP FORTRAN  $\mathsf F$ 80  $A1$  $11$  $\overline{2}$ **IFFCMSFT MACRO** 373  $\overline{A1}$  $\mathsf F$  $80$ 38 5/30/74 10:30 5/30/74 10:31<br>5/30/74 10:31 **IFECMSET TEXT**<br>IFFOMSET FORTRAN  $\frac{\mathsf{F}}{\mathsf{F}}$ 8898<br>55  $A1$ 80 890  $\mathbf{A1}$ 80 -6. IFECHSET HACLIB  $\mathbf{F}$  $5/30/74$  10:32  $A1$  $80$ 374 38  $P_{\lambda}$ 1 \* module a102 ( date<br>FHENAME FHETYPE FM<br>IFAXPSIM MODULE - A2 PECS BLOCKS **FORMAT DATE TILF**  $5/30/74$  10:37<br>5/30/74 10:37 ÿ  $-80$  $\overline{\mathbf{3}}$  $\frac{1}{2}$ **IFAXPDYR HODILE**  $\overline{A2}$  $\mathbf{v}$ 1160  $\overline{\mathbf{3}}$ 5/30/74 10:39 **IFFATC** HOPH E 3872  $A2$  $\mathbf{v}$  $\overline{2}$ 5  $5/30/74$  10:38<br> $5/30/74$  10:38 **IFAXPALL MODULE**  $\overline{A2}$  $\dot{v}$  $2760$  $\overline{\mathbf{3}}$  $\pmb{t}_i$ **FORTHX HOPULE**  $A2$  $\mathbf{v}$ 5400  $\overline{\mathbf{z}}$ R **IFFAAR MODULE** V 65535 5/30/74 10:39 A<sub>2</sub> 8 530 **MODULE**  $\mathbf{v}$ 2576 5/30/74 10:39 **IFFATH**  $\Delta$ 2  $\overline{2}$  $\mathbf{b}$ h, \* move all files of type module to system disk to complete installation spool printer nocont R; close printer Ρ, \* spooled printer continuos at start of installation<br>\* now get offline output printed

Procedure for Installing the Compiler under CMS Figure 5.1.  $(Part 4 of 4)$ 

 $\bar{a}$ 

COMPTLE SAMPLE PROBLEM 10:40:06 FORTHX IFFSAMP FORMAT OF THE FORTRAN IV LIBRARY (MOD II) DISTRIBUTION TAPE

Fiqure 6 describes the format of the distribution tape.

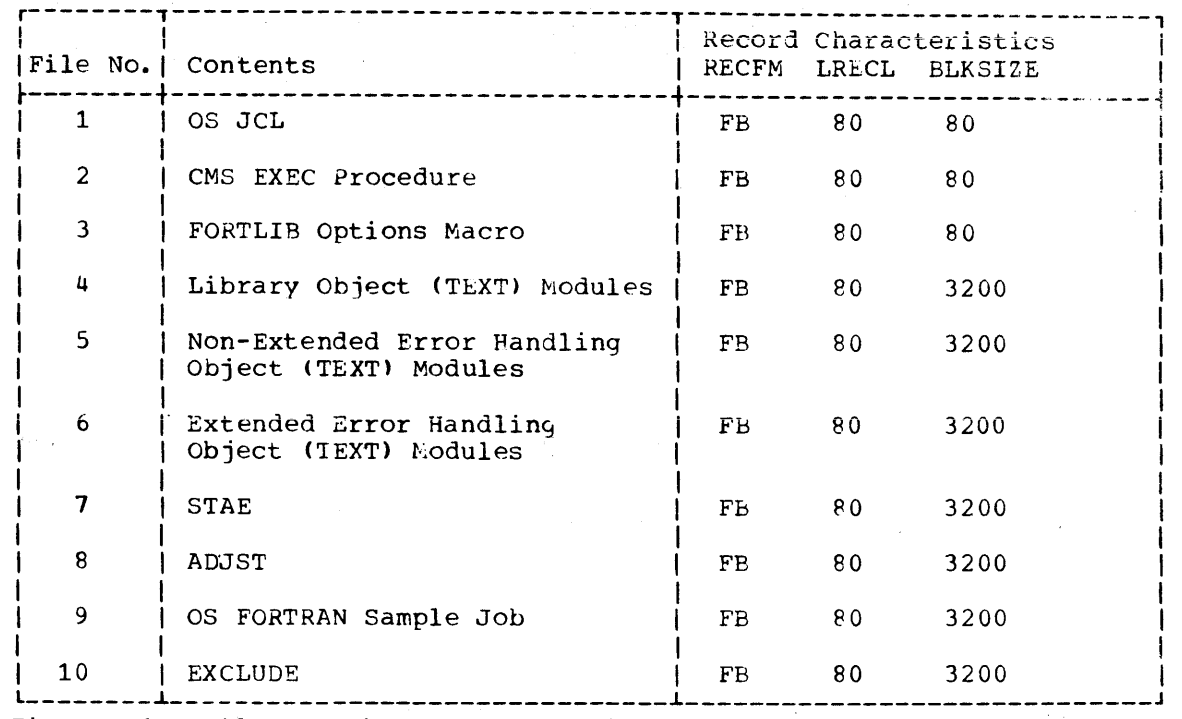

Figure 6. Files on the FORTRAN IV Library (Mod II) Distribution Tape

REQUIREMENTS FOR LIBRARY INSTALLATION UNDER OS

You must have the following:

- A System/360 or System/370 machine that can support the OS/MFT (with the ATTACH option), OS/MVT or OS/VS environments.
- The distribution tape for the FORTRAN IV Library (Mod II).
- 176K bytes of main storage for processing the library distribution tape.
- An installed Release 20 or subsequent releases of OS or a release of OS/VS. (OS Release 19 users see the section "Compiler and Library Installation for OS Release 19 Users," for specific requirements.)
- Space available on SYS1. LINKLIB or a private linkage library for" the IHOSTAE, IHOIOSUB, and IHOQERF2 modules.

Note: If boundary alignment is requested in the FORTLIB macro instruction, the IHOADJST module is included on SYS1.LINKLIB or a private library. See Table 3 in the "Storage Estimates" section for the storage required by SYS1.LINKLIB.

- Space available for the SYS1.FORTLIB data set or a private library, which will contain the remainder of the Mod II Library modules (see Table 3 in the "Storage Estimates" section for SYS1.FORTLIB storage requirements) •
- 130 queue records for the system initiator/terminator.

Note: The number of queue records is determined at system generation time by the JOBQLMT parameter in the SCHEDULR macro instruction. If the value specified for JOBQLMT was less than 130, it must be raised to 130 during an initial program load (IPL) prior to installing the library. During the IPL, the operator must reply to the message:

id IEF423A SPECIFY JOB QUEUE PARAMETERS

with the followinq:

 $\mathbf{I}$ 

 $\mathbf{I}$ 

REPLY id, ', 130'

This reply is qiven in addition to any others that may be requested.

• The IEBUPDTE and IEHPROGM utility programs.

OVERVIEW OF THE LIBRARY INSTALLATION PROCEDURE UNDER OS

Library installation consists of the following steps:

- 1. Coding a user-written procedure to prepare the system for loading the library 1istribution tape.
- 2. Coding the FORTLIB macro instruction.
- 3. Loading and running the user-written procedure and the library distribution tape.
- 4. Running a sample FORTRAN program to verify the success of the library installation.

Figure 7 illustrates the overall installation procedure. The steps for installing the library are discussed in detail in the following paragraphs.

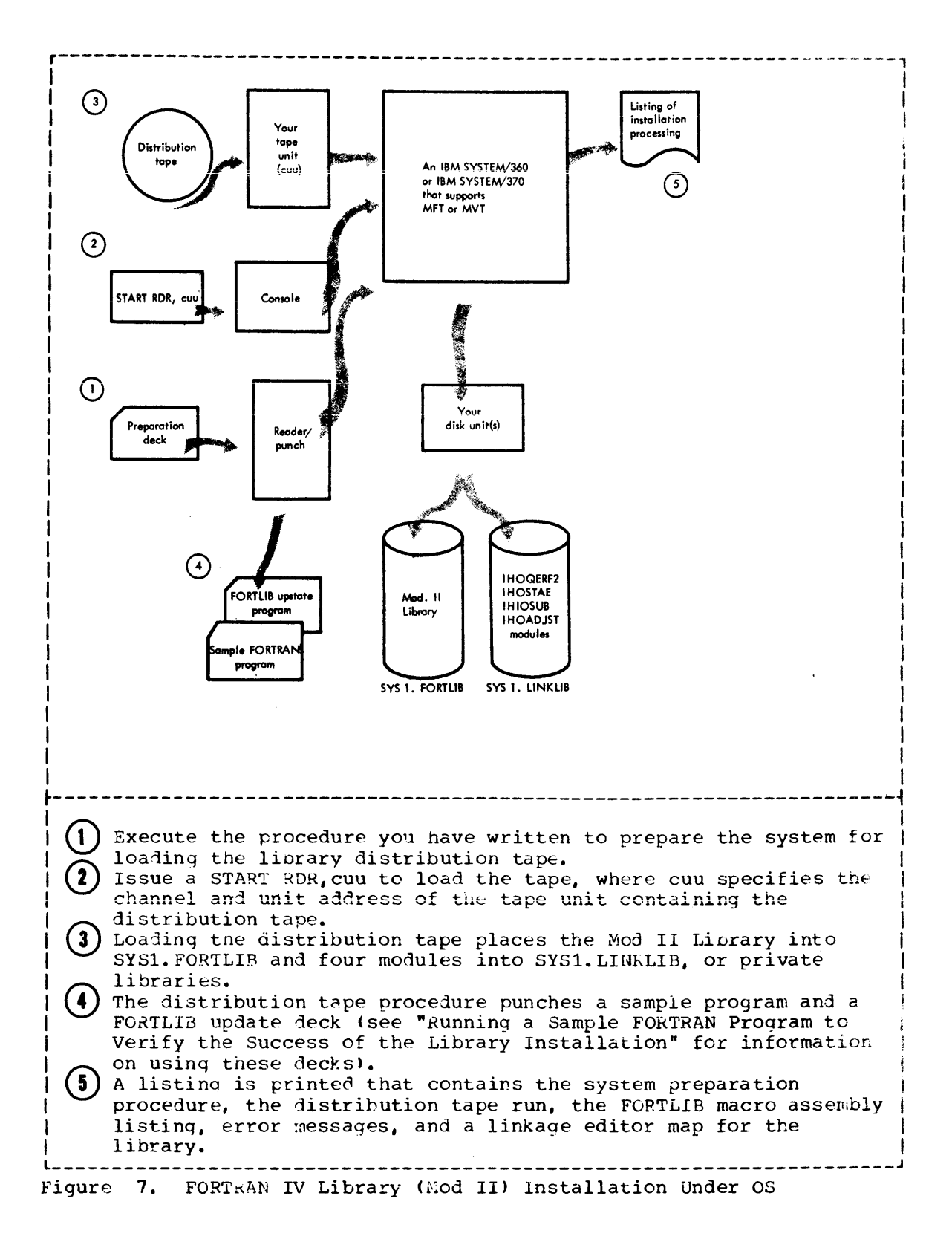

## INSTALLING THE LIBRARY UNDER OS

CODING A USER-WRITTEN PROCEDURE TO PREPARE THE SYSTEM FOR LOADING THE LIBRARY DISTRIBUTION TAPE

Before you can run the library distribution tape, you must prepare a card deck containing a 2-step iob. The first step places into SYS1. PROCLIE a cataloged JCL procedure that identifies the subprogram and linkage libraries that will contain the Mod II Library. The second step specifies the Mod II Library options that are to be installed using the FORTLIB macro instruction.

Figure 8 illustrates the 2-step job that is required to prepare the system for installing the library. The lettered statements contain fields (shown in lower case) that you must code based on the facilities available at your installation.

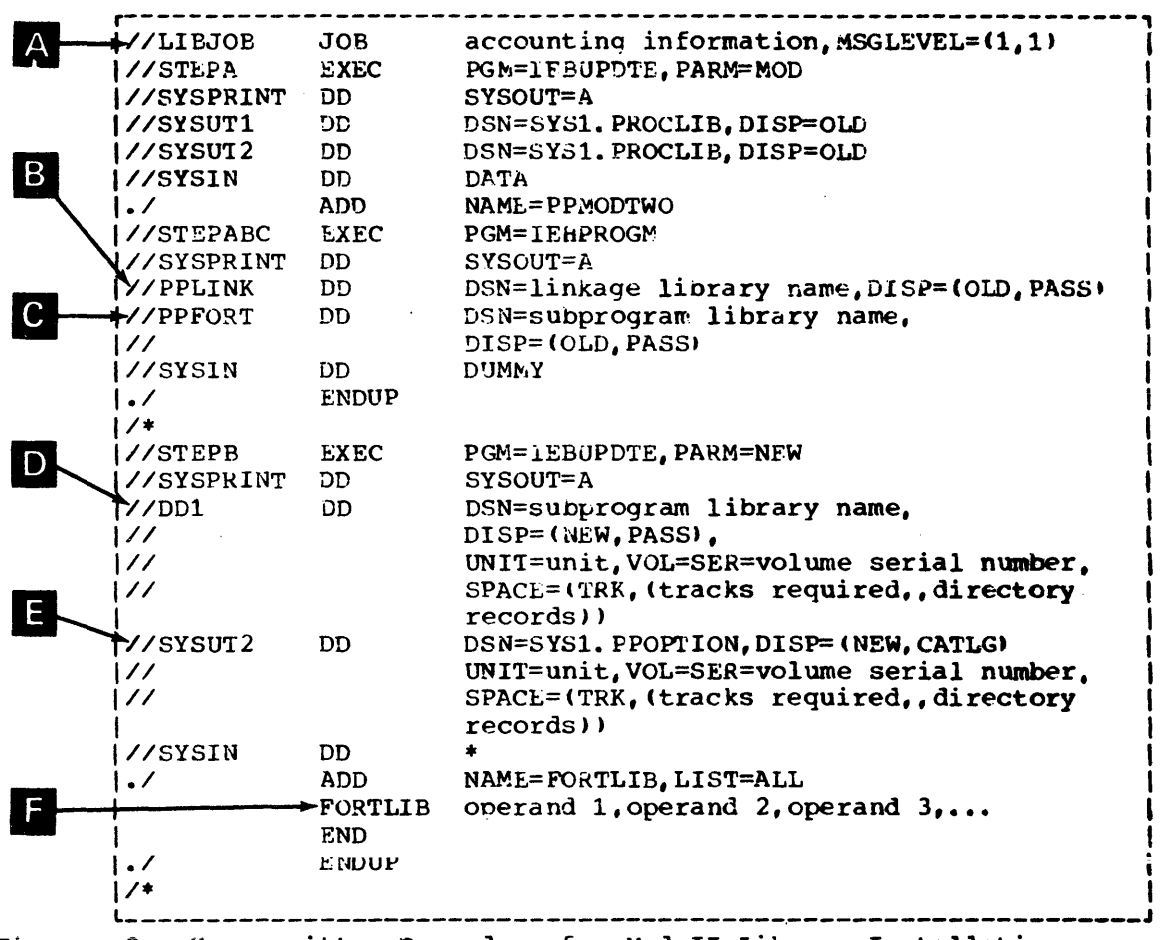

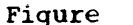

User-written Procedure for Mod II Library Installation  $8.$ 

An explanation of the lettered statements in Figure 8 follows:

Supply any accounting information that your installation requires.

Insert the name of the linkage library on which the library modules IHOADJST, IHOIOSUB, IHOQERF2, and IHOSTAE will reside (either SYS1. LINKLIB or a private library). If the library you choose is not cataloged, add to this statement the unit and volume serial number on which it resides.

Note: If you are using a private library, you may concatenate it with SYS1. LINKLIB at initial program load (IPL) time or you may include in the JCL of any FORTRAN program that will use the Mod II Library, a JOBLIB or STEPLIB DD statement that describes the private library on which the Mod II Library resides. See the "Link Library List" section for information on concatenating data sets with SYS1. LINKLIB or the publication IBM System/360 Operating System Job Control Language Reference, Order No. GC2R-6704, for information on using the JOBLIB Or STEPLIB statements.

Insert the name of the subprogram library on which the Mod II Library will reside (either SYS1. FORTLIE or a private library). you are using a private library, add to this statement the unit and volume serial number on which it resides. You may name your private library SYS1. FORTLIB; however, an existing SYS1. FORTLIB may not reside on the same volume as the new SYS1. FORTLIB. When you run a FORTRAN program that requires the Mod II Library, you must uncatalog the SYS1. FORTLIB you do not want to use.

Note: The FORTRAN IV (H Extended) cataloged procedures assume that the Mod II Library resides on SYS1. FORTLIB. If it does not, you must include in the JCL of any FORTRAN program that uses the Mod II Library, a JOBLIB or STEPLIB DD statement that describes the private library on which the Mod II Library resides. See the publication IBM System/360 Operating System Job Control Language Reference, Order No. GC28-6704, for information on using the JOBLIB or STEPLIB statements.

To allocate space for your subprogram library, indicate the library name (same as in C , above), the direct-access unit, and volume serial number on which it will reside. Using Table 3 in the "Storage Estimates" section, determine the number of tracks required by your device for SYS1. FORTLIB.

Note: If an old SYS1. FORTLIB data set already exists in your system, before starting the distribution tape procedure, the data set must be uncataloged and located on a volume other than the one on which the new SYS1. FORTLIB will reside.

To allocate space for the SYS1. PPOPTION data set, indicate the direct-access unit and volume serial number on which it will reside. Using Table 3 in the "Storage Estimates" section, determine the number of tracks and directory records required by your device for SYS1. PPOPTION.

Note: If a SYS1. PPOPTION data set already exists in your system, the STEPB SYSUT2 DD statement must be replaced by:

//SYSUT2 DD DSN=SYS1.PPOPTION, DISP=OLD

Code the FORTLIB macro instruction, specifying the defaults you wish to install as system defaults for the Mod II Library. See the section "Coding the FORTLIB Macro Instruction" for more detailed information.

 $|C|$ 

 $\mathbf{A}$ 

B.

**D** 

E I

F

## CODING THE FORTLIB MACRO INSTRUCTION

The FORTLIB macro instruction specifies input/output routine defaults, boundary alignment inclusion, and extended error handling option table information for the FORTRAN IV Library (Mod II).

The Mod II Library object-time input/output routines require information on the number of logical input/output units that are available to the system. The UNTABLE operand provides this information. These routines also require that defaults be established for the logical input/output units to be used for READ (on-line) statements, PUNCH (on-line) statements, error messages, and dumps. The ONLNRD, OBJERR, and ONLNPCH operands establish the default data-set reference numbers to be used. The FORTRAN programmer using the library may use these defaults and does not need to supply a DD statement for these data sets. For example, if the FORTLIB macro instruction were coded as follows:

FORTLIB UNTABLE=25,ONLNRD=15, OBJERR=16, ONLNPCH=11

The following defaults would be established:

- Loqical input/output units available 25
- Logical input/output unit for READ statements 15
- Logical input/output unit for error messages and dumps 16
- Logical ·input/output unit for PUNCH statements 17

A boundary aliqnment routine may be included in tne Mod II Library. This routine corrects boundary alignment violations during object-time for variables in COMMON blocks and EQUIVALENCE groups and allows processing to continue. The BOUNDRY operand specifies whether the boundary alignment routine is to be included in the Mod II Library.

The extended error handling facility supplies the FOKTRAN programmer with data-dependent or program errors that are detected during execution of his proqram. The OPTERR operand specifies whether the extended error handling facility will be added to the Mod II Library. The ADDNTRY operand indicates the number of user-defined and detected error conditions that are to be added to the standard extended error handling facility ontion table.

If all the operand defaults are desired, code the FORTLIB macro instruction without specifying any operands, as follows:

#### FORTLIB

In this case, all the underlined values in Figure 9 will be established as defaults for the library routines. The following paragrapns describe in detail the FORTLIs macro keyword operands and their respective parameters.

Code the FORTLIE macro instruction specifying any of the keyword operands listed in Figure 9.

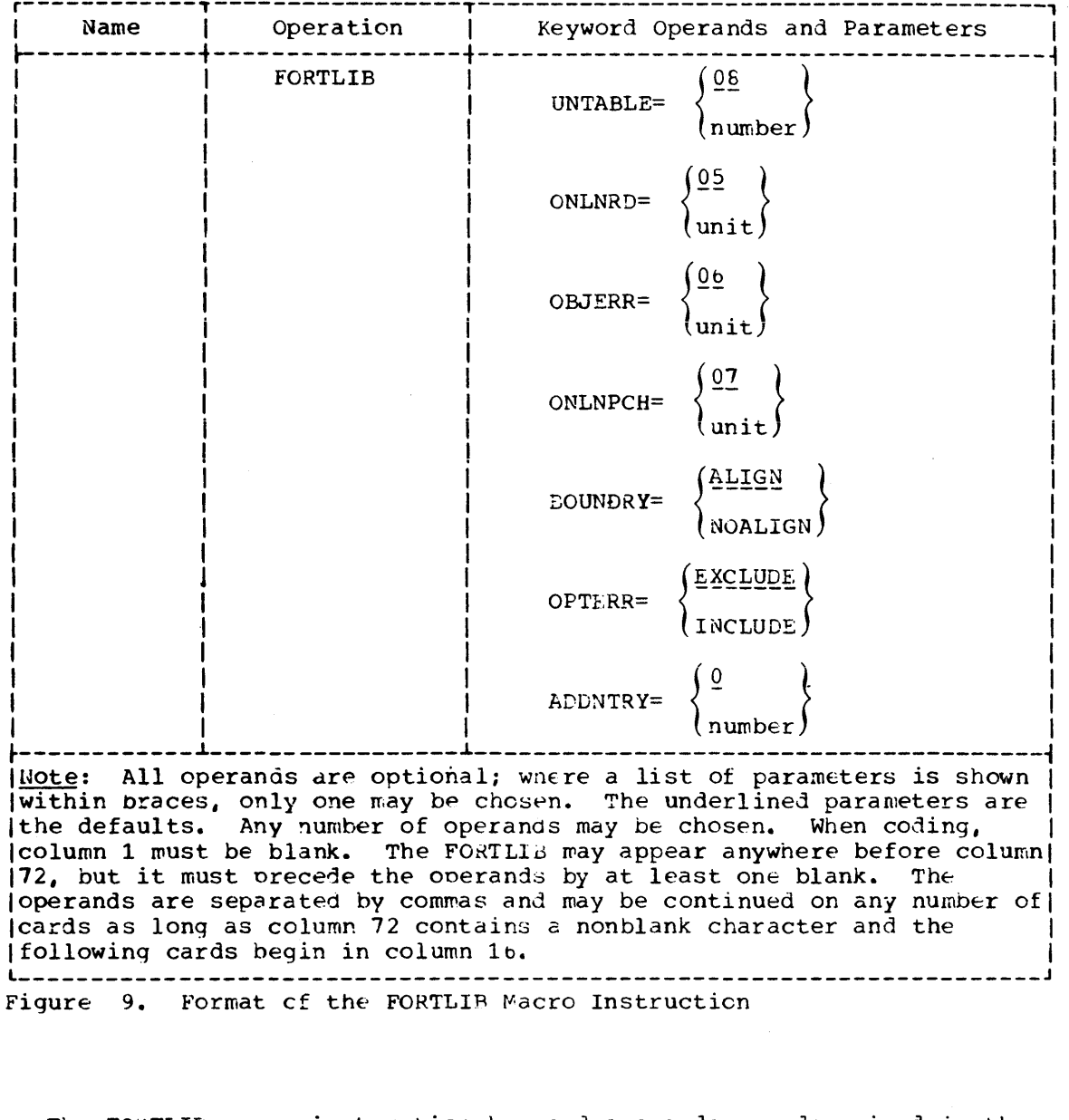

The FORTLIB macro instruction keyword operands are descrioed in the followinq paragraohs.

UNTABLE=number

specifies the numoer of FORTRAN logical input/output units to be used at object-time. This number does not necessarily correspond to the number of input/output devices available to the installation's System/360 or System/370 machines.

number

is a two-digit integer from Of to 99.

If the UNTABLE operand is not coded, a value of 08 is assumed.

CNLNRD

specifies which FORTRAN logical input/output unit is to be used when the READ (on-line) statement is encountered in a FORTRAN source program. The number specified must not exceed to value specified for the UNTARLE operand, and cannot be the same as the value specified for the ORJERR and ONLNPCH operands.

#### $unit$

is a two-digit decimal number from 01 to 99.

If the ONLNRD operand is not coded, a value of 05 is assumed.

## OBJERR

specifies which FORTRAN logical input/output unit is to be used for object-time error messages and FORTRAN dumps. The number specified cannot exceed the value specified for the UNTABLE operand, and cannot be the same as the values specified for the ONLNRD and ONLNPCH operands.

## unit

is a two-digit decimal number from 01 to 99.

If the OBJERR operand is not coded, a value of 06 is assumed.

## ONLNPCH

specifies which FORTRAN logical input/output unit is to be used when the PUNCH (on-line) statement is encountered in a FORTRAN source program. The number specified cannot exceed the value specified for the UNTABLE operand, cannot be the same as the values specified for the OBJERR and ONLNRD operands.

#### unit

is a two-digit decimal number from 01 to 99.

If the ONLNPCH operand is not coded, a value of 07 is assumed.

#### **BOUNDRY**

controls the inclusion of the execution-time boundary alignment routine in SYS1. LINKLIB.

## **ALIGN**

specifies that the routine is included.

#### NOALIGN

specifies that the routine is not included.

If the BOUNDRY operand is not coded, ALIGN is assumed. The NOALIGN operand should be specified for System/360 Model 85 and 195 machines. Under CMS, the default is NOALIGN.

#### **OPTERR**

controls the type of object-time error message facility to be generated.

#### **EXCLUDE**

specifies that minimum error service and the termination of the job when an error is detected.

**INCLUDE** 

specifies that complete error service and continuation of the job after an object-time error is detected (dynamic and default control is provided for each error condition).

If the OPTFRR operand is not coded, EXCLUDE is assumed.

## **ADDNTRY**

specifies the number of option table entries to be generated in addition to the required number. The option table for the Extended Error Handling facility has an 8-byte entry for each IBM-designated error condition. An additional 8-byte entry should be added for each additional error condition to be installed. This operand is valid if, and only if, OPTERR=INCLUDE is specified.

number

 $\left( 2\right)$ 

is a decimal number from 000 to 598.

If the ADDHTRY operand is not coded, a value of 000 is assuwed.

LOADING AND RUNNING THE USER-WRITTEN PROCEDURE AND THE LIBRARY DISTRIBUTION TAPE UNDER OS

To run the library distribution tape you must do the following:

- (1) Execute the user-written procedure to prepare the system for loading the distribution tape. Running the procedure accomplishes the following:
	- Places the JCL procedure PPMODTWO into SYS1.PROCLIB. PPMODTWO identifies the libraries that will contain the Mod II Library modules (SYS1.FORTLIB and SYS1.LINKLIB or private libraries».
	- Places the FoaTLIB macro instruction into SYS1.PPOPTION.

Issue a START RDR,cuU to load the tape, where cuu specifies the channel and unit address of the tape device containing the distribution tape. Running the library distribution tape accomplishes the following:

- Checks the coding of the FORTLIB macro instruction for valid syntax. See "Appendix C: Installation Messages" for diagnostic messages.
- Assembles the library modules that depend upon the FORTLIB macro instruction.
- Link edits the appropriate library modules into SYS1.LINKLIB or SYS1.FORTLIB or prIvate subprogram and linkage libraries.
- Punches a card deck that contains two programs. The first program is a sample program that is used to test the success of the library installation. The second program is used to move user-written subprograms from an old FORTLIB data set to the new FORTLIB data set created by the installation procedure.

Figure 10 describes the effects of the two steps listed above. The numbers in the figure correspond to the numbered steps.

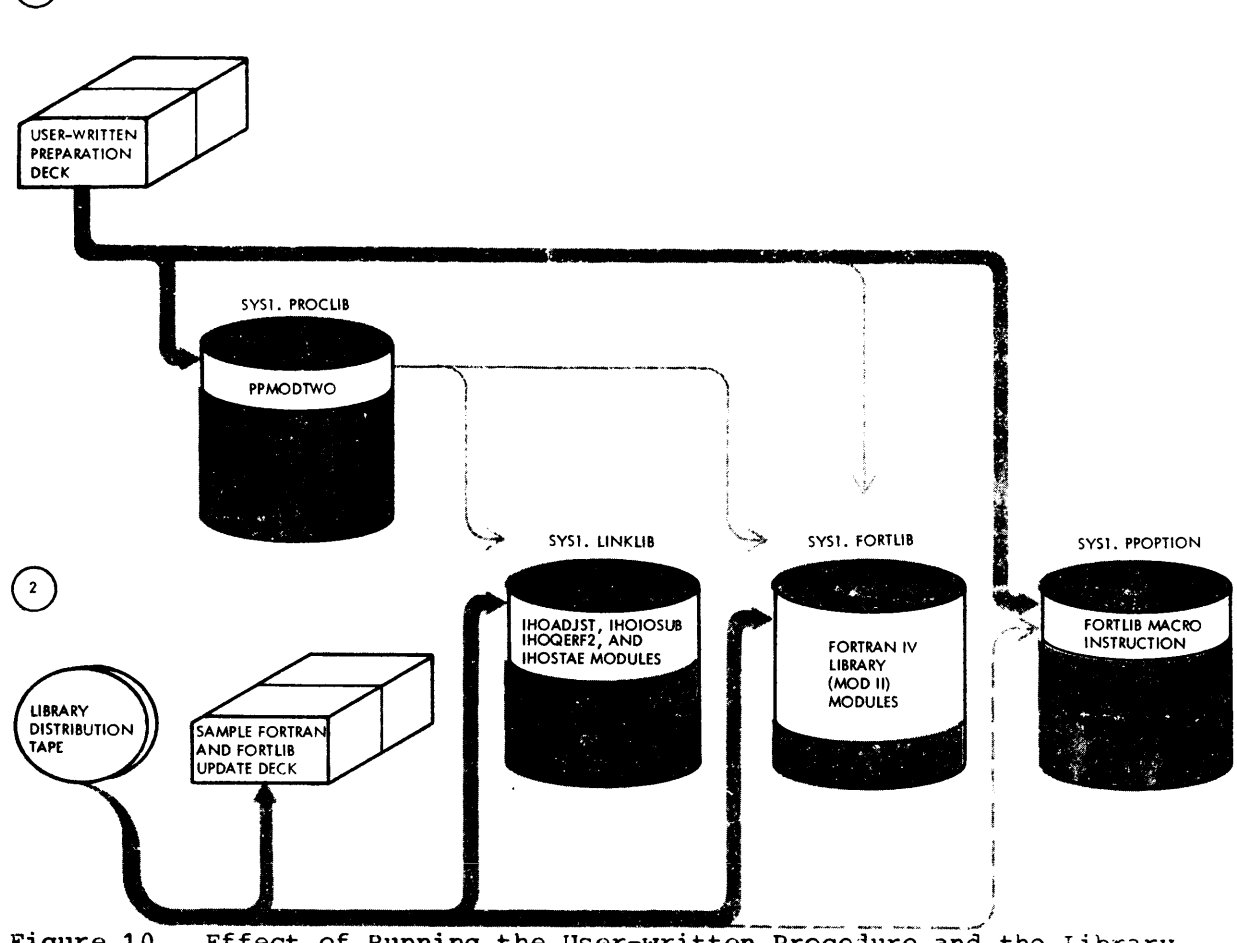

Figure 10. Effect of Running the User-written Procedure and the Library Distribution Tape Under OS

k<UNNING A SAMPLE FORTRAN PROGRAM 'TO VERIFY THE SUCCESS OF THE LIBRARY INSTALLATION AND UPDATING SYS1.FORTLIB UNDER OS

The procedure on the distribution tape punches a card deck that contains two jobs.

1. The first job compiles, using the FORTRAN IV (H Extended) compiler, link edits, and executes a sample FORTRAN program.

If your SYS1. PROCLIB data set does not contain the FORTXCLG procedure, or if you wish to use a different compiler, you must modify the */1* EXEC card accordingly. In addition, ensure that the procedure's SYSLIB DD card refers to the data-set name of the FORTRAN IV Library (Mod II) just installed.

- 2. The second job may be used to move user-written programs from the old FORTLIB data set, if present, to the new subprogram library data set. The card deck for this job must be modified before execution, as follows:
	- The UNIT= and VOL=SER= parameters must be supplied on the //SYSUT2 DD card.
	- The UNIT= and VOL=SER= parameters must be supplied on the DDl and DD2 DD cards for the unit and volume of the old and new subprogram library data sets.
	- The COpy PDS control statement must be repunched specifying the following operands:

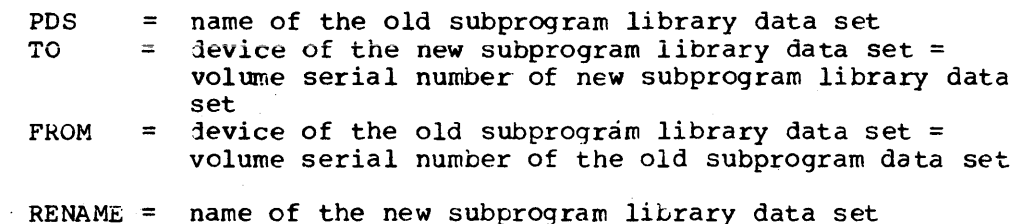

Note: The COPY PDS control statement in this deck is followed by EXCLUDE statements assure' that error messages will not be printed for each module that already exists in the newly created FORTRAN library.

# FORTRAN IV LIBRARY (MOD II) UNDER VM/370

REQUIREMENTS FOR LIBRARY INSTALLATION UNDER CMS

# For Library and PTF Installation

- A System/370 machine that can support VM/370.
- An installed release of VM/370.
- A minimum CMS configuration.
- The distribution tape for the FORTRAN IV Library (Mod II).
- The CMS library CMSLIB containing the extended arithmetic simulator routines, IEAXPSIM, IEAXPALL, and IEAXPDXR.

## For Library Installation Only

- 270 blocks of unused space on your system (S) disk for the library (either a 2314 or the equivalent space on a 3330).
- Ten (10) cylinders of unused space on a 2314 or the equivalent space on a 3330 for a scratch system disk.

## For PTF Installation Only

• The following eMS files that were installed by tne library distribution tape when the library was originally installed:

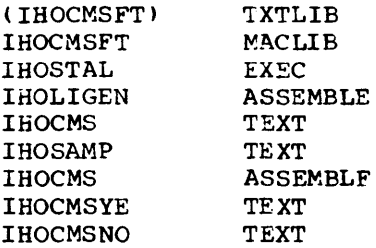

Note: The above files must be on disks that have been made available through the ACCESS command. The file named IHOCMSFT TXTLIB is produced by the installation procedure and given a name that you supply. You must rename this file back to IHOCMSFT TXTLIB before the library can be must rename this life back to inotheri ixilib before the fibrary can be<br>rebuilt. In addition, the OS Sample program with its JCL will be read into the scratch A disk as IHOCMSFT FORTRAN.

# INSTALLING THE LIBRARY UNDER CMS

The compiler installation under CMS consists of the following steps:

- $(1)$ Mount the library distribution tape on virtual unit 181.
- $\left( 2\right)$ Log into VM/370 and IPL CMS.
- (3) Issue an ACCESS command assigning the disk that you have selected as the scratch A disk.

(6)

 $(1)$ 

,----------------------------------------------------------------, edit prime exec EDIT; innn+ *---r--* INPUT; &control cms time tape rew &error &qoto -errt tape fsf filedef inmove tapl Crecfm fb lrecl 80 block 80 change) filedef outmove disk cmsfort data (recfm f lrecl 80 block 80 change) &error &qoto -err movefile cp spool punch to \* punch cmsfort data Cnoheader read \* \* &beqtype distribution tape is positioned beyond cmsfil€ ready to issue ihostal &end cp spool punch off &exit  $\left\{\text{--} \right\}$  -errt &type tape move error error exit .  $\lvert$ -err &type error in move file exit | Sexit1<br>|**CR**  $|\tilde{E}$ DIT:  $\blacksquare$ Note: It is advisable to keep this procedure permanently, in the event another installation is to be performed at a future date. Type in PRIME to execute the PRIME procedure, which reads file 2 from the installation tape and makes the following CMS files available: Filename Filetype Contents<br>THOSTAL EXEC Installa Installation control procedure IHOSAMP FORTRAN Sample program for CMS IHOLIGEN ASSEMBLE Source for the FORTLIB macro instruction IHOCMS ASSEMBLE Source for the compiler CMS interface routine Type in IHOSTAL to execute the IHOSTAL.procedure, which will issue a QUERY command for your terminal and print the following message: ,--------------\_.\_------------------------------------------------, IOPTION TO INSTALL OR REBUILD I IDO YOU HAVE ALL NECESSARY FILES ON DISK? IIF RESPONSE IS 'YES' REBUILD IF RESPONSE IS 'NO' READ INSTALLATION TAPE

If this is to be an installation, enter no. If you are installing PTFs, enter yes and skip to step  $\lbrace 0 \rbrace$ .

Note: The alternative response of yes is for use when PTFs are to be applied to the library or system. When you receive a PTF you must remove the os JCL either by punching out the PTF tape or by reading the tape into a CMS file and using the CMS editor. You must then insert the chanqe into the appropriate TXTLIB for use by the installation procedure when rebuilding the compiler. For ease in segregatinq text decks for PTF installation, you will be requested in step  $\omega$  to name two additional text libraries, which will be placed in front of IHOCMSFT TXTLIB with a GLOBAL command by the installation procedure.

As a check, the IHOSTAL procedure will type the following message at your terminal: at your terminal:

r------------------------------------------------------------------, lIS FORTRAN DISTRIBUTION TAPE MOUNTED ON VIRTUAL TAPE UNIT 181? I IHAS THE CMS FILE BEEN READ OFF THE DISTRIBUTION TAPE? IIS THE DISTRIBUTION TAPE POSITIONED AFTER CMS FILE? IINSTALLATION OF 5734 LM3 LIBRARY MOD 2 IWHEN l \_\_\_\_\_\_\_\_\_\_\_\_\_\_\_\_\_\_\_\_\_\_\_\_\_\_\_\_\_\_\_\_\_\_\_\_\_\_\_\_\_\_\_\_\_\_\_\_\_\_\_\_\_\_\_\_\_\_\_\_\_\_\_\_\_ READY ENTER 'GO' OTHERWISE ENTER 'NOGO' J I

If the answer to the above questions is yes, enter  $q_0$ . If you have not done the items listed, enter nogo; do what is required, and re-execute the IHOSTAL procedure.

The installation procedure offers you the opportunity to generate the unit assiqnment table with default record characteristics in a CMS format. The followinq message is typed out:

r-----------------------------------------------------------------, <sup>I</sup>DO YOU WISH Ct-1S FILE CHARAC'IERISTICS <sup>i</sup> IIN UNIT ASSIGNMENT TABLE? ITHAT IS RECFM F BLOCK 80 IRESPOND l \_\_\_\_\_\_\_\_\_\_\_\_\_\_\_\_\_\_\_\_\_\_\_\_\_\_\_\_\_\_\_\_\_\_\_\_\_\_\_\_\_\_\_\_\_\_\_\_\_\_\_\_\_\_\_\_\_\_\_\_\_\_\_\_\_ 'YES' OR 'NO' J I

If you respond yes, CMS default characteristics will be established for all data set reference numbers except for tnose assigned to the printer, card punch, and card reader. The CMS characteristics are:

RECFM F

LRECL 80

BLOCK 80

BUFNO 1

If you respond no, the supplied characteristics will be established. They are:

RECFM U

LRECL 800

BLOCK 32768

BUFNO 2

Note: Records that are not defined as RECFM F, LRECL 80, and BLOCK 80 cannot be used with the CMS editor.

During the installation of the library, the IHOSTAL procedure types the following message at your terminal:

IDO YOU WISH TO ASSEMBLE INTERFACE **IRESPOND 'YES' OR 'NO'** ---------------------------------------

If you want the interface assembled, enter yes; the interface routine will be assembled, an IHOCMS TEXT file will be created, and a listing printed. If you answer no, the procedure checks to see<br>that the library interface routine, IHOCMS TEXT, is available. If it is not, the interface routine will be assembled; if it is available, no new IHOCMS TEXT file or listing will be produced.

During the installation of a PTF, this check is omitted and the message, shown above, does not appear.

Note: If you wish to force the assembly of the interface routine you must first erase an existing IHOCMS TEXT file.

The IHOSTAL procedure will continue processing and type the following message at your terminal:

 $\sim 10^{-1}$ 

IIF IHOLIGEN ASSEMBLE IS AS DESIRFD FOR OPTIONS ENTER 'NOEDIT' IF YOU WISH TO EDIT THE OPTIONS STATEMENT THAT EXISTS ENTER I'EDIT' TO EXIT THE CMS EDITOR YOU MUST FNTER CARRIAGE RETURN AND 'FILE' AFTER THE OPTIONS HAVE BEEN ENTERED ITO EXIT INSTALL PROCEDURE IN CASE OF ERROR TYPE IN 'HALT' 

See the section "Coding the FORTLIB Macro Instruction" for an explanation of the IBM-supplied default options. If all the defaults shown there are acceptable without any changes, type noedit and skip to step (3). If you want to change any of the IBM supplied defaults, type edit and go on to step (2).

 $\mathbf{12)}$ 

The IHOSTAL procedure will type the following list of IBM-supplied compiler option defaults:

MOD 2 FORTRAN LIBRARY OPTIONS DEFAULTS SHOWN  $\ddagger$ FORTLIB UNTABLE=08, OBJERR=06, CMLMRD=05, CNLMPCH=07,  $\rightarrow$  $\mathbf{I}$ BOUNDARY=NOALIGN, OPTERK=EXCLUDE, ADDNTRY=0  $\mathbf{I}$ FNTER MOD 2 OPTIONS DESIRED  $|*$ 

To change any of the defaults, type in the macro, following the conventions for editing a file with a filetype of ASSEMBLE:

Hit the TAB key once to position the carrier at the beginning I A I of the operand field.

Type in the macro name and each keyword operand to be changed  $\vert B \vert$ together with its new default value.

If the number of options to be changed requires a continuation  $|{\bf C}|$ line, type in a character as a continuation indicator in column 72 (count from the left hand margin indicator), and continue

typing the options beginning in column 16 of the following line.

ID After all changes have been made, hit the RETURN key  $\bigoplus$  twice and issue the FILE subcommand.

Example:

,----------------------------------------------------------------, ITAB fortlib onlnpch=08  $\frac{1}{2}$  CB IEDIT: A CONSTRUCTION CONTROL IN THE CONSTRUCTION OF THE CONSTRUCTION OF THE CONSTRUCTION OF THE CONSTRUCTION OF THE CONSTRUCTION OF THE CONSTRUCTION OF THE CONSTRUCTION OF THE CONSTRUCTION OF THE CONSTRUCTION OF THE CONST  $\begin{bmatrix} 1 & 1 & 1 \\ 1 & 1 & 1 \\ 1 & 1 & 1 \end{bmatrix}$ 

Note: You need not specify a value for the ADDNTRY and OPTERR operands. You will be specificaliV requested to enter parameters for them in steps  $(3)$  and  $(6)$ .

 $\circledR$ To obtain a value for the ADDNTRY operand of the FORTLIB macro instruction, the installation procedure types out the following message:

,----------------------------------------------------------------, IENTER NUMBER OF USF.R ENTRIES IN OPTION TABLE I IZERO '0' FOR NO ENTRIES TO 598 MAXIMUM

You respond by supplying the number of user entries that you wish installed in your option table. If you will not be using the user-defined entries for the extended error handling facility, enter 0.

The procedure continues processing and types out the following message requesting you to name the TXTLIBs you want installed:

r-----------------------------------------------------------------, IENTRY NAMES FOR THE TEXTLIB YOU WISH TO USE FOR THIS LIBRARY I I YOU MAY ENTER 1, 2 OR 3 NAMES YOU MUST SUPPLY ONE NAME AT LEAST INAME 1 IS FOR THE MAIN TXTLIB FOR FORTRAN OBJECT TIME LIBRARY IIF ONLY 2 NAMES ARE SPECIFIED THE PRIMARY CHOICE GOES TO NAME 1 ITHE SECONDARY CHOICE GOES TO NAME 2 TXTLIB INAME 2 IS FOR A TXTLIB FOR ONLY EEH ROUTINES LINAME 3 IS FOR A TXTLIB FOR ONLY NOEEH ROUTINES 

You can create up to three TXTLIBs and vary their contents depending on your needs, as follows:

• One Library (FORTMOD2)

If you are not using the extended error handling facility, your library will contain:

FORTMOD2 - files 4 and 5 of the distribution tape, IHOCMS, IHOUATBL, and IHOUOPT without error handling\_

If you are using the extended error handling facility, your library will contain:

FORTMOD2 - files 4 and 6 of the distribution tape, IHOCMS, IHOUATBL, and IHOUOPT with error handling.

 $\bf(14)$ 

• Two Libraries (FORTMOD2 and MCD2NEEH or MOD2EFH)

If you are not using the extended error handling facility, your libraries will contain:

FORTMOD2 - file 4 of the distribution tape, IHOCMS, IHOUATEL. and IHOUOPT

MOD2NEEH - file 5 of the distribution tape and IHOUOPT

If you are using the extended error handling facility, your libraries will contain:

FORTMOD2 - files 4 and 5 of the distribution tape, IHOCMS, IHOUATBL, and IrlOUOPT

MOD2EEH - files 4 and 6 of the distribution tape and IHOUOPT

• Three Libraries (FORTMOD2, MOD2EEH, and MOD2NEEH)

You may create three TXILIBs if you are using the extended error handling facility. Your libraries will contain:

FORTM002 - file 4 of the distribution tape, IHOCMS, and IiiOUATBL

M002EEH - file 6 of the distribution tape and IHOUOPT (with extended error handlinq modules)

MOD2NEEH - file 5 of the distribution tape and IHOUOPT (without extended error handling modules)

@ Enter the library names you have chosen.\_ (The names shown above are only suggestions. You may use them or your own names.)

To obtain a value for the OPTERR operand of the FORTLIB macro instruction, the installation procedure types out the following message:

®

®

*r=====------------------------------------------------*------------, 'FOR TXTLIB BUILD INDICATE <sup>I</sup> I'INCLUDE' FOR EXTENDED ERROR HANDLING AS PRIMARY CHOICE  $\mathbf i$  EXCLUDE' FOR NO EXTENDED ERROR HANDLING PRIMARY CHOICE

This message appears only if you have chosen 2 TXTLIB names. If you want to install the extended error handling facility in your library, as your primary choice, enter  $inc\_lude$ ; if you do not, enter exclude.

To provide a facility for segregating text decks (refer to step  $(7)$ for more information) during the installation of PTFs, the installation procedure will type the following message at your terminal:

*r-----------------------------------------------------*------------, L'ENTER CR 1 OR 2 MACLIB NAMES 

If you do not want any additional MACLIBs, hit the RETURN key,<br> **CB.** If you want additional MACLIBs enter one or two names that will be used as the filename for the additional MACLIBs. They will be placed before the IHOCMSFT MACLIB with a GLOBAL command issued by the installation procedure.

@ The procedure will continue processing until the installation of the library and interface on the scratch disk is complete.

At this point procedure will execute the library sample program, IHOSAMP TEXT, and type the following instructions at the terminal:

r-----------------------------------------------------------------, IRUN SAMPLE JOB TAKE CONSOLE PROMPTS IEXECUTION BEGINS... ISAMPLE JOB FOR MOD 2 LIBRARY LENTER SHORT MESSAGE

Respond by typing in any short message, preceding the message with a blank or the character **'1'** in the first position as the carriage control character

Example:

@

r-----------------------------------------------------------------, 11short message 

The procedure responds by repeating the first 11 characters of tne message (beginning with the second'position), followed by a set of statements indicating successful installation of the library:

,----------------------------------------------------------------, ISHORT MESSA IEND OF MOD FORTRAN LIBRARY SAMPLE JOB lEND OF SAMPLE JOB I INSTALL OF MOD 2 FORTRAN LIBRAKY COMPLETE I L *Ri* \_\_\_\_\_\_\_\_\_\_\_\_\_\_\_\_\_\_\_\_\_\_\_\_\_\_\_\_\_\_\_\_\_\_\_\_\_\_\_\_\_\_\_\_\_\_\_\_\_\_\_\_\_\_\_\_\_\_\_\_\_\_\_\_ J I

To move the library from the scratch A disk to your actual system disk, issue the following commands assuming that 191 is the scratch disk and 190 is the system disk:

 $|A|$ Ii] **C** r-------------------------------------------------------------, laccess 191 b In the contract of the contract of the contract of the contract of  $\mathbb{I}$ laccess 190 a |<br>|copy <u>filename</u> txtlib b2 = = a2 |<br>|copy <u>filename</u> txtlib b2 = = a2 I L I\_\_\_\_\_\_\_\_\_\_\_\_\_\_\_\_\_\_\_\_\_\_\_\_\_\_\_\_\_\_\_\_\_\_\_\_\_\_\_\_\_\_\_\_\_\_\_\_\_\_\_\_\_\_\_\_\_\_\_\_\_ copy filename txtlib b2 = a2 J I

In the set of commands shown above, the lettered commands require that you supply information that is dependent upon your system. An explanation of the information required follows:

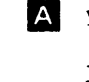

You must include the first file name that you chose in step (6) and the same mode that you supplied in the command lettered A above.

@

II Enter this command if you specified a second name in step <sup>69</sup>

II Enter this command if you specified a third name in step  $~60$ 

Note: You may save the contents of the scratch disk for your archives or to rebuild the library at a later date.

 $\mathcal{L}^{\mathcal{L}}$ 

 $\sim 10$ 

 $\sim 10^{-1}$ 

#### STORAGE REQUIREMENTS

The storage estimate tables in this section provide the following:

- The amount of dynamic storage required for execution of the FORTRAN IV (H Extended) compiler under OS and CMS (see Table 1).
- The amount of secondary storage required by the FORTRAN IV (H Extended) compiler under OS (see Table 2).
- The amount of secondary storage required by the FORTRAN IV Library (Mod II) under os (see Table 3).
- The amount of secondary storage required by the FORTRAN IV (H Extended) Compiler and Library (Mod II) under CMS.

 $\overline{a}$ 

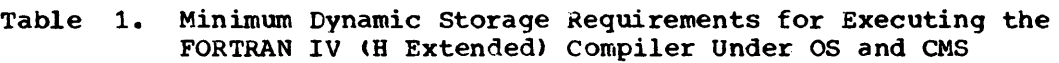

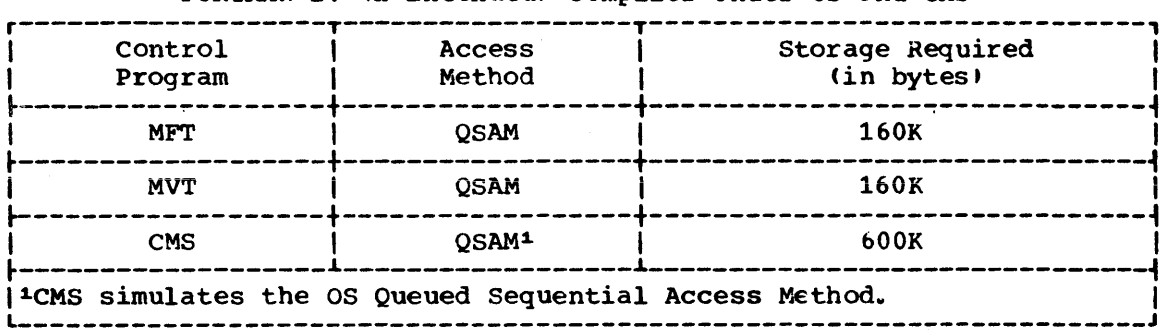

 $\mathcal{F}_{\mathcal{A}}$ 

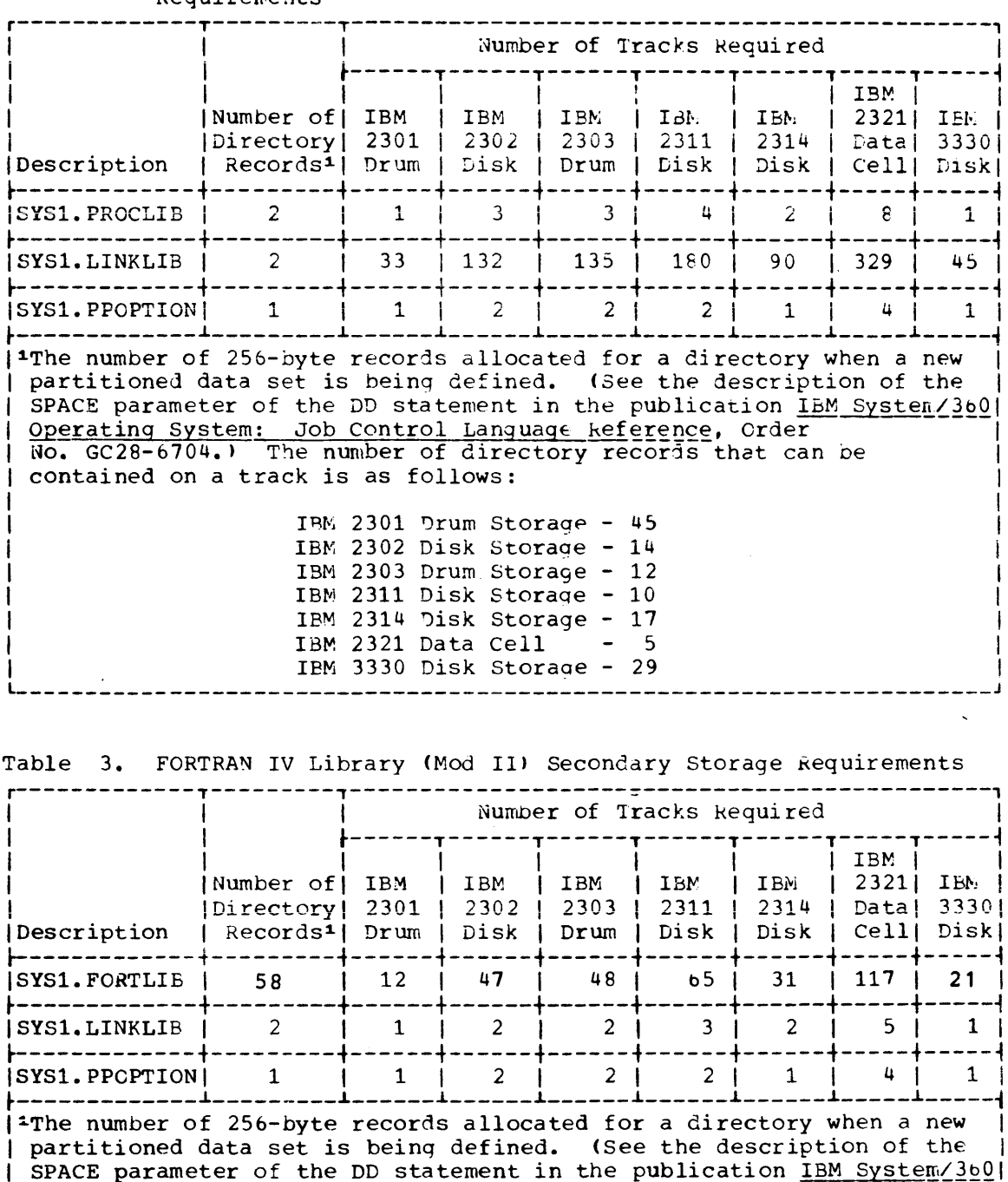

| Operating System: Job Control Language Reference, Order | No. GC28-6704.) The number of directory records that can be

> IBM 2301 Drum Storage - 45 IBM 2302 Disk Storage - 14 IBM 2303 Drum Storage - 12 IBM 2311 Disk Storage - 10 IBM 2314 Disk Storage - 17<br>IBM 2321 Data Cell - 5

> IBM 3330 Disk Storage - 29

contained on a track is as follows:

÷

L

Table 2. FORTRAN IV (H Extended) Compiler Secondary Storage Requirements

Installation Procedures 57

-------------*-*

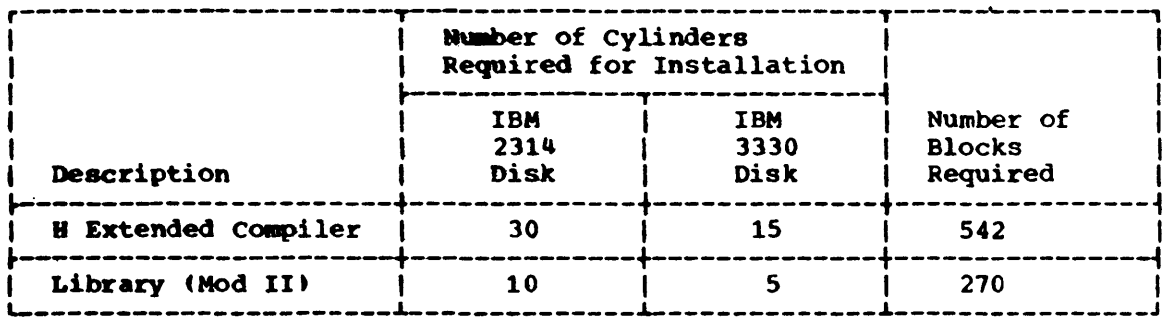

 $\sim 10^{11}$ 

 $\sim 10$ 

 $\bar{z}$ 

 $\sim 10^6$ 

Table 4. FORTRAN IV (H Extended) Compiler and Library (Mod II) Secondary Storage Requirements under CMS

 $\sim 10^{-1}$ 

 $\bar{z}$ 

 $\mathbb{Z}^2$ 

 $\sim$   $\sim$ 

SYSTEM PROGRAMMING

# COMPILER AND LIBRARY INSTALLATION FOR OS RELEASE 19 USERS

REQUIREMENTS FOR INSTALLATION ON OS RELEASE 19

To install the FORTRAN IV (H Extended) compiler and the FORTRAN IV Library (Mod II) on Release 19 of the System/360 Operating System, you must have the following available:

For both compiler and library

- A System/360 or System/370 machine that supports the MFT (with the ATTACH option) and/or MVT System/360 Operating System environment(s).
- The Distribbtion Library for Release 20 of the IBM System/360 Operating System.

Note: Tne distribution library must be restored from its original tape to disk device before it can be used. The restore procedure assigns the data-set name and the volume serial number to be used. See the publication IBM System/300 Operating System: Utilities, Order No. GC28-6586 for information on the restore procedure.

- 136K bytes of main storage for processing each distribution tape.
- IMASPZAP fixes for APAR's 31S94, 34556, and 39145 and Program Temporary Fix (PTF) for APAR 34018.
- The IEBCOPY, IEBUPDTE, and IEHPROGM utility programs.
- The IMASPZAP service aid program.

For the compiler only

- Space available on SYS1. LINKLIB or a private library for the FORTRAN IV (H Extendei) compiler (see Table 2 in the "Storage Estimates" section for SYS1. LINKLIB storage requirements).
- Space available on SYS1. PROCLIB or a private library for the FORTRAN IV (H Extendei) cataloged procedures (see Table 2 in the "Storage Estimates" section for SYS1. PROCLIB storage requirements).

For the library only

• Space available on SYS1.LINKLIR or a private library for the IHOSTAE, IHOIOSUB, and IHOQERF2 modules.

Note: If houndary alignment is requested in the FORTLIB macro instruction, the lHOADJST module is included on SYS1. LINKLIE or a private library. See Tanlp 3 in the "storage Fstimates" section for the storage required by SYS1. LINKLIB.

• Space available for the SYS1. FORTLIB data set or a private library, which will contain the remainder of the Mod Il Library modules (see Table 3 in the "Storage Estimates" section for SYS1. PORTLIB storage requirements).

- Additional space on SYS1. LINKLIB or a private library for the Extended Precision Floating Point Simulator routines. If you are using a private library, you must use a JOBLIB DD statement that defines the data set on which the library resides each time you run a FORTRAN IV (H Extended) program.
- 130 queue records for the system initiator/terminator.

Note: The number of queue records is determined at system generation time by the JOBQLMT parameter in the SCHEDULR macro instruction. If the value specified for JOBQLMT was less than 130. it must be raised to 130 during an initial program load (IPL) prior to installing the library. During the IPL, the operator must reply to the message:

id IEF423A SPECIFY JOB QUEUE PARAMETERS

with the following:

REPLY id, ', 130'

This reply is given in addition to any others that may be requested.

## INSTALLATION PROCEDURES ON'OS RELEASE 19

To install the FORTRAN IV (H Extended) compiler and the FORTRAN IV Library (Mod II) on Release 19, do the following:

- Modify Release 19 of the IBM System/360 operating System as described in the section "Copying the Extended Precision Floating Point Simulator Routines."
- Using the IMASPZAP service aid program, apply fixes for APAR's 31594, 34556, and 39145 and apply Program Temporary Fix (PTF) 702bO for APAR 34018.
- Follow the installation procedures for Release 20.

Note: If you are using an IBM System/360 Model 85 or 195, or a System/370 that has the Extended Precision Floating Point Arithmetic foature, see the section "Special Considerations for System/3bO Model 85 or 195, or System/370 Users" for additional processing that is required.

# Copying the Extended Precision Floating Point Simulator Routines

Prepare a card deck to copy the Extended Precision Floating Point Simulator routines from the Release 20 distribution library into SYS1.LINKLIB, or a private linkage library. These routines are not part of Release 19 but are required by the FORTRAN IV (H Extended) compiler and the FORTRAN IV Library (Mod II). Figure 11 shows the JCL required. The lettered statements contain items that you must provide based on the facilities available to you.

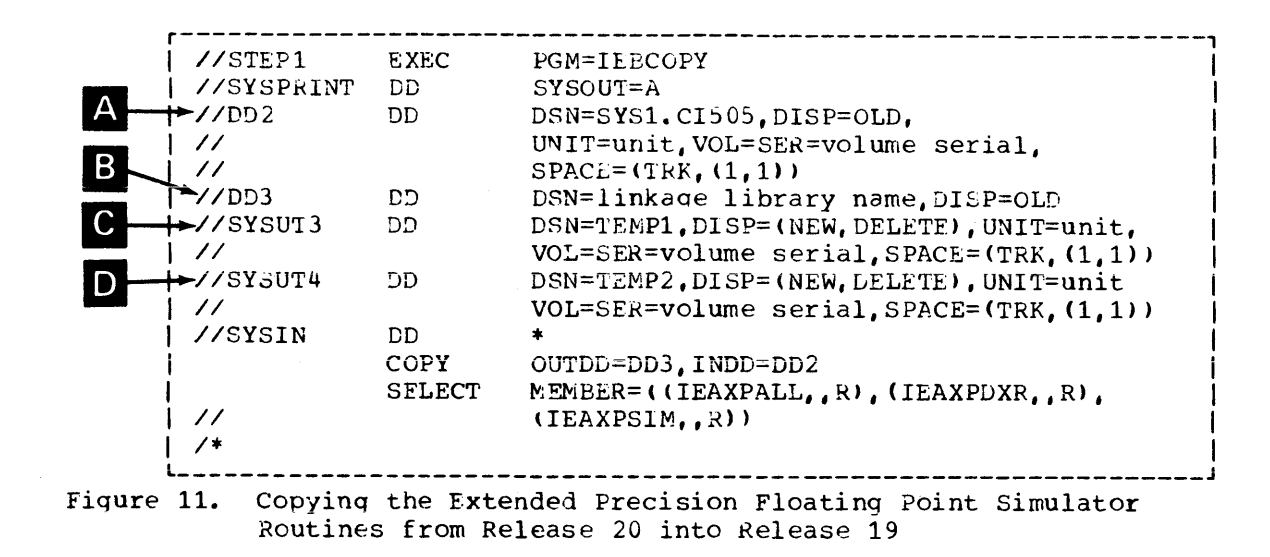

An explanation of the lettered items in Figure 11 follows:

If you are using a 2311 Disk Storage device for the disk pack that contains the Release 20 starter system data set (SYS1.CI505), code 2311 for the unit parameter and DLIB03 for the volume serial number. If you are using a 2314 Disk Storage device, code 2314 for the unit parameter and DLIB01 for the volume serial number.

B Insert the name of the linkage library on which the Extended Precision Floating Point Simulator routines will reside (either SYS1. LINKLIB or a private library). If the library you choose is not cataloged, add to this statement the unit and volume serial number on which it resides.

Note: If you are using a private library, you may concatenate it<br>with SYS1.LINKLIB at initial program load (IPL) time or you may include in the JCL of any FORTRAN program that will use the compiler or MOD II Library, a JOPLIB or STEPLIB DD statement that describes the private library on which the simulator routines reside. See the "Link Library List" section for information on concatenating data sets with SYS1. LINKLIB or the publication IBM System/360 Operating System Job Control Language Reference, Order No. GC28-6704, for information on using the JOBLIB Or STEPLIB statements.

 $|C|$ 

Insert the type of the direct-access device and the volume serial number you are using for the work data set.

 $\vert$  D  $\vert$ 

Insert the type of the direct-access device and the volume serial number you are using for the work data set.

After modifying Release 19 of the operating system, continue installation processing using the information contained in the sections following the installation requirements section for either the compiler or the library. The two-steps described above may be run with the user-written procedures discussed in those sections; however, they must be run before you attempt to run the sample FORTRAN program deck.

SPECIAL INSTALLATION CONSIDERATIONS FOR SYSTEM/360 MODEL 85 OR 195, OR SYSTEM/370 USERS WITH OS

If you have a System/360 Model 85 or 195 or a System/370 that has the Extended Precision Floating Point Arithmetic feature, your system *is*  able to automatically perform extended precision arithmetic operations using this built-in hardware. Extended precision division operations, however, require a simulator routine that assists the hardware and increases the speed of the operations. There are two routines available. Your choice of the appropriate routine to use depends upon<br>your hardware. Using the right routine will increase the speed of Using the right routine will increase the speed of extended-precision division operations on systems equipped with extended-precision floating-point arithmetic.

The Release 20 distribution library contains both the division simulator routine and a complete simulator routine for users that do not have the Extended Precision Floating Point Arithmetic feature. If you wish to take advantage of this feature, you must indicate to the system<br>that it is available or the complete simulator routine will be used. To that it is available or the complete simulator routine will be used. indicate that the Extended Precision Floating Point Arithmetic feature *is* available and the division simulator routine is to be used, you must modify bit 7 of byte 182 in the communications Vector Table. The following procedures perform the necessary modifications.

1. Prepare a card deck that uses the IMASPZAP service aid program to dump the CSECT, IEAQBKOO for MVT and CSECT, IEACVTRN for MFT in the module IEANUC01 of nucleus that you are using. If you have more than one nucleus available, specify the same CSECT in the correspondinq module of the nucleus you wish to modify (IEANUC02. etc.). You may run this step with the user-written procedure described in the "Installation Procedures" section. For MVT systems, the card deck should contain the following:

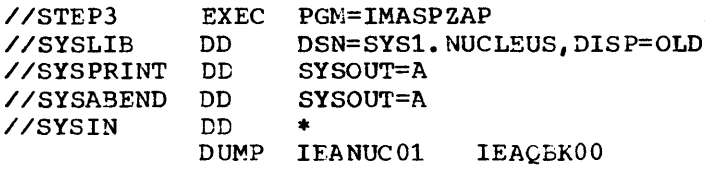

 $/$ \*

For MFT systems, replace the DUMP statement with DUMP IEANVC01 IEACVTRN

2. Using the dump produced above. locate the contents of byte 182 (decimal) in the Communications Vector Table (CVT). This byte is located at a displacement of 182 bytes beyond IEACVT, an entry point in IEAQBK00 and IEACVTRN. Calculate the location of this byte using the system generation assembler listings for the nucleus you are using (IFANUC01, IEANUC02, etc.).

3. Prepare a second card deck that will replace the contents of bit 7 of byte 182 with a bit that is set to one. All the other bit settinqs of the byte must remain unchanged. For MVT systems, the second deck should contain the following:

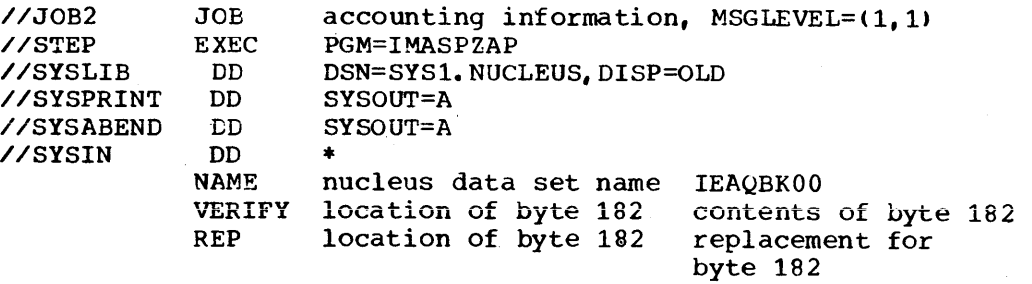

For MFT systems, replace the NAME statement with NAME nucleus data set name IEACVTRN

4. Complete the remaining steps necessary to install on Release 19.

ASSEMBLING USER-WRITTEN COMPILER AND LIBRARY MODULES ON OS RELEASE 19.

To assemble on Release 19 compiler and library modules that you have written for use with the FORTRAN IV (H Extended) compiler or the FORTRAN IV Library (Mod II), you must use the Release 20 Assembler F and macro library. These two Release 20 components must be restored from their original distribution library tape to a disk device before they can be used. The restore procedure assigns the data-set name and volume serial number to be used. See the publication IBM System/360 Operating System Utilities, Order No. GC28-6586 for information on the restore procedure. You may assemble or reassemble modules following the installation process. But before you attempt to run a FORTRAN program that uses your modules; the following example shows how this might be done in a simple case.

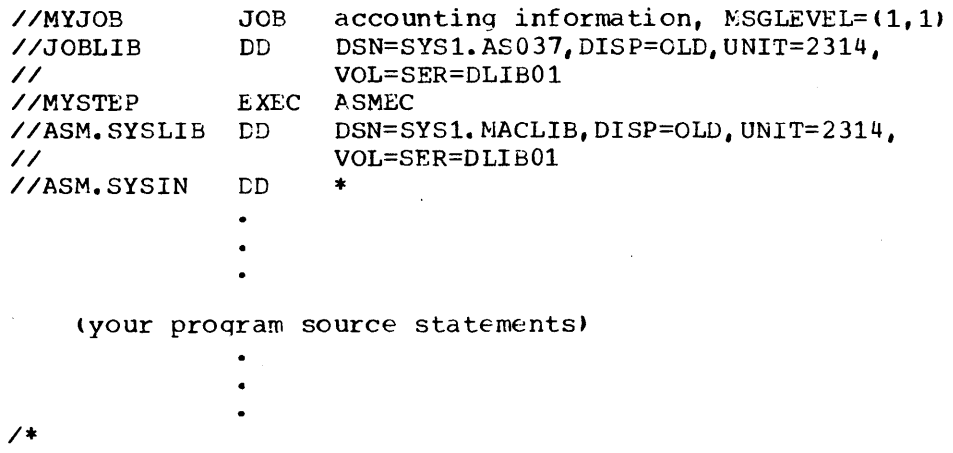

If you are using a 2311 Disk Storage device, the volume serial number for the Assembler F is DLIB05; the volume serial number for the macro library is DLIB01.

EXTENDED ERROR HANDLING FACILITY

HOW TO CREATE OR ALTER AN OPTION TABLE

The option table is supplied during system generation or installation of the library when the extended error handling facility is requested. However, to provide a new set of options for an existing table, the option table must be reassembled and link edited into the FORTRAN library. This is done after system generation or installation of the compiler and before you attempt to run a program that requires the extended error handling facility. A procedure for accomplishing this is described in the following text. A complete description of the option table, PREFACE option, and SETENT option can be found in the publication IBM System/360 Operating System: FOKTRAN IV (H Extended) Programmer's Guide, Order No. SC28-6852.

An assembler language macro definition can be used to generate an option table. The macro definition and use of the macro for each option table entry are supplied as input to the assembler procedure ASMFCL to replace the system-generated option table with tne new one.

An example of an assembler language macro definition used to generate an option table is shown in Figure 12. This example may be used as a guide by the user.

In the example, the macro parameters are as follows:

PREFACE a,b,c

is the number of user entries to be created (same as the number specified for the ADDNTRY operand of the FORTLIB macro instruction).

b

c

a

c

d

a

is the boundary alignment desired. A value of 0 is used for no aliqnment; a value of 1 is used for alignment.

is the number of times the SETENT macro instruction (see below) is to be issued.

SETENT  $(a, b, c, d)$ 

is the error entry to be altered.

b is the count of errors to be allowed. A value of 0 indicates unlimited error occurrence.

is the count of the number of times the message should be printed before suppression.

is the hexadecimal digits that specify the option bits.

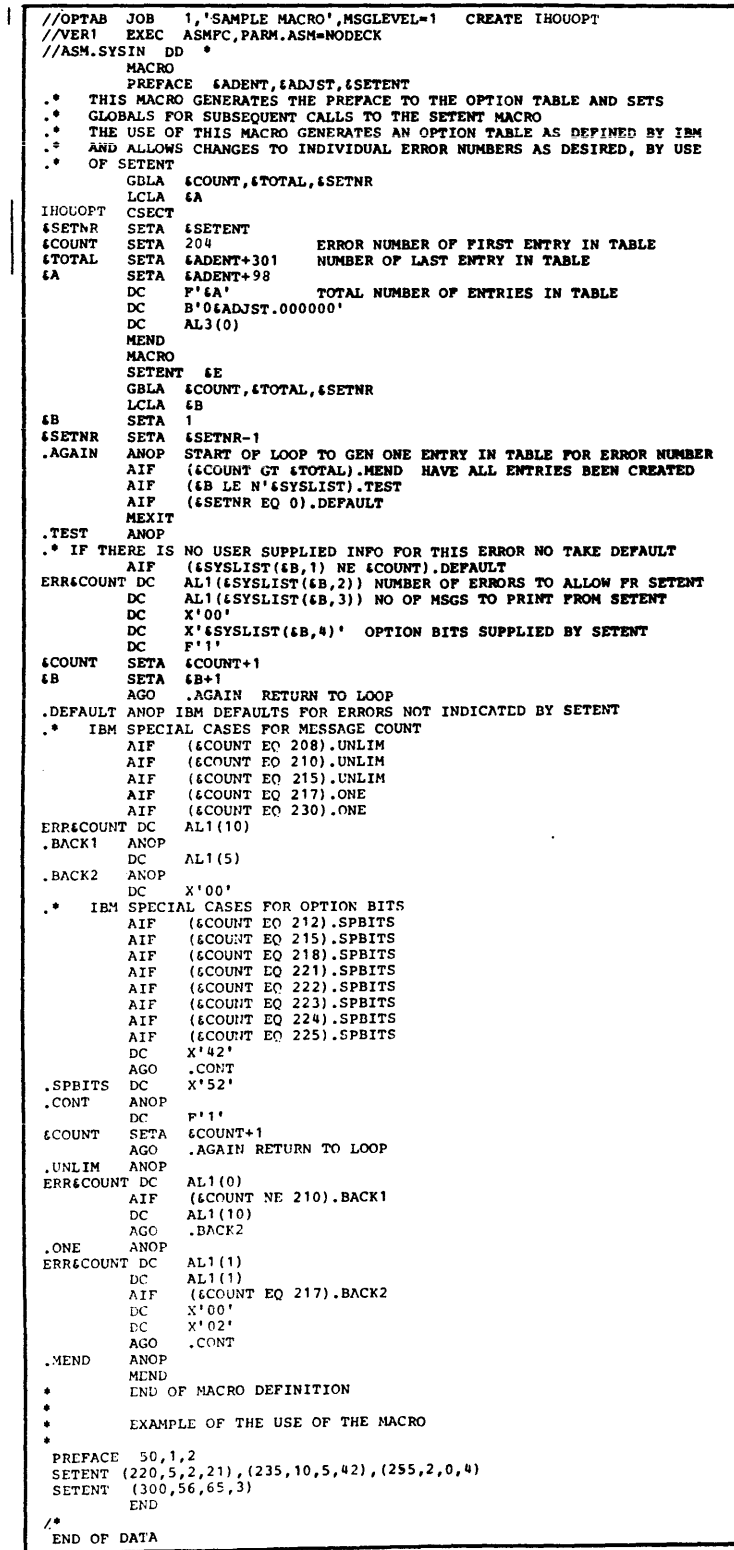

# Figure 12. Example of Assembler Language Macro Definition Used to<br>Generate Option Table

The macro instructions are used as follows:

- 1. Only one PREFACE macro instruction is allowed.
- 2. As many SETENT macro instructions as are desired may be used. From 1 to 200 error entries can be specified in the use of a single SETENT macro instruction by using continuation cards.
- 3. Only error entries that differ from the default options need be specified. See the publication OS FORTRAN IV (H Extended) Programmer's Guide, Order No. SC28-6852, for more information on the default options.
- 4. Error codes must be placed in ascending order in the SETENT macro instruction. For IBM-supplied entries, error codes are in the range 302 to 899.
- 5. Changing one option for any error entry requires that all four parameters be specified. If default values are desired for an entry, they must be respecified. For example:

SETENT (241,50,5,42)

indicates that for error 241, the number of errors to be allowed is 50; the error message should be printed five times before it is suppressed; and the option oits are set with a hexadecimal 42.

#### THE LINK LIBRARY LIST UNDER OS

The link library list (LNKLSTOO) enables you to concatenate up to 1b data sets, on multiple volumes, to form SYS1.LINKLIB. When the system is generated, LNKLSTOO is included in tne system as a required mewber of SYS1. PARMLIB. If SYS1. PARMLIB does not include the member LNKLST00, SYS1. LINKLIB will be used as the system link library and a warning message will be provided.

LNKLSTOO contains one member, SYS1.LINKLIB. After systew generation, you will have the option of adding members via the IEBUPDTE utility program. Each member may have up to 16 extents. After making additions to SYS1.SVCLIB, SYS1.LIN¥LIB, or data sets concatenated to LINKLIB via LNKLST00, and before using the additions, an IPL should be performed to update the description of the link and/or SVC library in main storage.

Your input format (to IFBUPDTE) consists of 80 character records. Continuation is indicated by placing a comma after the last name in a record and a nonblank character in column 72. SUbsequent records must start in column 16. The initial format is:

[b...] SYS1.LINKLIB

To add member names to LNKLSTOO, replace the initial record with:

 $[b...]$  SYS1.LINKLIB, name1, name2, name3,...

# SYSLIN DEFINITION IN CATALOGED PROCEDURES

In order to allow the comptler to run more efficiently, cataloged procedures define SYSLIN as having a blocking factor of 40, i.e., a blocksize of 3200 bytes. Note that the blocking factor used during link editing bears a relationship to the linkage editor's SIZE option.

If the defaults at your installation do not handle the 40 to 1 blocking factor, change your cataloged procedure by either:

- 1. Specifying a blocksize of less than 3200 bytes for SYSLIN, or
- 2. changing the SIZE option and/or the REGION size used by the linkage editor. See the publication IBM System/360 OS Linkage Editor and Loader, Order No. GC28-6538, for further details.

Note also that the REGION size for the link edit step in the cataloged procedure is 96K.

## FORTRAN IV (H EXTENDED) COMPILER MODULES

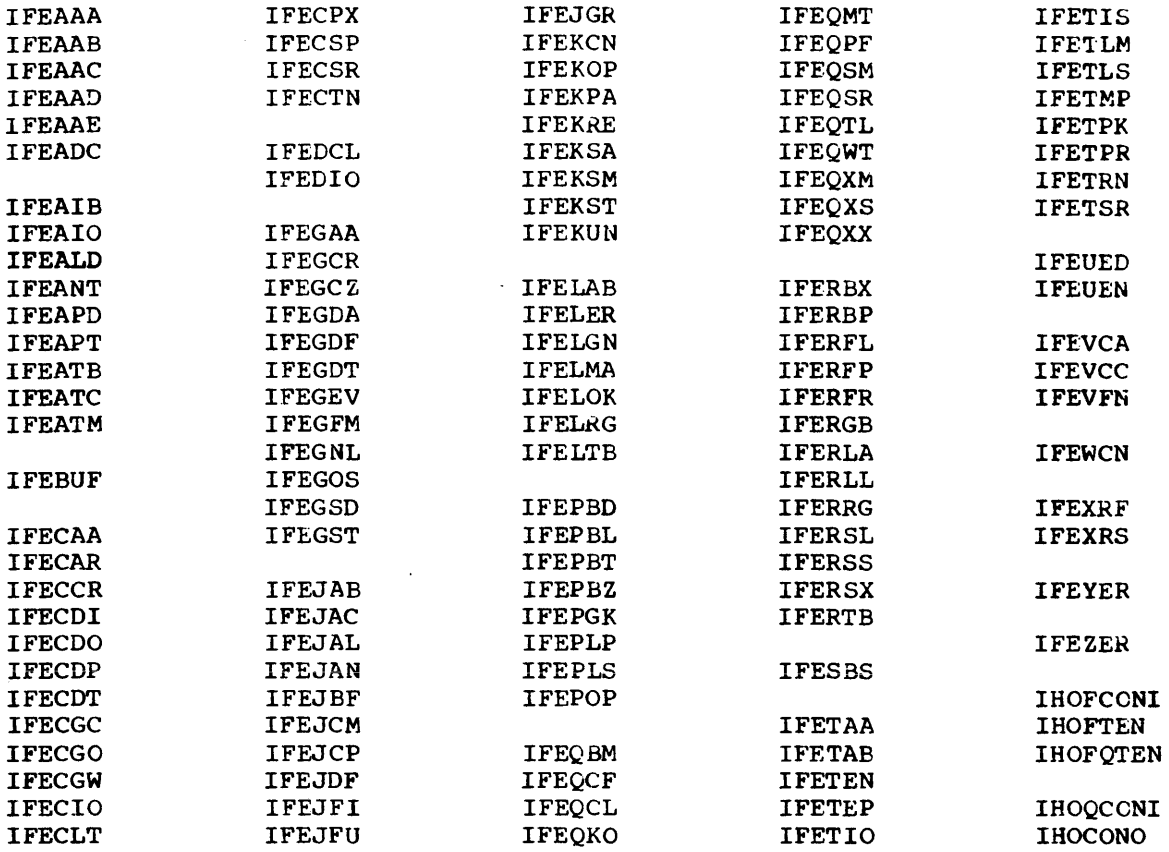

 $\mathbf{r}$ 

FORTRAN IV (H EXTENDED) COMPILER CMS INTERFACE MODULE

**IFECMS** 

# OBTAINING CSECT SIZES FOR THE COMPILER MODULES UNDER OS

It is possible to obtain CSECT sizes for the FORTRAN IV (H Extended) compiler modules using the IMBMDMAP service aid program. A sample of the output from this program is shown in Figure 13. You need the following JCL statements:

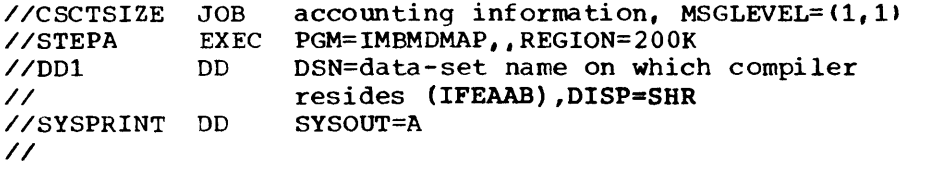

For more information on using the IMBMDMAP service aid program see the publication IBM System/360 Operating System: Service Aids, Order No.  $GC28-6719.$ 

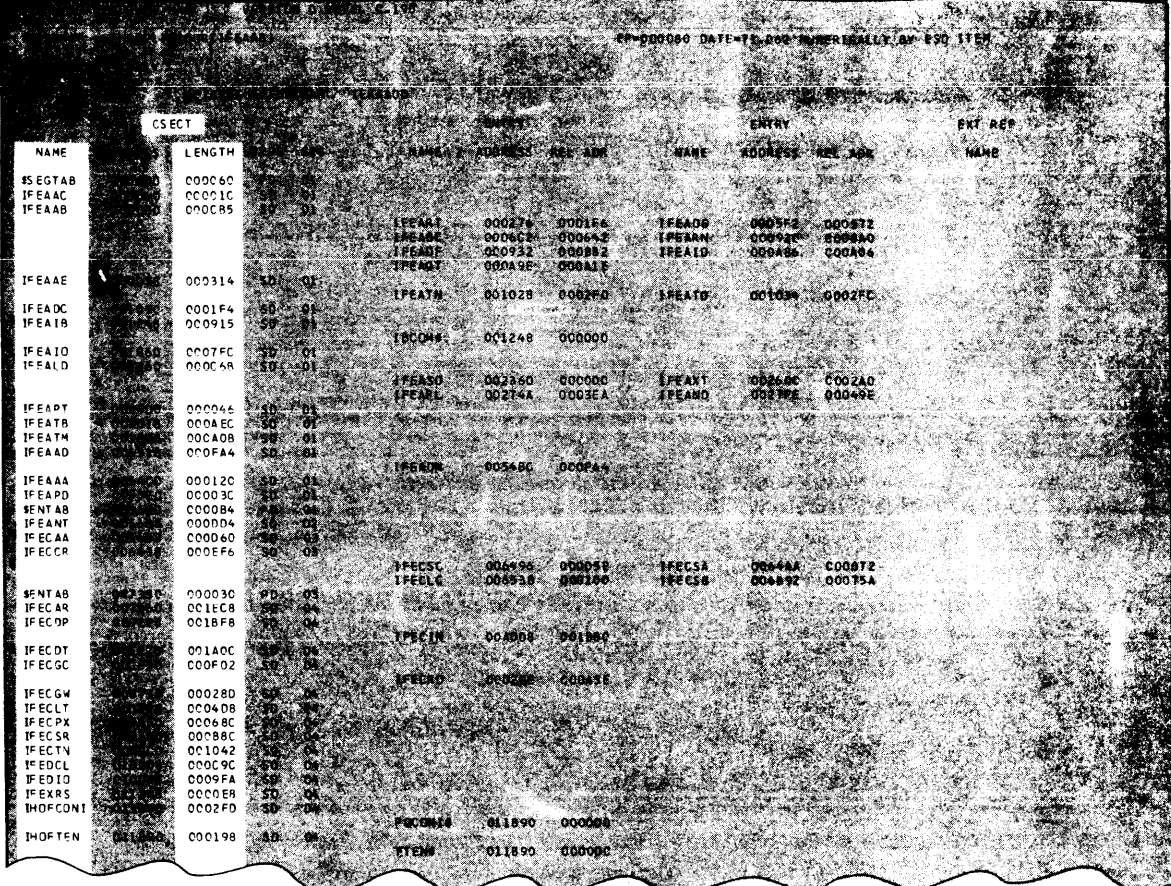

Figure 13. Sample Output from the IMBMDMAP Service Aid Program

# FORTRAN IV LIBRARY (MOD II)

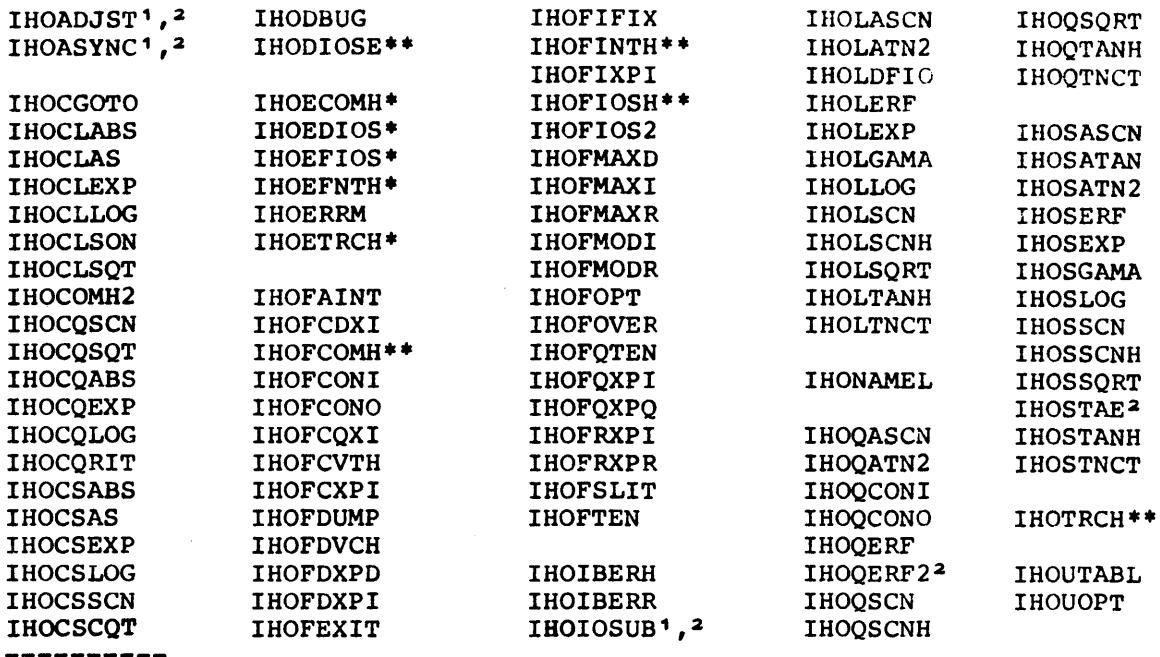

'Not available under CMS <sup>2</sup>Available under OS on SYS1.LINKLIB \*Extended error handling routines \*\*Non-extended error handling routines

# FORTRAN IV LIBRARY (MOD II) CMS INTERFACE MODULE

**IHOCMS** 

The CSECT sizes for the FORTRAN IV Library (Mod II) modules can be found in the publications IBM OS FORTRAN IV Library - Mathematical and<br>Service Subprograms, Order No. GC28-6818 and IBM OS FORTRAN IV Mathematical and Service Subprograms Supplement for Mod I and Mod II<br>Libraries, Order No. SC28-6864.

 $\bar{1}$
# APPENDIX B: SAMPLE PROGRAMS PRODUCED BY THE COMPILER AND LIBRARY DISTRIBUTION TAPES

 $\bar{\omega}$ 

## FORTRAN IV (H EXTENDED) COMPILER UNDER OS

The sample program that is produced by the compiler distribution tape procedure is shown in Figure 14.

 $\sim$ 

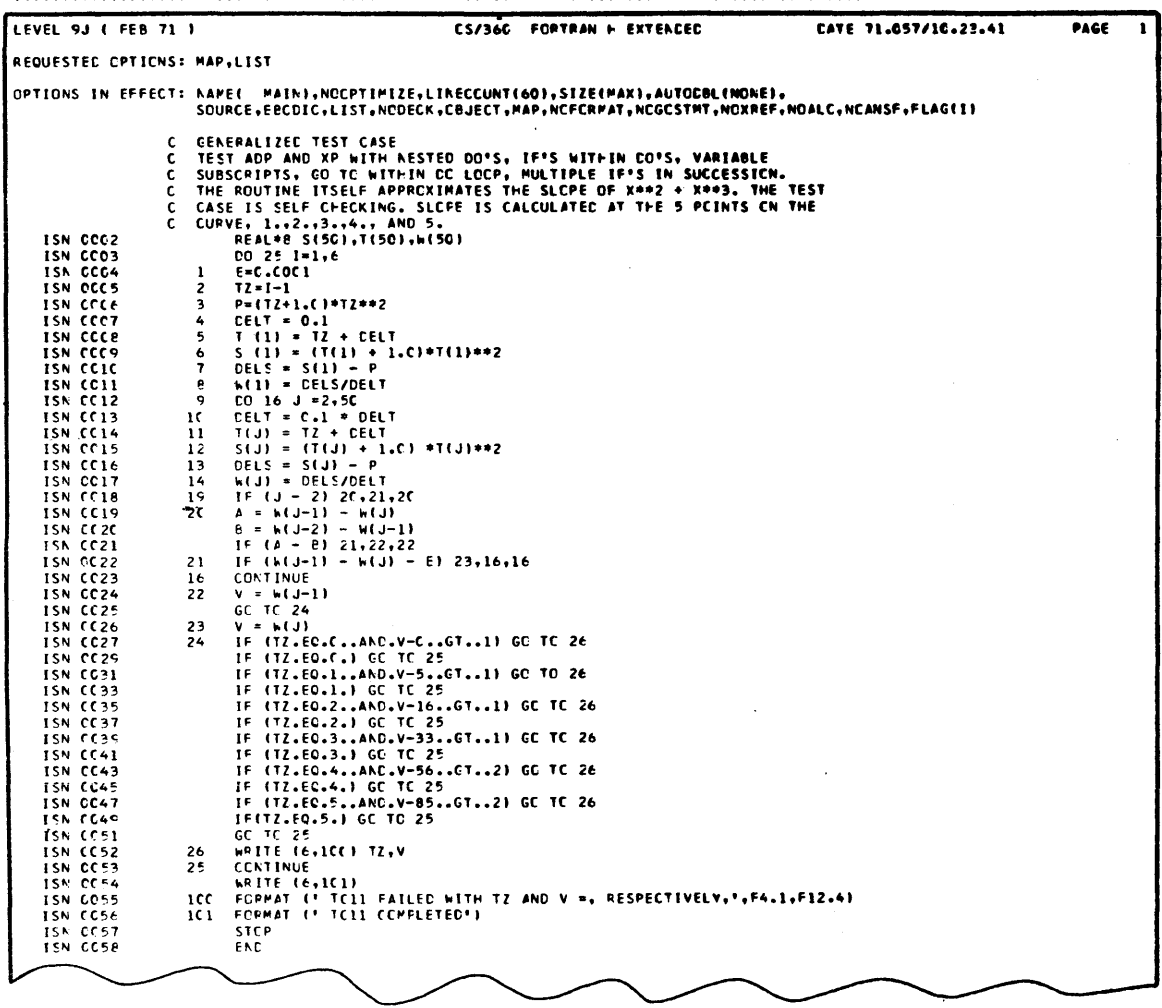

Figure 14. Sample Program Produced by the Compiler Distribution Tape Under OS

The sample program that is produced by the compiler distribution tape<br>procedure is shown in Figure 15. This source program listing is placed<br>in the IFESAMP LISTING file produced by the compiler depending upon the<br>options

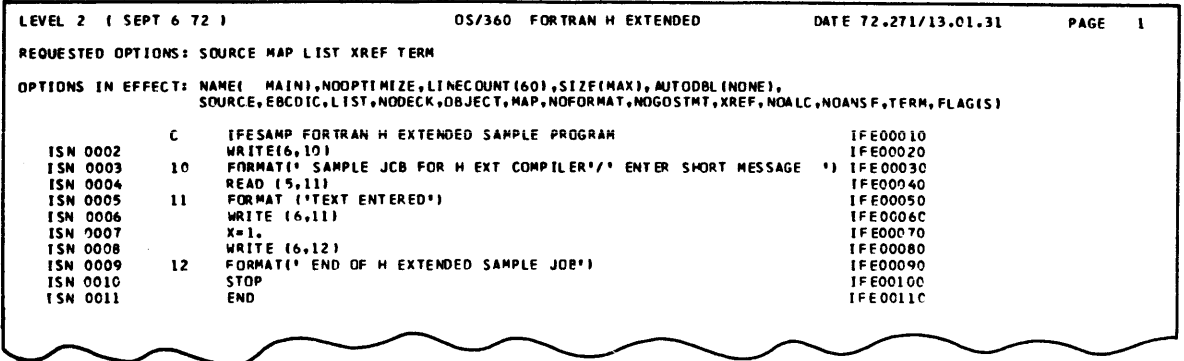

Sample Program Produced by the Compiler Distribution Tape Figure 15. Under CMS

## FORTRAN IV LIBRARY (MOD II) UNDER OS

The sample program that is produced by the library distribution tape procedure is shown in Figure 16.

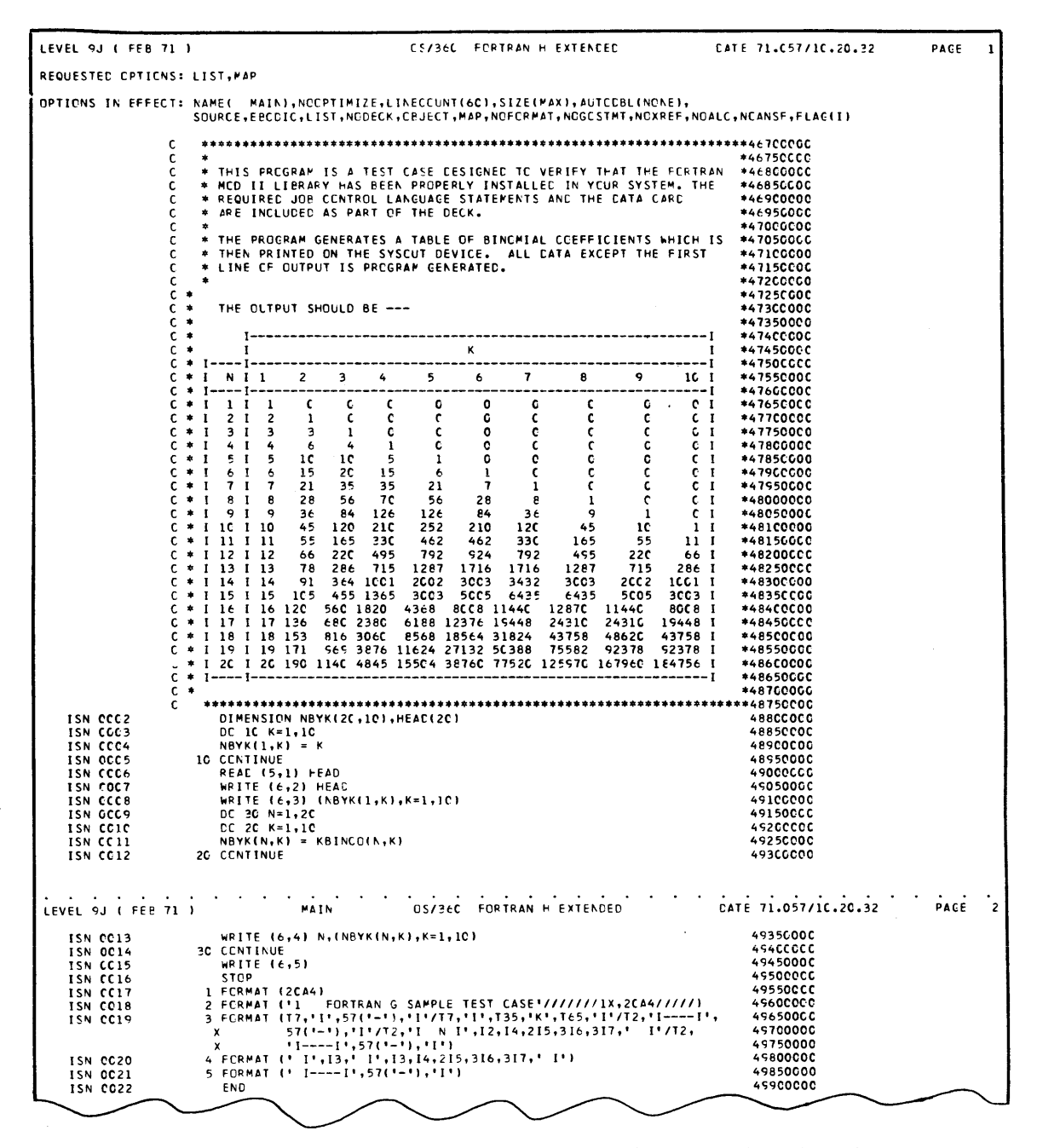

Sample Program Produced by the Library Distribution Tape Figure 16.  $(Part 1 of 2)$ 

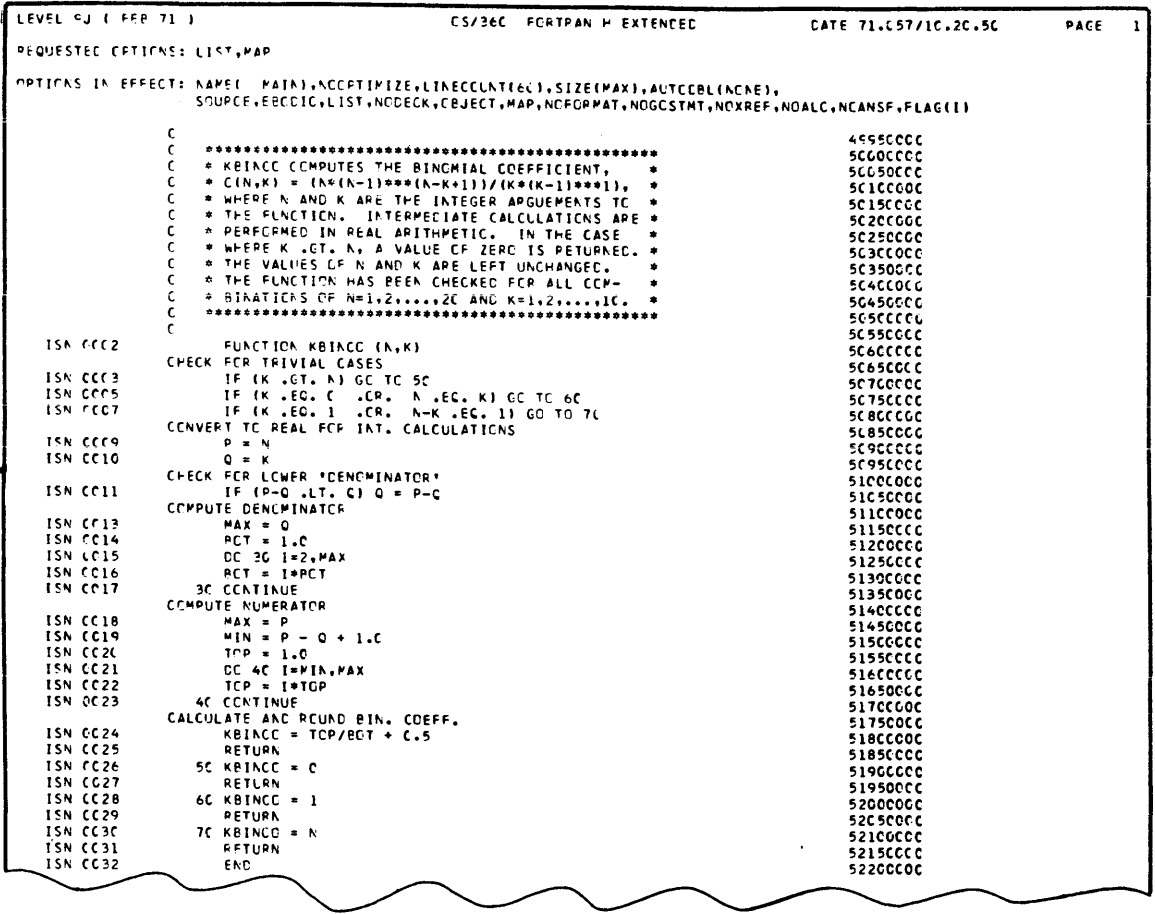

Figure 16. Sample Program Produced by the Library Distribution Tape<br>(Part 2 of 2)

 $\mathcal{A}$ 

### FORTRAN IV (H EXTENDED) COMPILER

The following messages are produced during the installation of the FORTRAN IV (H Extended) compiler. There are two types of messages, information and error. The information messages list the compiler default options that have been set by the execution of the FORTRANX macro instruction. The error messages indicate the incorrect coding of the FORTRANX macro instruction's keyword operands.

## INSTALLATION INFORMATION MESSAGES

The messages listed in Table 4 are produced after a successful assembly of the FORTRANX macro instruction. They indicate the keyword operand parameters that have been chosen as system defaults for each compiler option. No programmer response is necessary.

### INSTALLATION ERROR MESSAGES

Error messages are produced when a syntax error(s) is encountered during the assembly of the FORTRANX macro instruction. When an error is detected, syntax checking continues; however, the macro is not executed. The error must be corrected and the macro instruction must be reassembled without errors for execution to occur. For a list of the messages, assemble the FORTRANX macro with an operand of IUSTERR=LIST.

Explanation: The message will contain the parameter that was incorrectly coded for the keyword operand of the FORTRAN macro instruction and specify how to code it correctly.

Programmer Response: Correct the syntax of the keyword operand and reassemble. See the section "Coding the FORTRANX Macro Instruction" for more detailed information. If the problem recurs, do the following before calling IBM for programming support:

• Have source deck and associated listing available.

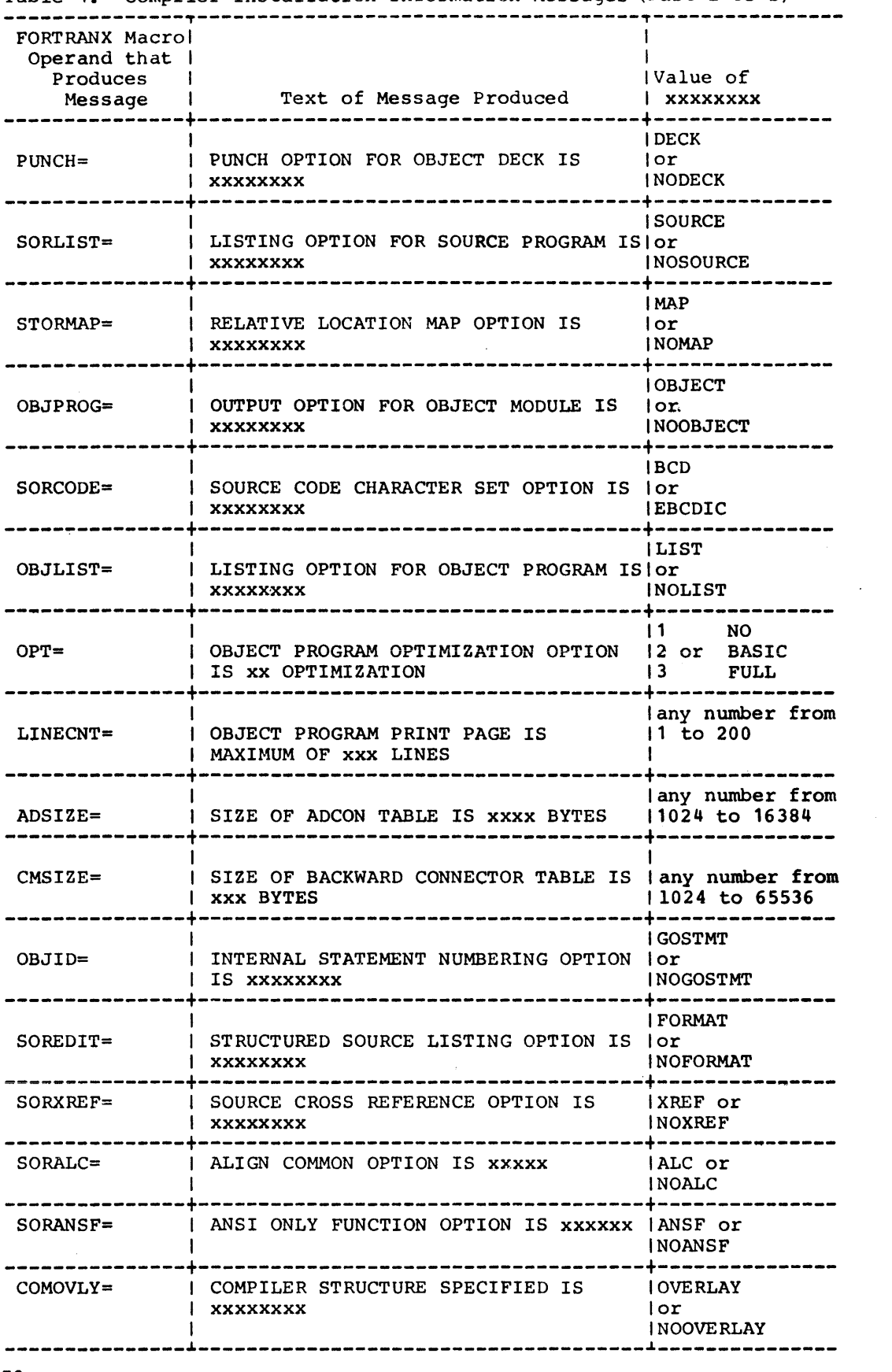

Table 4. Compiler Installation Information Messages (Part 1 of 2)

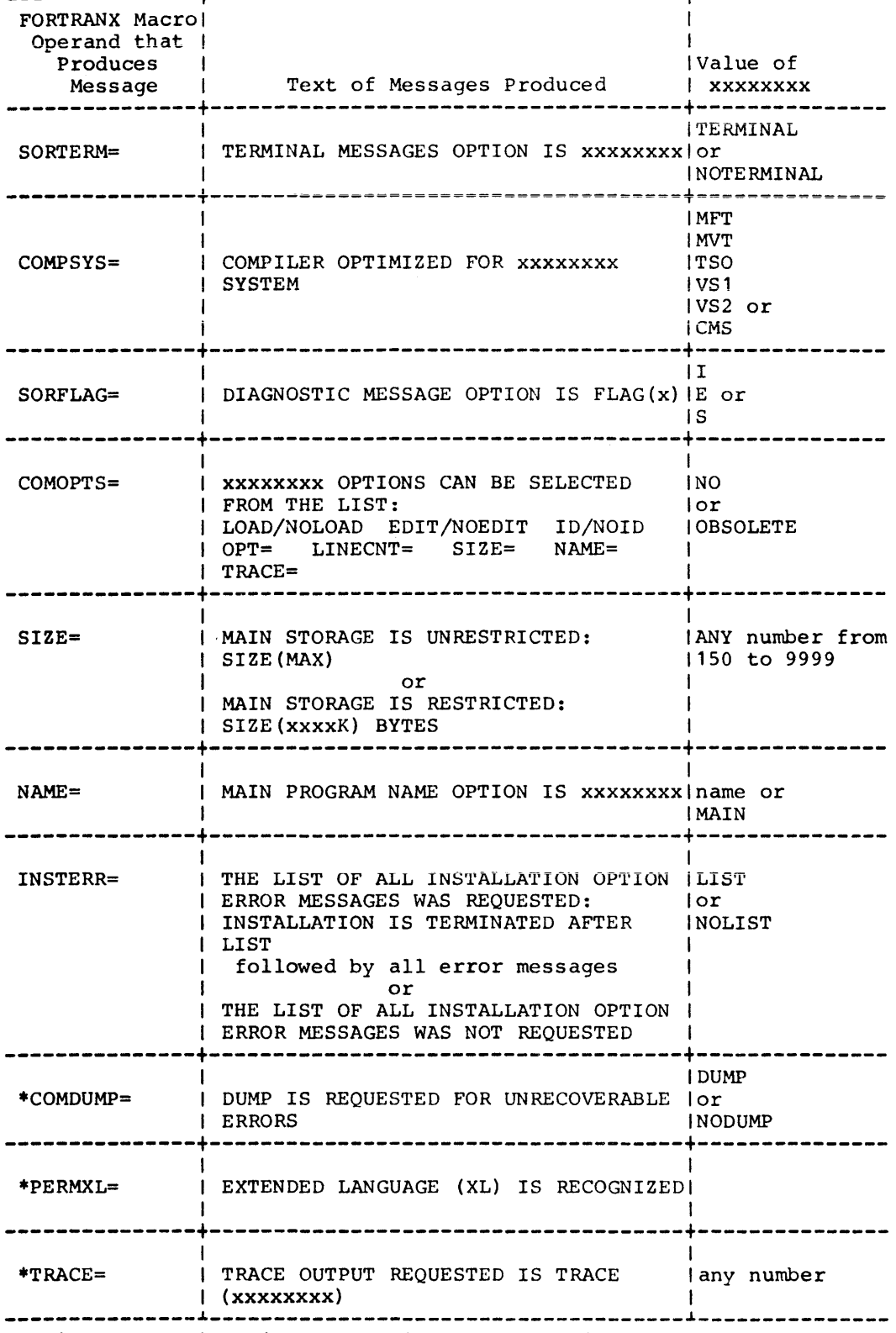

Table 4. Compiler Installation Information Messages (Part 2 of 2)

---------------.-------------------------------------~--------------- \*This message is printed only if the option is not the default; the message is primited only in the option is not the deflatic, the message is provided only for IBM personnel responsible for program maintenance.

### FORTRAN IV LIBRARY (MOD II)

The following messages are produced during the installation of the FORTRAN IV Library (Mod II). There are two types of messages. information and error. The information messages list the library default options that have been set by the execution of the FORTLIB macro instruction. The error messages indicate the incorrect coding of the FORTLIB macro instruction's keyword operands.

## LIBRARY INFORMATION MESSAGES

The messages listed in Table 5 are produced after a successful assembly of the FORTLIB macro instruction. They indicate the keyword operand parameters that have been chosen as system defaults for each library option. No programmer response is necessary.

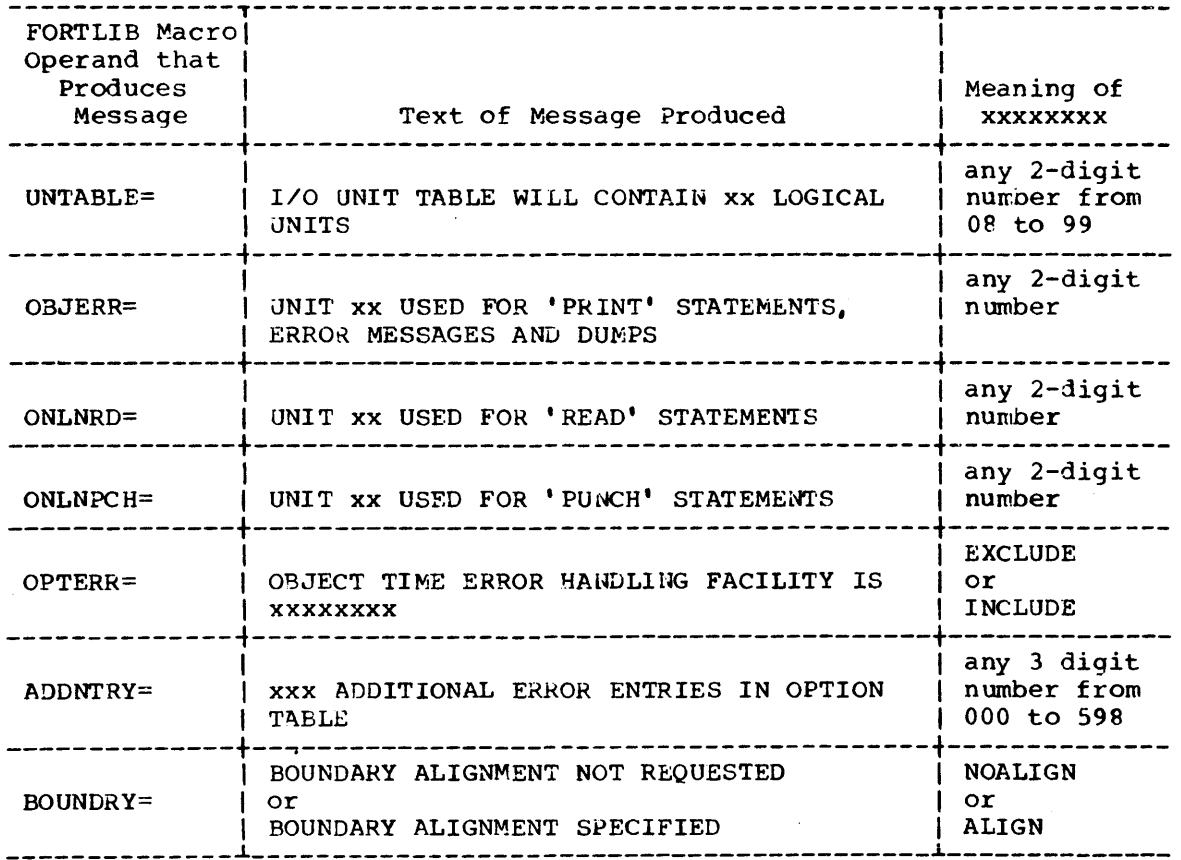

Table 5. Library Installation Information Messages

## LIBRARY ERROR MESSAGES

The error messages listed below are produced when a syntax error(s) is encountered during the assembly of the FORTLIB macro instruction. When an error is detected, syntax checking continues; however, the macro instruction is not executed. The errors must be corrected and the macro instruction must be reassembled without errors for execution to occur.

\* \* \* IEIFOL107 UNTABLE VALUE XX INVALID

Explanation: The field containing xx indicates the parameter that was incorrectly coded for the UNTABLE= keyword operand of the FORTLIB macro instruction.

Programmer Response: Correct the syntax of the UNTABL= keyword operand and reassemble. See the section "Coding the FORTLIB Macro Instruction" for more detailed information. If the problem recurs, do the following before calling IBM for programming support:

- . Have source deck and associated listing available.
- \* \* \* IEIFOL109 OBJERR VALUE XX INVALID

Explanation: The field containing xx indicates the parameter that was incorrectly coded for the OBJERR= keyword operand of the FORTLIB macro instruction.

Programmer Response: Correct the syntax of the OEJERR= keyword operand<br>and reassemble. See the section "Coding the FORTLIB Macro Instruction" for more detailed information. If the problem recurs, do the following before calling IBM for programming support:

- . Have source deck and associated listing available.
- \* \* \* IEIFOL111 ONLNRD VALUE XX INVALID

Explanation: The field containing xx indicates the parameter that was incorrectly coded for the ONLNRD= keyword operand of the FORTLIB macro instruction.

Programmer Response: Correct the syntax of the ONLNRD= keyword operand and reassemble. See the section "Coding the FORTLIB Macro Instruction" for more detailed information. If the problem recurs, do the following before calling IBM for programming support:

- . Have source deck and associated listing available.
- \* \* \* IEIFOL113 ONLNPCH VALUE XX INVALID

Explanation: The field containing xx indicates the parameter that was incorrectly coded for the ONLNPCH= keyword operand of the FORTLIB macro instruction.

Programmer Response: Correct the syntax of the ONLNPCH= keyword operand and reassemble. See the section "Coding the FORTLIB Macro Instruction" for more detailed information. If the problem recurs, do the following before calling IBM for programming support:

- . Have source deck and associated listing available.
- \* \* \* IEIF OL114 BOUNDARY VALUE XXXXXXXX INVALID

Explanation: The field containing xxxxxxxx indicates the parameter that was incorrectly coded for the BOUNDRY= keyword operand of the FORTLIB macro instruction.

Programmer Response: Correct the syntax of the BOUNDRY= keyword operand and reassemble. See the section "Coding the FORTLIB Macro Instruction" for more detailed information. If the problem recurs, do the following before calling IBM for programming support:

- Have source deck and associated listing available.
- \* \* \* IEIFOLl15 OPTERR VALUE xxxxxxxx INVALID

Explanation: The field containing xxxxxxxx indicates the parameter that was incorrectly coded for the OPTERR= keyword operand of the FORTLIB macro instruction.

Programmer Response: Correct the syntax of the OPTERR= keyword operand and reassemble. See the section "Coding the FORTLIB Macro Instruction" for more detailed information. If the problem recurs, do the following before calling IBM for programming support:

- Have source deck and associated listing available.
- \* \* \* IEIFOLl16 ADDNTRY VALUE xxx INVALID

Explanation: The field containing xxx indicates the parameter that was incorrectly coded for the ADDNTRY= keyword operand of the FORTLIB macro instruction.

Programmer Response: Correct the syntax of the ADDNTRY= keyword operand and reassemble. See the section "Coding the FORTLIB Macro Instruction" for more detailed information. If the problem recurs, do the following before calling IBM for programming support:

• Have source deck and associated listing available.

Where more than one page reference is given, the major reference appears first. ADDNTRY operand 43,45 ADSIZE operand 16,19 assembling modules on release 19 63 BOUNDRY operand 43,44 cataloged procedures on SYS1.PROCLIB 13 storage for 57 CMS installation procedures for compiler 27 for library 47 CMSIZE operand 16,19 COMDUMP"operand 17,24 COMOPTS operand 16,23 COMOVLY operand 16,22 compiler cataloged procedures for 13 CSECT sizes 68 distribution tape under CMS format of 9 steps for running 27 distribution tape under OS format of 9 effect of 26 preparation for 12 steps for running 25 installation under CMS messages 77-82 procedures 27 requirements 27 installation under OS messages 77-82 on private libraries 12-13 procedures 9 requirements 9 on SYS1.LINKLIB 13 on SYS1.PROCLIB 13 with SYS1.PPOPTION 13 user-written installation procedure 12 modules 68 sample program 56,57 under CMS 32,73 under OS 26,72 storage requirements 56,57 under CMS 58 under OS 56,57 COMPSYS operand 16,22 concatenating data sets (see link library list) CSECT sizes for compiler 68 for library 70 using IMBMDMAP 68

communications vector table (CVT) for Model 85 or 195 62 modifying 62 CVT (see communications vector table) distribution tape for compiler under CMS format of 9 steps for running 27 for compiler under OS format of effect of 26 preparation for 12<br>steps for running 25 steps for running for library under CMS format of 37 steps for running 48 for library under OS format of 37 effect of 46 preparation for 40 steps for running 45 extended error handling facility description of 64 PREFACE for 64 SETENT for 64 macro definition for 64,66 FORTLIB macro instruction description of 42 example of 42 format of 42 operands for ADDNTRY 43,45 BOUNDRY 43,44 OBJERR 43,44 ONLNPCH 43,44 ONINRD 43,44 OPTERR 43,44 UNTABLE 43 FORTRANX macro instruction description of 14 example of 14 format of 16 operands for AoSIZE 16,19 CMSIZE 16,19 COMDUMP 17,24<br>COMOPTS 16,23 COMOPTS COMOVLY 16,22 COMPSYS 16,22 INSTERR 17,23 LINECNT 16,19 NAME 17,23 OBJID 16,20 OBJLIST 16,20 OBJPROG 16,18

OPT 16,20

PEHMXL 17,24 PUNCH 16,18 SIZE 17,23 SORALC 16,21 SORANSF 16,21 SORCODE 16,18 SOREDIT 16,20 SORFLAG 16,22 SORLIST 16,18 SORTERM 16,22 SORXREF 16,21 STORMAP 16,18 TRACE 17,24 IMASPZAP service aid for release 19 installation 60 for Model 85 or 195 installation 62 IMBMDMAP service aid 68 installation messages for compiler 77-79 for library 80-82 installation procedures under CMS for compiler 27 for library 47 installation procedures under OS for compiler 9,12 for library 37,40 overview of 10,38 for release 19 59,60 installation requirements under CMS for compiler 27 for library 47 installation requirements under OS for compiler<sup>3</sup> 9 for library 37 for release 19 40 INSTERR operand 17,23 JOBLIB statement for compiler installation 12-13 for library installation 40,41 for release 19 installation 61 library CSECT sizes 70 distribution tape under CMS format of 37 steps for running 48 distribution tape under OS format of 37 effect of 46 preparation for 40 steps for running 45 installation under CMS messages 77-82 procedures 47 requirements 47 installation under OS messages 77-82 on private libraries 40,41 procedures 37 requirements 37 on SYS1.FORTLIB 41 on SYS1.LINKLIB 41

with SYS1,PPOPTION 41 user-written installation procedure 40 modules 70 sample programs 46,74 storage requirements 57 LINECNT operand 16,19 link library list 66 macro definition for extended error handling 64 Model 85 or 195 installation on 62 modifying CVT for 62 modules for compiler 68 for library 70 NAME operand 17,23 OBJERR operand 43,44 OBJID operand 16,20 OBJLIST operand 16,20 OBJPROG operand 16,18 ONLNPCH operand 43,44 ONLNRD operand 43,44 OPT operand 16,20 OPTERR operand 43,44 PERMXL operand 17,24 PREFACE for extended error handling 64 PRIME procedure 28,49 private libraries for compiler installation to replace SYS1.LINKLIB 13 to replace SYSl.PROCLIB 13 for library installation to replace SYSl.FORTLIB 41 to replace SYS1.LINKLIB 41 for release 19 installation to replace SYS1.LINKLIB 61 Program Temporary Fix for CMS compiler 27,30 library 47,53 for 0S 59,66 PTF (see program temporary fix) PUNCH operand 16,18 release 21 assembling modules on 63 extended precision floating point simulator 60,62 installation on 9 modifying 60 PTFs for 59,60 release 20 distribution library 63 sample programs for compiler under CMS description of 32 example of 73

for compiler under OS for SYS1.LINKLIB 57<br>description of 26 for SYS1.PPOPTION 5 description of 26 for SYS1.PPOPTION 57<br>example of 72 for SYS1.PROCLIB 57 example of 72 for SYS1.PROCLIB 57<br>for library under CMS 54 STORMAP operand 16.18 for library under CMS 54 STORMAP operand 16,18 for library under OS SYSLIN blocksize 67 for library under OS SYSLIN blocks<br>description of 46 SYS1.FORTLIB example of 74 for librar<br>scratch A disk 28,48 storage for 58 storage for 58 storage for 58 storage for 58 storage for 58 storage for 58 storage for 58 storage for 58 storage for 58 storage for 58 storage for 58 storage for SETENT for extended error handling 64 SYS1.LINKLIB<br>SIZE operand 17,23 for compiler 13 SIZE operand 17,23 for compiler 13<br>
SORALC operand 16,21 for library 41<br>
SORANSF operand 16,21 for release 19 44 SORALC operand 16,21 for library 41 SORANSF operand 16,21 for release 19 44 SORCODE operand 16,18 storage for 57<br>
SOREDIT operand 16,20 sys1.PPOPTION SOREDIT operand 16,20 SYS1.PPOPTION<br>SORFLAG operand 16,22 for compiler 13 SORFLAG operand 16,22 for compiler 13<br>
SORLIST operand 16,18 for library 41<br>
SORTERM operand 16,22<br>
SORTERM operand 16,22 SORLIST operand 16,18 SORTERM operand  $16,24$  storage for 57 SORXREF operand 16,21 SYS1.PROCLIB STEPLIB statement **for compiler 12,13** for compiler 13<br>for compiler 12,13 storage for 57 for library 27,28 for release 19 61 storage requirements TRACE operand *17,24*  for compiler under CMS 58 for compiler under OS dynamic 56 UNTABLE operand 43 for library under CMS 58 for library under  $OS$  57<br>for SYS1.FORTLIB 57

```
for library 41<br>storage for 57
user-written installation procedure
   for compiler 12<br>for library 40<br>for release 19 61
```
TITLE: IBM FORTRAN IV (H Extended) Compiler and FORTRAN library (Mod II) for OS and VM/370 (CMS) installation Reference Materiai FORM: SC28-6861-2

Your comments assist us in improving the usefulness of our publications; they are an important part of the input used in preparing updates to the publications. All comments and suggestions become the property of IBM.

Please do not use this form for technical questions about the system or for requests for additional publications; this only delays the response. Instead, direct your inquiries or requests to your IBM representative or to the IBM Branch Office serving your locality.

Corrections or clarifications needed:

Page Comment

Please include your name and address in the space below if you wish a reply.

Thank you for your cooperation. No postage necessary if mailed in the U.S.A.

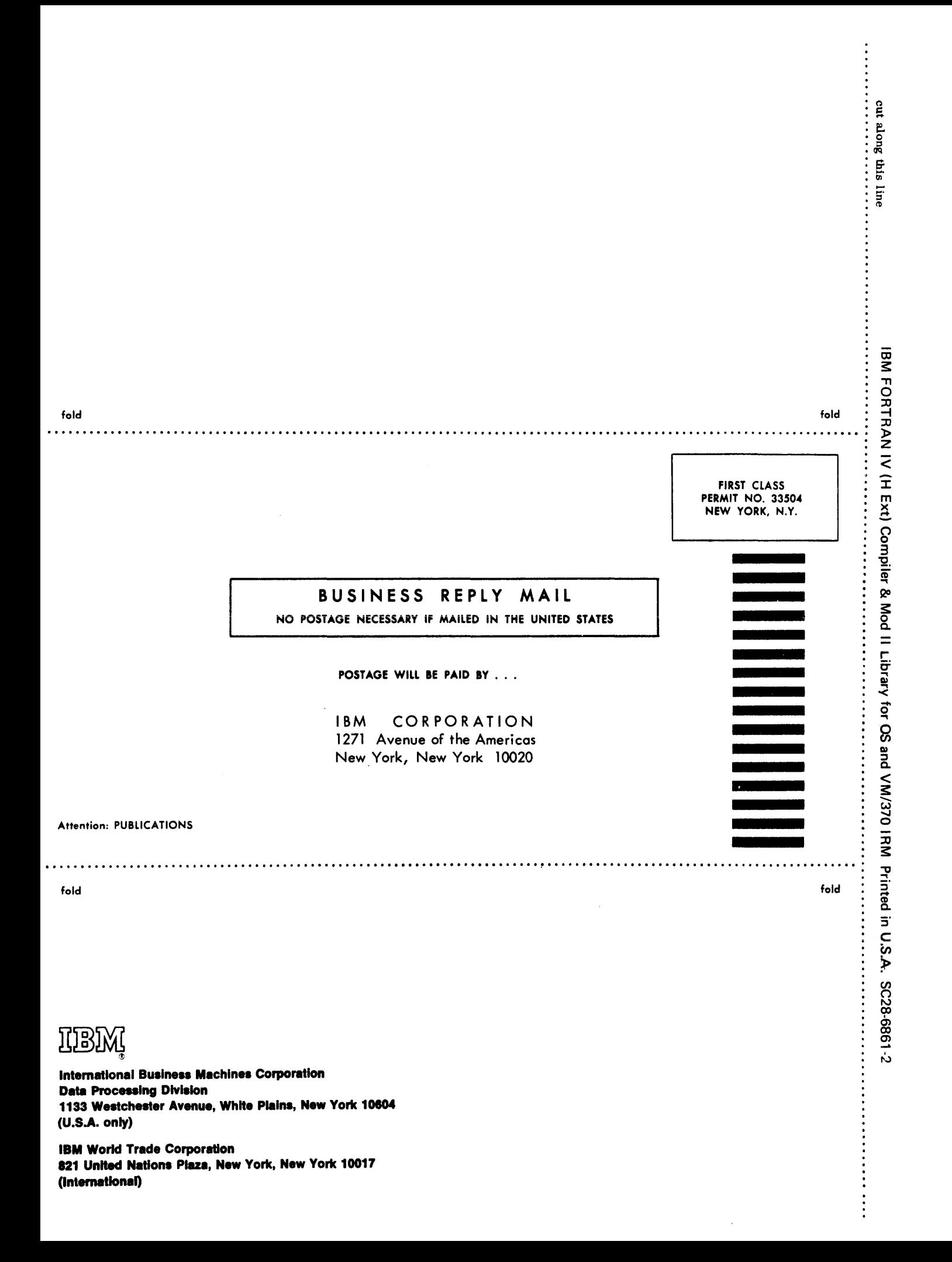

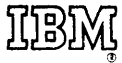

**International Business Machines Corporation Data Processing Division** 1133 Westchester Avenue, White Plains, New York 10604 (U.S.A. only)

**IBM World Trade Corporation** 821 United Nations Plaza, New York, New York 10017 (International)